## 2010 年度 修士論文

# 公共事業図面データ利活用のための ウェブマッピングによる利用者環境の提案と実装

Proposal and Implementation of Web Mapping for a User Environment Realizing Active Utilization of Public Works Drawing Data

光安 皓

Mitsuyasu, Akira

東京大学大学院新領域創成科学研究科

社会文化環境学専攻

目次

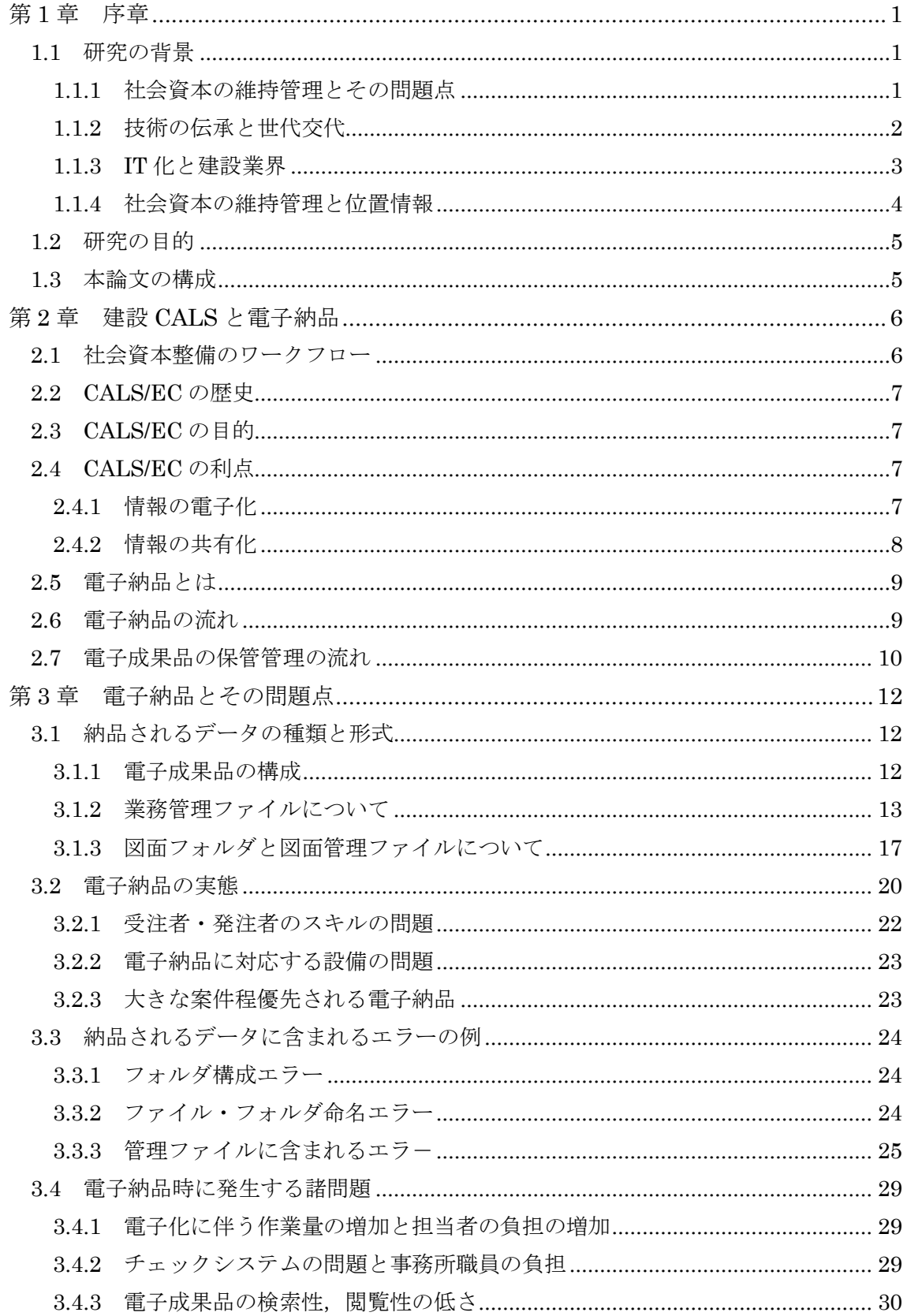

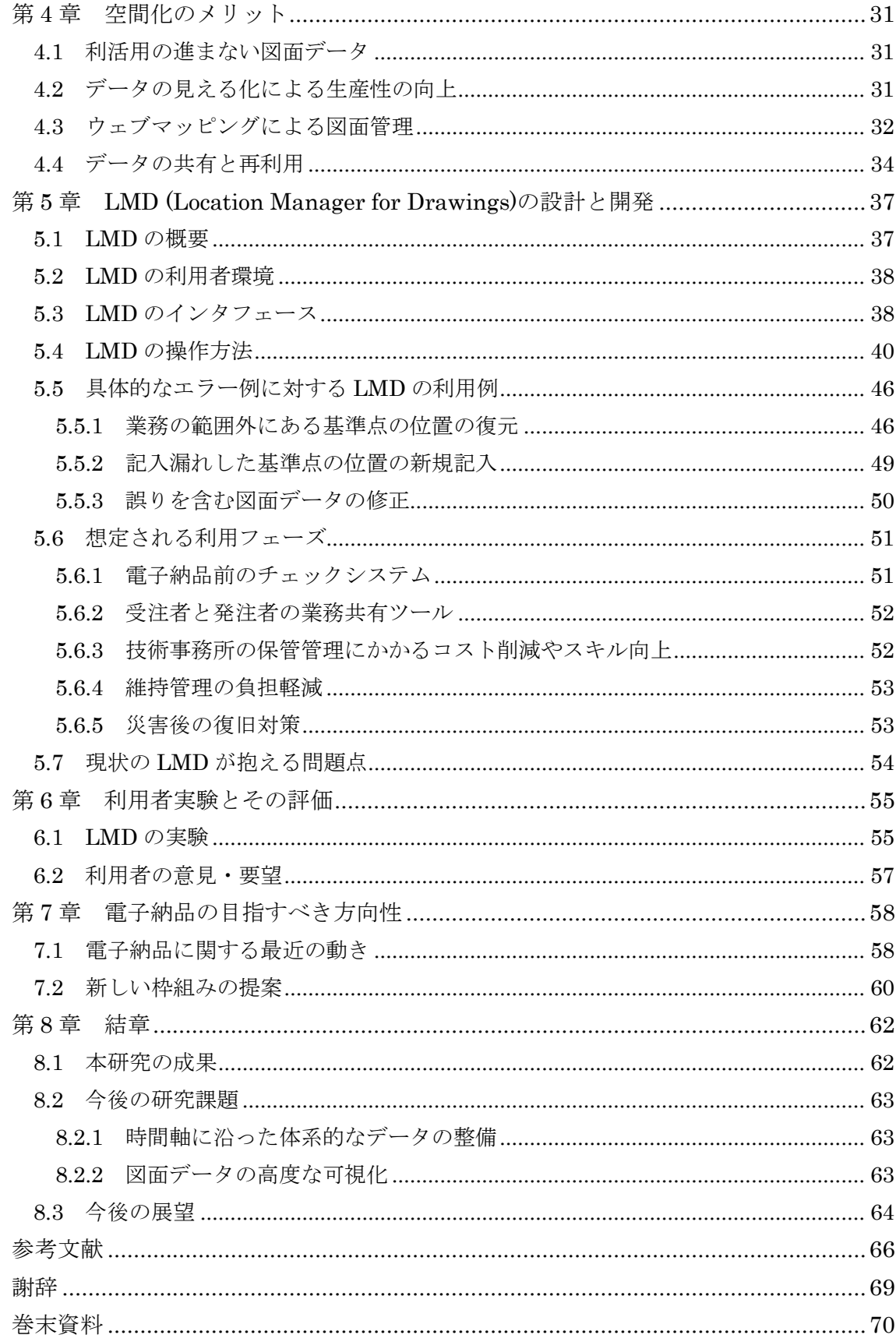

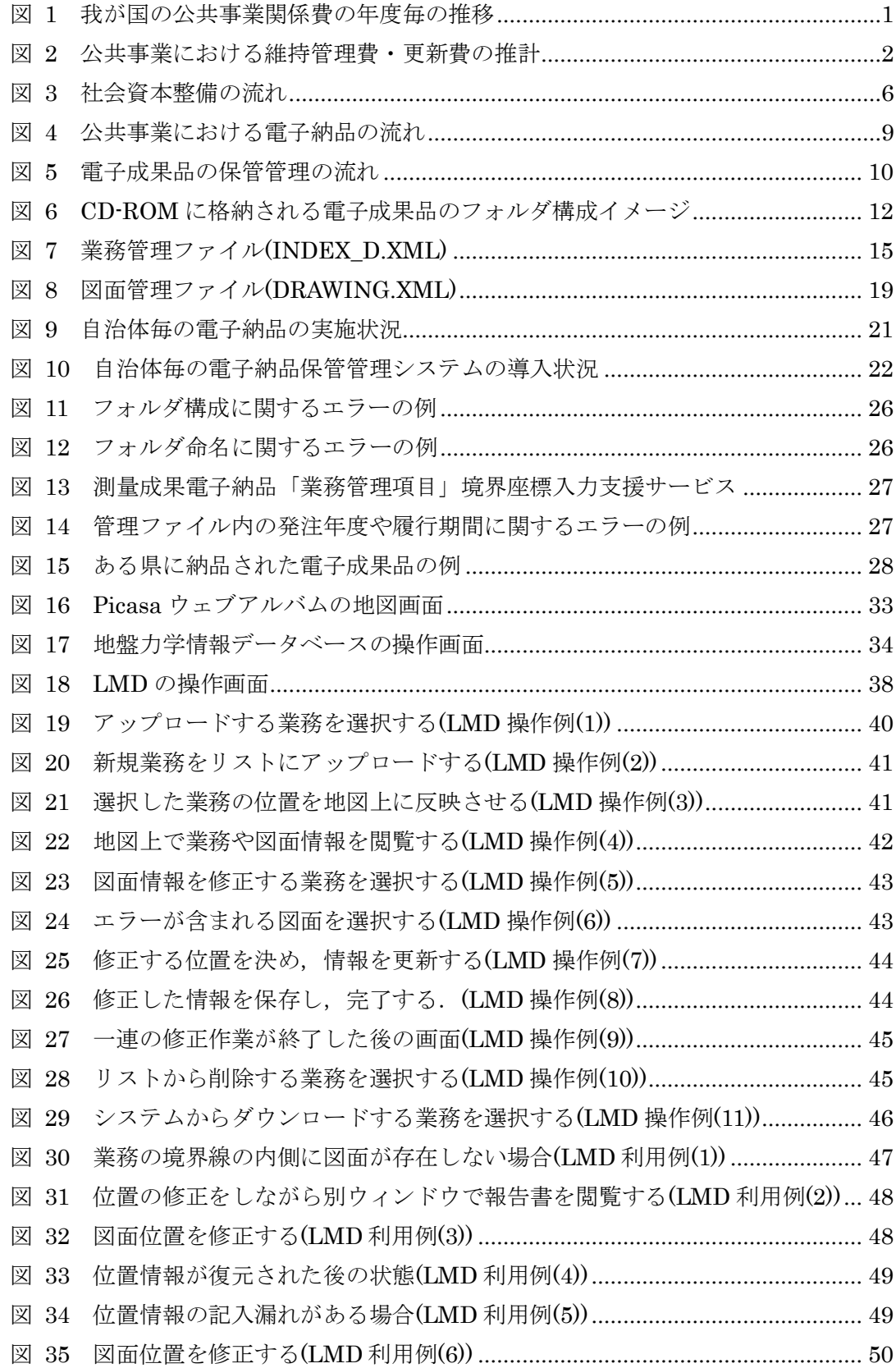

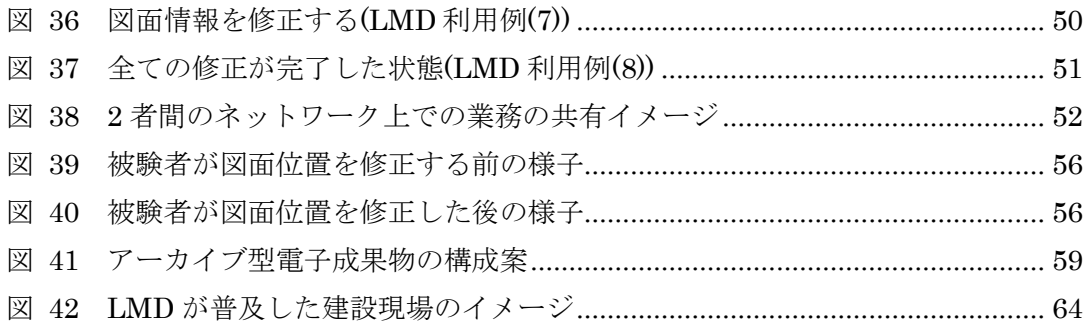

### 公共事業図面データ利活用のための ウェブマッピングによる利用者環境の提案と実装

Proposal and Implementation of Web Mapping for a User Environment Realizing Active Utilization of Public Works Drawing Data

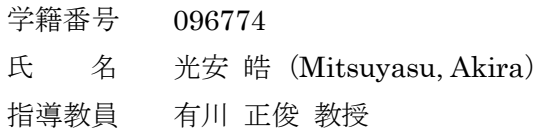

#### 1.研究背景

情報通信技術の浸透を背景として,公共 事業で用いられる図面は電子化されてやり とりされるようになった.これにより省ス ペース化・省資源化が図られるようになっ た . こ れ は 国 が 1996 年 に CALS/EC (Continuous Acquisition and Life-cycle Support Electronic Commerce)基準を設 けたことによる.CALS/EC は情報の電子化 と共有により様々な工業製品のライフサイ クルの各局面で生産性の向上を目指した基 準である.CALS/EC の利点が十分に発揮さ れていれば,電子化された図面が社会イン フラの維持管理において共有・再利用され ているはずであるが,あまり進んでいない のが現状である. その理由として第一に, 電子化された成果物が CD-ROM で納品さ れるために分散管理されており,その所在 やコンテンツが利用者にとって検索・閲覧 しにくくなっていることが挙げられる.

第二に,公共事業の成果物が業務毎に納 品され管理されているということが挙げら れる.その後の社会インフラの維持管理は, 一般的に構造物単位で行われるために,業 務毎に管理されたデータ形態は利用実態に 即していないと考えられる.

第三に,納品されるデータに多くのエラ ーが含まれるということが挙げられる. こ のために,成果物を再利用に役立てるどこ ろか,適切な納品すらままならないのが現 状である.

以上の理由から公共事業で用いられる図 面データの利活用が進んでいない.

#### 2. 研究目的

本研究では,分散管理されたデータを必 要な時に閲覧・共有できる一元管理システ ムを実装した. 本システムの特徴として, 位置情報による管理方法を提案し,利用者 の業務遂行を支援するために、地図を通し てデータの所在やコンテンツの見える化を 行っている.これにより,データにエラー が発生した場合でも早期に発見し,その蓄 積を防ぐ利用者環境が実現できる.このよ うな枠組みを整えることで,正しいデータ 流通が普及すると考え,最終的には公共事 業で扱われる様々な業務の生産性が向上す ることが期待される.

位置を検索キーとしてデータを管理する 大きな理由として,一般的に社会インフラ は地物であり,何らかの空間的な属性を有 するために位置に関する特徴抽出がしやす いことが挙げられる.

Picasa(Google Inc.)や flickr(Yahoo Inc.) に代表されるように最近のウェブアルバム サービスは,GPS レシーバにより取得され た位置情報等を用いて地図を通してデータ を検索・閲覧できるようになった.これら のサービスは利用者が所持する膨大な写真 を管理し,共有したり再利用したりする手 法としてウェブマッピングを用いている. このようなサービスの普及は,ウェブマッ ピングの上にデータを管理することの有効 性を裏付けている.

本研究では,このような枠組みを建設・ 土木業者が所有する膨大な図面データの所 在を管理する手法として提案する.これに より図面データの効果的な利活用が行われ ることを期待し,ここに本研究の特徴と意 義があると考えている.

#### 3. 図面位置表示・管理システムの概要

#### 3.1 システム概要

本研究では,ウェブマッピングにより図

面データを表示・管理するためのウェブサ ービス,「図面位置表示・管理システム (LMD: Location Manager for Drawings)」 を実装した.

LMD はウェブアプリケーションとして 構築され,登録されるデータは全てサーバ 上で管理される.次に、図1を用いて LMD の操作方法を説明する. まず、登録したい 業務を選択し,「A」の領域からアップロード すると「C」の業務リストに追加される.「D」 の欄にチェックを入れると,その業務の範 囲や含まれる図面の位置および図面のサム ネイル画像が地図上に表示される(地図上 の点や矩形). 地図の拡大・縮小, スクロー ル,印刷などは「E」のツールパネルから行う. また,「B」の領域にある機能パネルを操作し, 図面の位置やコンテンツにエラーがある場 合には「修正」,不要なリストがあれば「削 除」,更新された図面情報をダウンロードす る場合には「取出」というように,用途別の 機能を用意している.

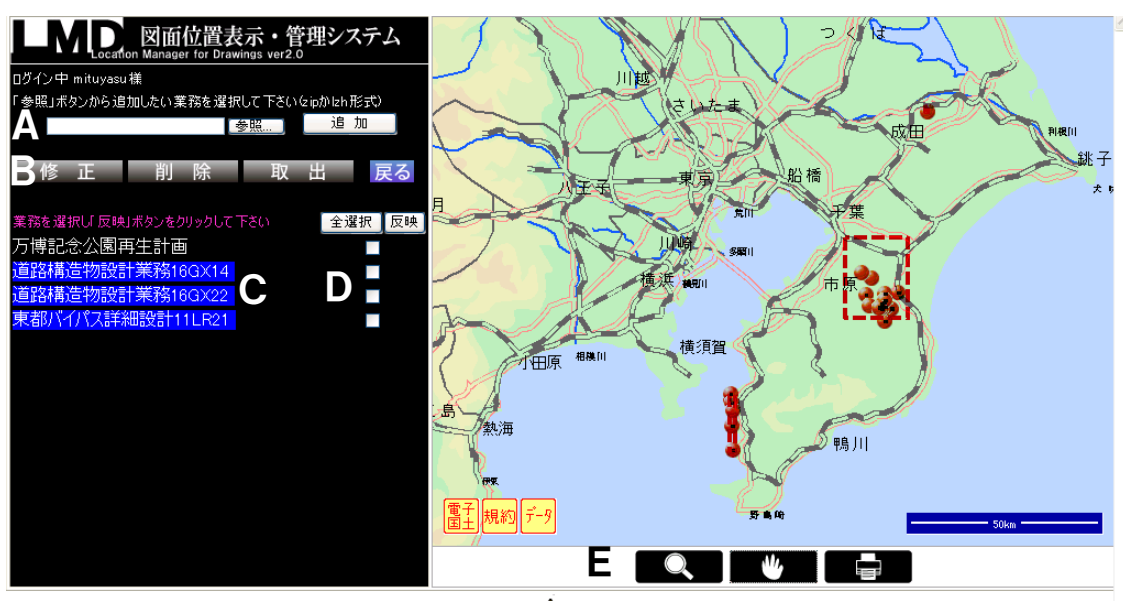

凡例 業務の境界ライン: ━ ━ ━ 基準点: ● │ 修正中の基準点: ▲ 修正後の基準点:●

図 1. LMD システム操作画面 (地図: 電子国土 Web システム(国土交通省 国土地理院))

#### 3.2 想定される利用フェーズ

LMD は人や環境によって様々な利用形 態が考えられる.以下にその一例を挙げる.

(a) 電子納品前のチェックシステムとして

データが納品される前に位置やその他の コンテンツにエラーがないかどうかをチェ ックするシステムとして利用することがで きる. LMD は, 図2のように業務に含まれ る図面データを表示する(画面左)と同時に, 地図上でその位置が確かめられる(画面右).

もし業務範囲外に図面データが置かれて いると図面情報欄に表示された位置座標が 赤く表示され,利用者に修正を促すような 仕組みとなっている.これにより位置に関 するエラーが蓄積するのを防ぐことができ る.

(b) 2者間の業務共有ツールとして

LMD は受発注者間での業務共有ツール としても用いることができる.

受発注者間で施工前に図面に関する情報 を位置を通して確認したり、完了後に成果 物を地図上で共有するといった利用ができ る.将来的には,Skype やマイクロソフト・ メッセンジャーのようにチャット形式で作 業を進めるといった発展した利用が考えら れる(図3).

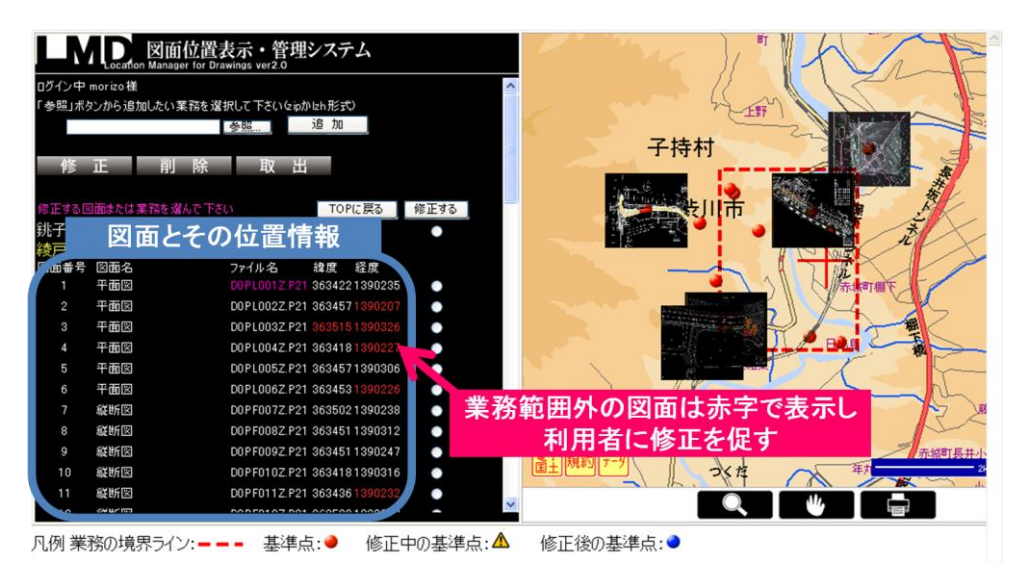

図2. チェックシステムとしての役割

(地図: 電子国土 Web システム(国土交通省 国土地理院))

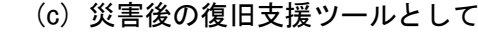

LMD は地震や台風等の災害後に、被災し た地域の図面を素早く引き出すツールとし て利用できる.

(d) 維持管理の負担を軽減するツールとして

LMD は公共事業の成果物に関する一元管 理システムとしての役割を担い,社会インフ ラを維持管理する際に担当者の支援をする ことができる.

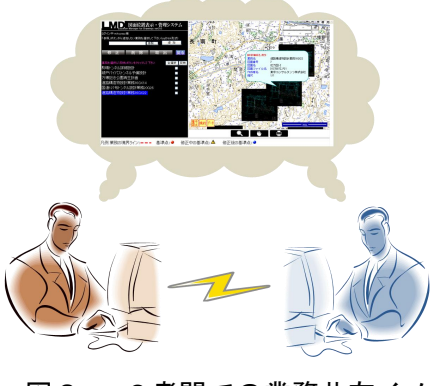

図3. 2者間での業務共有イメージ

#### 4. システムの評価

本研究では、施策を提言する側の国、納 品されるデータを管理する側の技術事務所, 業務の受注者側である民間企業の3者にて ヒアリング調査を行った.また,電子納品 に関わったことのある技術者4人に対して システムの利用実験を行った.ヒアリング と利用実験を通して得られた LMD に対す る意見や評価を以下にまとめる.

#### 4.1 利用者履歴

4人の被験者のうち全員が図面位置を地 図上に反映させる作業を行うことができた. また,修正作業を行った被験者は正しく業 務の範囲内に図面を移動させることができ た.その作業に要した時間は 10 分以下であ り,負担無く効率良く作業を行えることを 確認できた.

#### 4.2 利用者の意見・評価

今回のヒアリングによる回答で最も多か ったものが,「地図に重ねて業務情報を閲覧 できるのは便利だ」という意見であった. そ の点で,図面データを地図をプラットフォ ームとして管理する枠組みが有効であるこ とが評価できた.

また,地図上での表現に関する要望とし て,「図面のサムネイル画像を地図に重なる ように回転させて表示してほしい」という 意見が多く寄せられた.この意見は地図上 で図面データを管理する枠組みに対するニ ーズを反映したものであると言える.

#### 5. まとめ

近年,建設分野に限らず,飽和した社会 インフラを如何に効率よく利活用するかと いう観点が重要視されるようになってきた. 本研究では、公共事業の図面データを地図

を通して検索,閲覧,共有するサービスを 実装し,蓄積された社会基盤情報を利活用 するための手法を提案した. これにより, 様々な局面で図面データの利活用が促進さ れることで,協調的にデータの品質が高ま り,技術やノウハウの循環する理想的な社 会の構築が達成されると考える.

本研究は,社会インフラの持続的な利活 用に資するだけでなく,人から人への技術 伝達という社会システムの一端も担いなが ら発展していく仕組みの第一歩として、位 置づけることができる.

#### 参考文献

- [1] 社会基盤情報標準化委員会編 社会基 盤情報の利活用のために 「長く・広く・ 深く」 社会基盤情報の価値を活かすた めの 11 の提案 日本建設情報総合セン ター, 2009
- [2] 建設情報利活用グランドデザイン検討 タスクフォース編 参考資料 3 関係者 へのヒアリング調査. 日本建設情報総 合センター, 2009
- [3] 日本建設情報総合センター編 『改訂 ―CALS/EC ガイドブック―公共事業受 発注者のための』〔152-158〕 財団法人 経済調査会, 2009

#### 参考情報

- [4] 国土交通省 CALS/EC 電子納品に関す る要領・基準,http://www.cals-ed.go.jp/, 2011
- [5] 電子国土事務局 電子国土 Web システ ム, http://portal.cyberjapan.jp/, 2011

#### <span id="page-9-0"></span>第1章 序章

#### <span id="page-9-1"></span>1.1 研究の背景

本節では,本研究の背景について述べる.日本の公共事業の現状とその問題点を,社会 全体を俯瞰した視点と建設業界という限定された範囲内での視点の両面から述べる.

#### <span id="page-9-2"></span>1.1.1 社会資本の維持管理とその問題点

最近の公共事業の動向として、長引く不景気により新規に着手する件数が減少している という理由もあるが,既存の施設・インフラを如何に効率的に維持管理するかに注目が集 まっている.

第二次大戦後の日本は高度経済成長に伴い,世界に先駆けて高度に設計された道路や高 速鉄道が網羅的に整備された.また,バブル期には公共下水道の整備や交通渋滞の緩和・ 円滑な交通流の実現を目指して多くの公共投資が行われた.しかし,90 年代以降はこれま での右肩上がり成長が終焉を迎え,従来のような公共投資は行われなくなった,

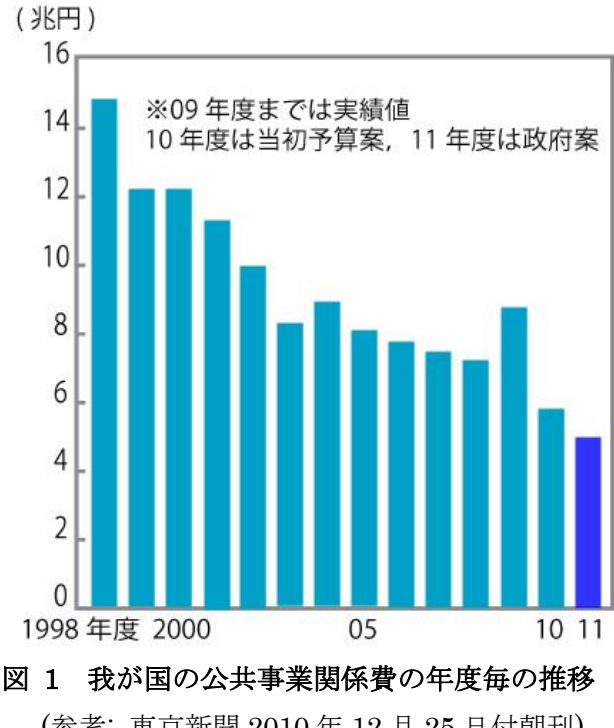

(参考: 東京新聞 2010 年 12 月 25 日付朝刊)

<span id="page-9-3"></span>図 1 に示すのは,我が国の政府予算案のうちの公共事業関係費の年度毎の推移を示した ものである.2010 年 12 月 24 日に 2011 年度予算案に盛り込まれた公共事業関係費は 5 兆 4799 億円で、昨年度より 5.1%, ピーク時より 40%以上減少する見込みであり、我が国の 公共事業はますます規模が縮小していくことが予想される.

一方,図 2 に示すのは我が国の公共事業における維持管理・更新費の推計を表したグラ フである.

2010 年度の公共事業関係費全体に占める維持管理・更新費の割合は 50%程度であるが, 今後その割合は増大し,2037 年には公共投資総額を上回るとされる.このように公共事業 費の内訳が急激に維持管理・更新費にシフトしていく原因は,多くの社会インフラのスト ックが高度経済成長期に集中的に整備されているからであり,今後老朽化が急速に進むか らである.

このように,高齢化した社会インフラの割合が急速に増えていくことにより,国民の生 活に支障をきたすような措傷が発生するリスクは飛躍的に高まることが予想される. 厳し い財政状況の中,施設の状況を定期的に点検・診断し,異常が認められる際には致命的欠 陥が発現する前に速やかに対策を講じることも重要であるが,ライフサイクルコストの縮 減を図るためにも,社会基盤情報の蓄積,共有,再利用を促すような包括的な仕組みを構 築し,戦略的な維持管理・更新を行うことが重要であると考えられる.

本論文は,以上のような我が国の社会資本整備の現状と将来予測を踏まえながら,ライ フサイクルにわたる社会基盤情報の利活用を促すような仕組みとして,ウェブブラウザを 通した地図インタフェースを基盤とした公共事業のデータ管理システムに関する研究をま とめたものである.

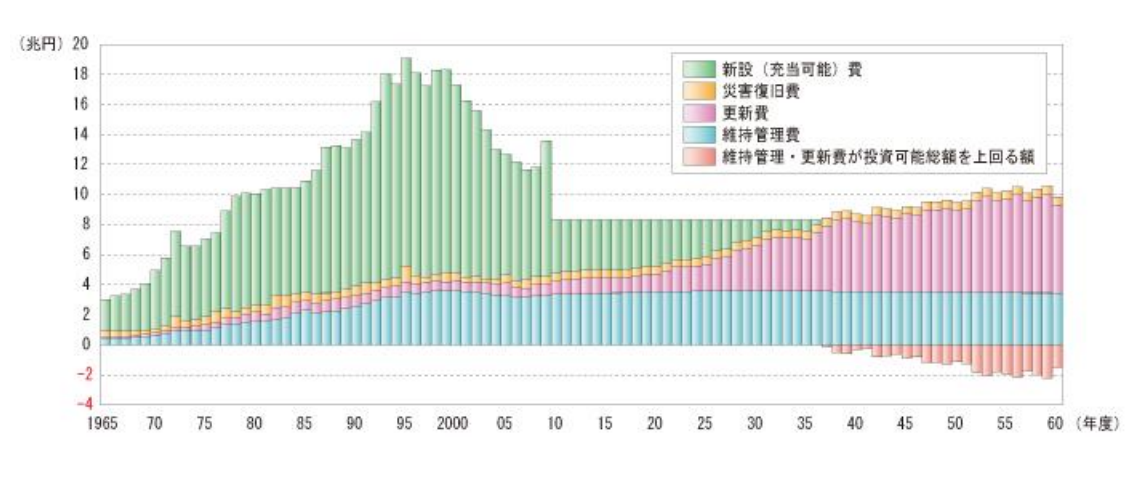

#### 図 2 公共事業における維持管理・更新費の推計1

(引用: 平成 21 年度国土交通白書,国土交通省)

#### <span id="page-10-1"></span><span id="page-10-0"></span>1.1.2 技術の伝承と世代交代

 $\overline{a}$ 

2007 年頃から団塊世代の一斉退職が社会問題となっている.団塊世代とは,第二次大戦 後(1947~1951)に生まれた世代で,第一次ベビーブームと呼ばれるように人口に占める割 合が非常に高く,消費・生産の両面で日本経済を先導してきた世代である.

技術立国日本を支えてきた世代の一斉退職は、就業者が著しく減少するという人材の数

<sup>1</sup>このグラフは,今後の投資可能総額が 2010 年度以降変化なく,維持管理・更新に関して 今まで通りの対応をすると仮定したときの推計である.

量の問題だけでなく,専門的なノウハウを蓄えてきた技術者が大量に社会の第一線から退 くという側面も持ち合わせている.特に,建設部門は戦後の日本を支えた基幹産業であり, これらの技術・ノウハウを伝承する上で、団塊世代の一斉退職は深刻であり社会全体で取 り組むべき課題であると言える.

技術が伝承されない原因の 1 つは、技術が資料や成果物ではなく"人"に蓄積していく 日本のモノづくり現場の仕組みが影響していると考えられる.

本来であれば,世代交代が行われても職人芸だけでなく,積み上げられた技術の結集で ある成果物の伝達,それを伝達する枠組み,更にはその標準化なども合わせて考慮する必 要があって然るべきである.これにより,戦後脈々と受け継がれてきた技術や成果を存分 に活かしながら,社会インフラの品質の悪化や整備・管理効率の低下を最低限に抑える一 助とすることは可能である.

現行の制度における,公共事業で発生した成果物の納品基準には,業務で発生した図面 や報告書,打合せの記録など様々な成果物を格納することが明記されている.これらは次 世代に受け継ぐ持続的なシステムのひとつとして利用することは十分に可能である.

本研究は,世代を越えた技術・ノウハウの共有という観点においても有効性を示すもの である.

#### <span id="page-11-0"></span>1.1.3 IT 化と建設業界

本研究の背景の1つに社会システムの IT 化が挙げられる. わが国では 90年代以降イン ターネットの普及により,メールや報告書など様々な情報が電子データでやりとりされる ようになり,膨大な情報を 1 台のコンピュータで処理したり,紙として印刷しなくても情 報を伝達できたりと,現在われわれは様々な恩恵を享受している.

IT 化の恩恵は,あらゆる業界においてもたらされるはずであるが,その浸透速度は業界 によって様々である. 殊に,建設業界は IT 化の潮流になかなか馴染まないという特徴があ る.その第一の理由として,多業種・多工種による標準化の困難さが挙げられる.第 2 章 でも詳しく述べるが、公共事業は様々な主体が相互に関わり合いながら業務が進行するた めに IT という一本の筋を通すことが難しいというのが現状である.

第二の理由として,特に中小企業に多いのが,業界全体として IT 化に対する意識が低い ということが挙げられる.建設業界は,高度経済成長期に機械化が進行したという歴史が あるが,未だに人手作業中心の生産現場ということもあり IT を導入するメリットが低く, 費用対効果が見えない面も多い.

しかし、国が IT 化に向けた枠組みを徐々に整備し始め、業界全体の環境や意識も変わり つつある.現在では実際に電子納品が行われるようになったものの,完全に紙でのやりと りがなくなったわけではなく,納品されるデータが電子化されたとは言え CD-ROM に書き 込んだデータを物理的にやりとりするために,根本的な原理は変化していないようにも見 える.

納品のための媒体に依然として CD-ROM が使用される理由は,CALS/EC が 1996 年に 施行されたという時代背景と無関係ではない.当時,国内はインターネットの黎明期であ り回線速度も遅く,全ての建設業者がオンラインで電子納品が実現できる状況ではなかっ たと言える.

しかしながら,1996 年当時とは環境も意識も変化したはずである.それにも関わらず, CD-ROM による納品が継続されている理由は先に述べた建設業界の多業種・多工種という 側面が足かせになっているとの見方ができる.本論文では,電子化に伴う問題点とメリッ トを整理し,現在納品される成果物の価値を活かした利用方法やそのための枠組みの提案 を行った.

#### <span id="page-12-0"></span>1.1.4 社会資本の維持管理と位置情報

本研究では,公共事業で発生した成果物の管理を行うプラットフォームとして,地図を 用いることを提案している.現在,建設業者が国へ納品したデータは,業務毎に管理され ている.これは,公共事業で扱われる案件が業務毎に発注され履行されるためである.し かし,案件が完了した後の社会インフラの維持管理や更新は構造物毎に行うのが一般的と なっているため、納品された成果物は即座に利活用に適した形態であるとは言えない.従 って,納品された成果物の管理は業務単位ではなく構造物単位で行う枠組みを整備するこ とが必要である.本論文では,構造物単位で業務の所在を明らかにするために位置情報を 検索する際のキーワードとして用い,データの管理を行う手法を提案している.以下に位 置情報を使ってデータを管理する理由を述べる.

(a) 地物の空間的な分散を把握することができる

位置情報でデータを管理し,地図上でその位置を参照することで,テキストデータでは 把握できない空間データの集積・分散の状況が視覚的に把握できると考えられる.

(b) 補間する情報が多く存在する

位置情報には様々な表現方法がある.緯度経度,住所,施設名称,郵便番号,およびそ れらの俗称のように空間を参照させる情報は非常に多い.これにより,業務単位で管理す るより高確率でデータの所在を参照することができると言える.もしも一部のデータが欠 落した場合でも復元できる可能性が高いということにもなる.

(c) 位置が一意に決定する

位置情報のうち代表的なものに緯度・経度と住所がある.これらは全て地球上に 1 つし か存在せず,そういった意味では検索の曖昧性がない.しかし,業務名で検索をかけると, 固有名詞や区切り文字の問題で単語の曖昧性が増すと考えられる.従って,検索性を考慮 すると位置情報の方が優位に働くと言える.

#### <span id="page-13-0"></span>1.2 研究の目的

本研究は、あるべき建設業界の IT 化の未来図を、ソフトウェアシステム(LMD, 図面位 置表示・管理システム)の設計・実装・評価を中心として検討したものであり,実装したソ フトウェアシステムは,大きく以下の 2 つの観点から意義があると考えている. 第一に, ウェブブラウザ上で地図インタフェースを使い,位置情報で図面データを表示させ,格納 される種々のデータを可視化させる利用者環境を実現している.これにより,情報技術の 分野にあまり詳しくない人がデータの属性や意味を理解する支援を行う.主に,電子納品 が行われる前に,納品をする側がデータに誤りがないかどうかのチェックを行うツールと して有用である.

第二に,公共事業で発生する成果物の共有・再利用を行うための利用者環境を実現して いる. 主に, 受発注者間でデータを共有しながらやりとりを行うプラットフォームとして 意味があり、現状にはない現実性があり、新しい枠組みの提案となっている.

#### <span id="page-13-1"></span>1.3 本論文の構成

第 1 章は序章であり,本研究の背景や目的,それを取り巻く基礎的な情報について述べ る.第 2 章では,建設 CALS が始まった背景や目的を述べ,次に電子納品の進め方や納品 された成果物の保管管理に関する説明を行う.第 3 章では,電子納品の実態やそれをとり まく様々な問題を明らかにする.また、建設業関係者へのヒアリングや国土交通省などか ら発行された資料を参考に問題点を明らかにする. 第 4 章では、空間化に関して、地図を プラットフォームとしてデータを管理することの意義を述べる.それを受けて派生する利 点を,具体例をいくつか挙げながら詳細に論じる.第 5 章では,地図をプラットフォーム として図面データを管理するシステムの開発について述べる.また,システムの概要,操 作方法,具体的な利用フェーズ,現状の問題点についても示す. 第 6 章では、本研究で設 計・開発した LMD (図面位置表示・管理システム)を建設業関係者に利用してもらい、感想 や意見を聴取した結果と考察を紹介する.また、利用履歴から LMD の効果や評価を明らか にする.

第7章では、公共事業における成果物の共有やその再利用を促進するために必要な枠組み の提案を行う. 第 8 章は結章であり,本研究の成果のまとめを行い,研究による新たな成 果や知見,今後の展望について述べる.

5

#### <span id="page-14-0"></span>第 2 章 建設 CALS と電子納品

<span id="page-14-1"></span>2.1 社会資本整備のワークフロー

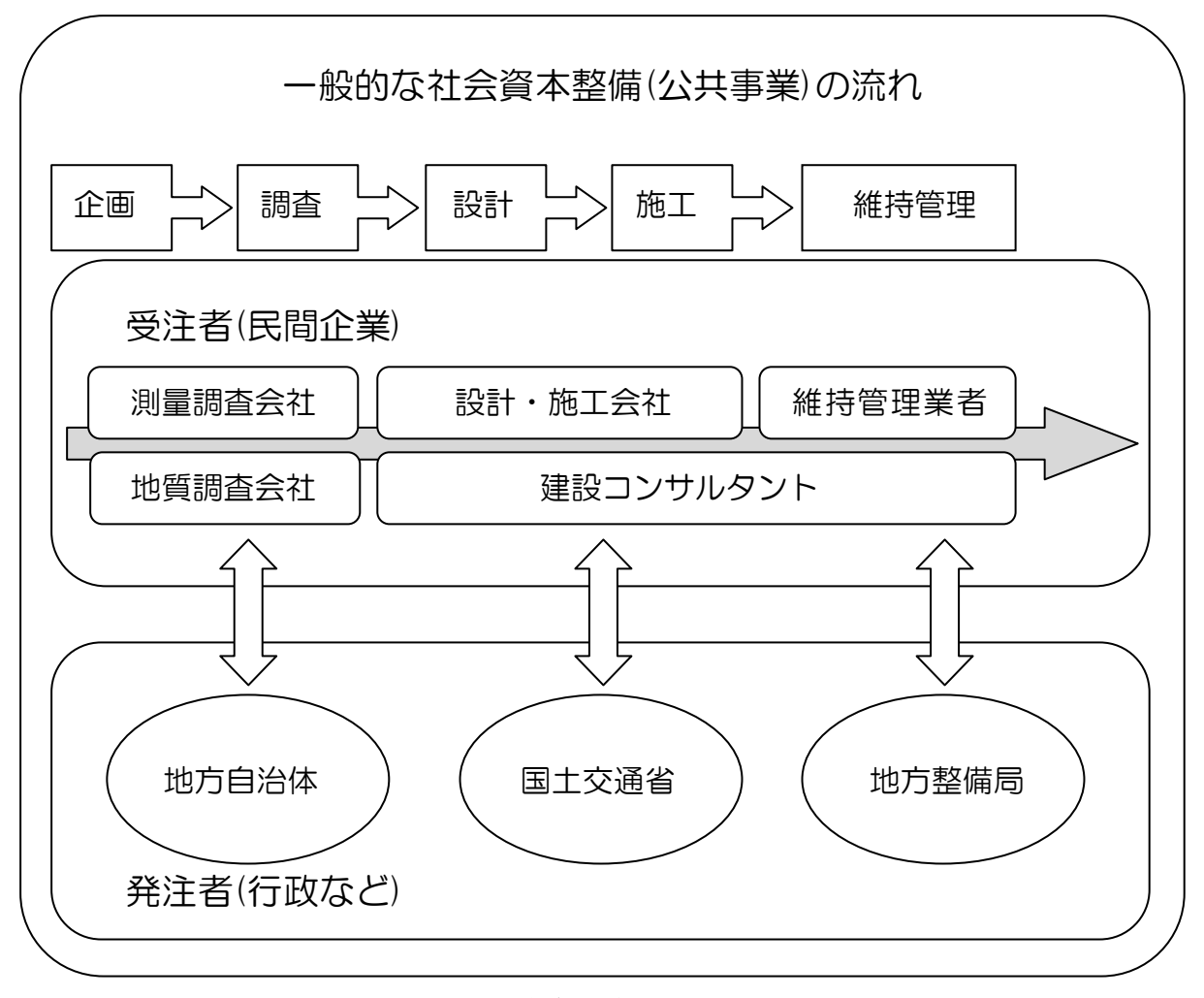

#### 図 3 社会資本整備の流れ

<span id="page-14-2"></span>一般的に,社会に裨益する資本整備のうち,特に土木工事に関連する事業のことを公共 事業と呼ぶ.通常の公共事業は,簡潔に示すと,「企画→調査→設計→施工→維持管理」と いう一連のフェーズを踏むサイクルとなっている.我が国の公共事業は受注者が民間企業, 発注者が行政側という関係が基本となり、図 3のように様々な業種が関わり合う過程を経 ながら進められている.このような業界では業務を遂行する上で,企業間の成果物や情報 のやりとりが非常に重要なファクターとなってくる.

#### <span id="page-15-0"></span>2.2 CALS/EC の歴史

CALS/EC (Continuous Acquisition and Life-cycle Support Electronic Commerce)は日本では公共事業支援統合情報システムと称される. CALS/EC は、元来は 軍事兵器の生産性向上や品質保持のために 1980年代の米国で提唱された概念であった. そ の後、徐々に工業製品の設計、製造、管理、といったライフサイクルにわたる電子データ の取引一般に用いられる概念となり、現在に至る.

日本の建設分野における CALS/EC の原点は,1996 年に当時の建設省によって策定され た建設 CALS 整備基本構想に遡る.CALS/EC は電子納品と電子入札に大別され,本論文で は電子納品についてとりあげる. 電子納品は 2001 年から順次開始され, 2004 年までに全 ての案件に導入された.

#### <span id="page-15-1"></span>2.3 CALS/EC の目的

公共事業に限らず,昨今の日本では 20 世紀型の右肩上がりの成長,拡大が見込まれなく なり,これまでの社会システムの在り方が大きく転換しようとしている.そこで社会イン フラをより安く,より迅速に造るだけでなく,そのストックをより持続的に,そして幅広 く活用していくことを前提に整備,管理する必要が発生している.

このような背景の下,CALS/EC は情報の電子化と共有により製品のライフサイクルの 様々な局面でコスト削減・生産性の向上を図ることを目的として策定された.

#### <span id="page-15-2"></span>2.4 CALS/EC の利点

CALS/EC を推進することによって建設業者だけでなく受益者にも多岐にわたるメリッ トがある.それは大きく分けて情報の電子化によるものと情報の共有化によるものとに分 けられる. 以下に CALS/EC が導入によるメリットを整理して記す. なお, 国土交通省発行 の「CALS/EC 地方展開アクションプログラム」<sup>2</sup>を参考にしている.

#### <span id="page-15-3"></span>2.4.1 情報の電子化

これまで紙によってやりとりされていた図面や文書,計算書等の資料を電子化すること で、以下の3つの効果がある.

#### ①省資源化

図面や計算書などの資料を電子データによってやりとりすることにより、ペーパーレス 化が促進されるとともに,物体の輸送に際して発生する環境負荷も減じることができる.

<sup>2</sup> CALS/EC 地方展開アクションプログラム (http://www.mlit.go.jp/tec/it/cals/calsap.pdf)

#### ②省スペース化

旧来、紙で保存していた図面や計算書等の設計成果品をCD-ROM又はデータベースに保 存する事によって保管場所を削減することができる.

#### ③検索時間の短縮

必要な資料を探す際、紙の資料を1つ1つ調べていたものを、電子化によって検索をか けてデータベースから引用したり保存したりすることができるようになり,時間の短縮が 図られる.

#### <span id="page-16-0"></span>2.4.2 情報の共有化

ネットワークを通じて異なる主体の有する複数のデータベースを連携する事により、仮 想の統合データベースを構築する.これにより,誰でも同じ最新電子データにアクセスす る事が可能になる.

#### ①資料作成のコスト縮減

調査・設計・積算・施工といった業務段階毎に修正や再作成を要していた図面等の情報 を,仮想データベースに保存し利用することにより,同じ電子データを誰でもが繰り返し 利用することができ,作業効率が向上しコストの縮減が図られる.

#### ②納品されるデータ品質の向上

紙によって受け渡しを行っていた図面や文書、計算書などの資料を電子データにするこ とにより、受け取った資料をそのまま使って作業ができるようになる.これにより、受け 渡し時に発生する写し間違いや情報の行き違いがなくなると共に,エラーチェックソフト を利用した簡単な照査により間違いを発見できるようになり、人為的なミスが減少し、成 果物ひいては公共施設の品質の向上が図られる.

#### ③社会資本の有効活用

これまで各々の管理者によって管理されていた公共事業に関するあらゆる情報を一元的 に管理することにより、同じ社会インフラのストックを有効に活用することができる.

#### <span id="page-17-0"></span>2.5 電子納品とは

公共事業における電子納品とは,一般的に,調査,設計,工事などの各業務段階の最終 成果を電子成果品として納品することを指す.

現在,成果物として電子納品の対象となっているものは,電子納品要領(案)に記された, 所謂「工事」と呼ばれる「工事完成図書」と所謂「業務」と呼ばれる「土木設計業務」で ある.本章では複雑化を避けるため,「業務」に特化して説明することとする.

我が国では 2001 年から公共事業の一部の成果物は電子化されて納品され始めたが,それ 以前は全ての成果物が紙媒体でやりとりされていた.しかし,公共事業で発生する図面デ ータの数量の問題だけでなく,紙の保存性も考慮すると成果物の電子化はもはや必然だっ たと言える.

#### <span id="page-17-1"></span>2.6 電子納品の流れ

公共事業における電子納品の流れについて図 4 を使って述べる.

<span id="page-17-2"></span>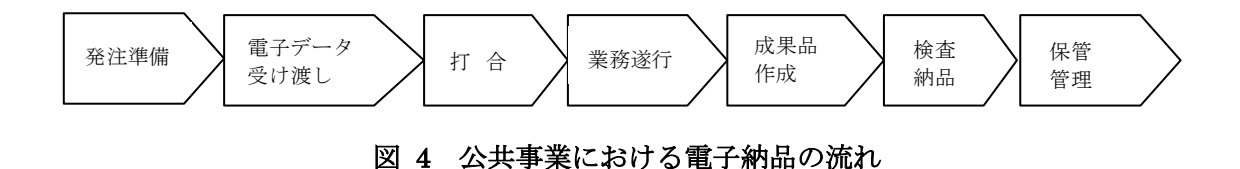

公共事業を遂行するにあたっては,まず,発注者が仕様書と共に発注図や管理ファイル を作成することから始まる.発注者はそれらを受注者に電子データで提供する(一部紙デー タも含まれる).また,実際に案件に着手する前には電子納品を円滑に進めるために,事前 に協議する事項をガイドライン3に従って事前協議チェックシート4 に記入することになっ ている.実際に案件に着手し始めてからは,受発注者は日々の業務遂行や打合せの進行に 合わせて電子文書で情報を交換する.案件が完了すると、電子納品要領(案) に準拠した形 で電子成果品を作成し,発注者が確認した後,事務所が確認するという過程を踏む.さら に事務所が電子媒体やその納品書を受領し,ここで初めて電子納品が完了する.

 $\overline{a}$ 

<sup>3</sup> 現場における電子納品に関する事前協議ガイドライン(案)業務編

<sup>(</sup>http://www.cals-ed.go.jp/calsec/rule/guide\_d2.pdf)

<sup>4</sup> 巻末に添付

#### <span id="page-18-0"></span>2.7 電子成果品の保管管理の流れ

 $\overline{a}$ 

以下の図 5 は電子納品の最後の過程である,電子成果品の保管管理の流れについて示し たものである.

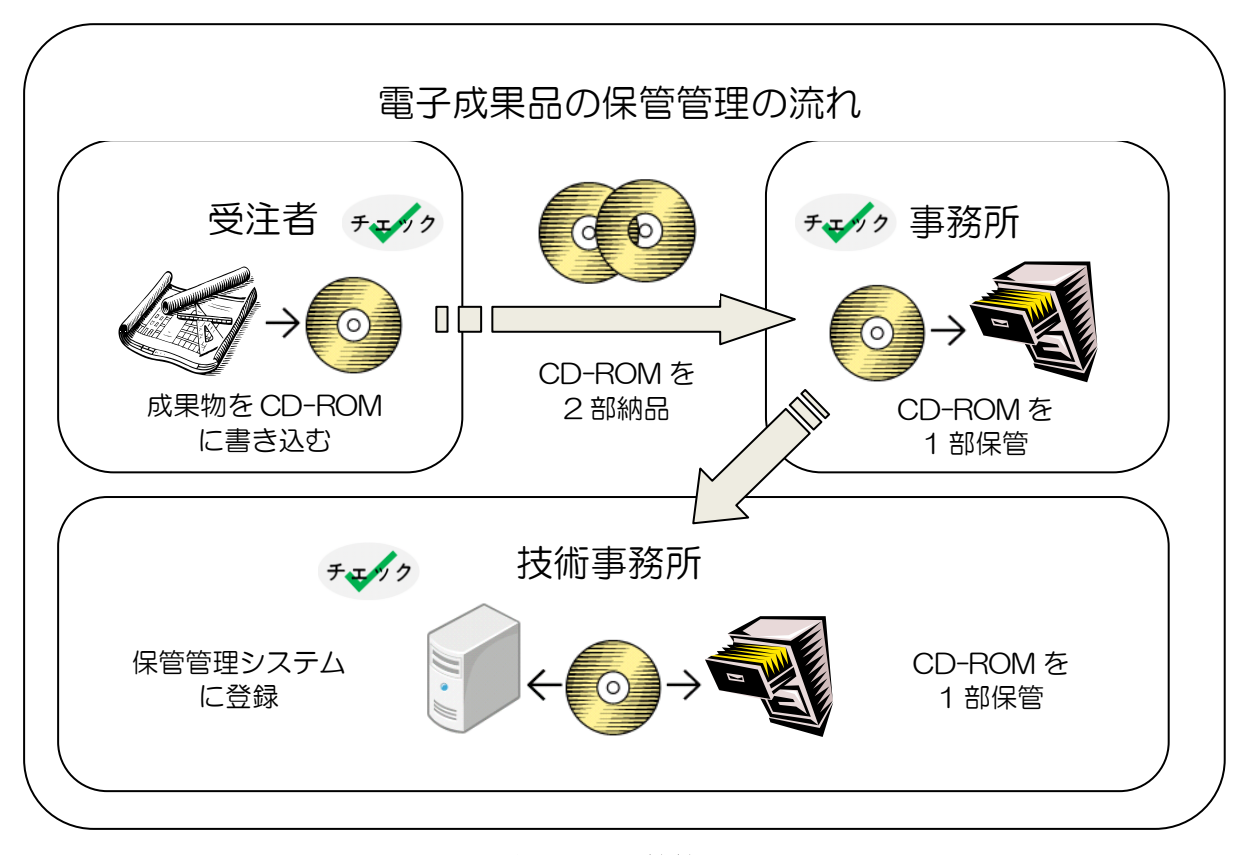

図 5 電子成果品の保管管理の流れ5

<span id="page-18-1"></span>現在の電子納品を取り巻く体系において,受注者は最終的な成果物を CD-ROM に書き込 むことになっている.このとき,同一のものを 2 部作成し,1 部を土木事務所や国道事務所 などの事務所へ納品,もう 1 部を技術事務所へ納品する規則となっている.

事務所では納品された CD-ROM を保管するが,技術事務所では CD-ROM の保管だけで なく,専用の保管管理システム(サーバ)にも登録する規則になっている.

電子成果品は半永久的に保存されるため,納品前の内容確認が大変重要となってくるが, 現状の規則では CD-ROM が事務所や技術事務所に納品される時だけでなく、受注者が CD-ROM に書き込む際にも内容のチェックを行うことになっている.受注者と事務所が行 うチェックは主に CALS/EC 電子納品に関する基準・要領6にて配布される電子納品チェッ

<sup>5</sup> 事務所とは土木事務所や河川国道事務所などを指し,社会基盤の整備や管理を行う. 技術事務所は各地方整備局に一か所設置され,技術開発や成果物の保管管理を行う. <sup>6</sup> CALS/EC 電子納品に関する基準・要領(http://www.cals-ed.go.jp/index\_dl.htm)

クシステム7を使って実施されている.

技術事務所では地方整備局毎に構築された保管管理システムに組み込まれたチェックシ ステムを通して内容確認が行われている.また,電子納品は原則四半期毎に行われており, 図 5 の流れで受注者から発送され技術事務所の保管管理システムに成果物が登録されるま でに数カ月から 1 年程の時間を要すると言われている.

<sup>7</sup> 電子納品チェックシステム(http://www.cals-ed.go.jp/index\_dl.htm)

#### <span id="page-20-0"></span>第 3 章 電子納品とその問題点

#### <span id="page-20-1"></span>3.1 納品されるデータの種類と形式

本節では,納品される電子成果品のフォルダ構成,その内容や XML の中身などを詳細に 説明する.

#### <span id="page-20-2"></span>3.1.1 電子成果品の構成

以下の図に CD-ROM に格納される電子成果品の構成を記す.

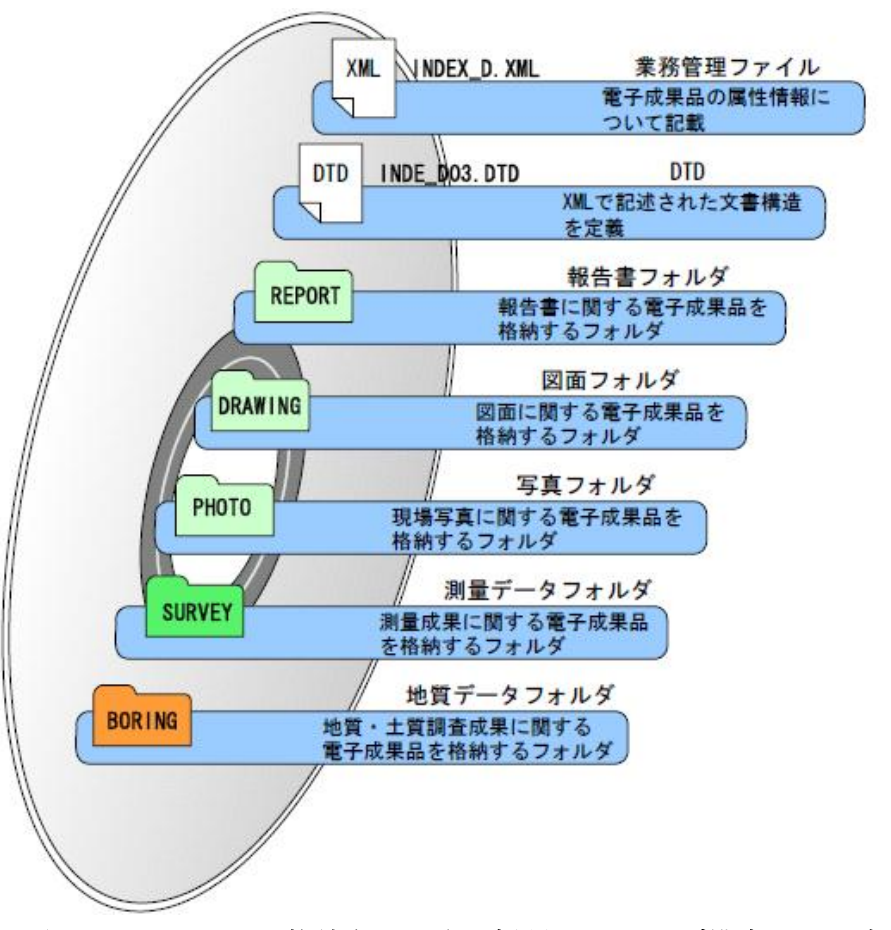

図 6 CD-ROM に格納される電子成果品のフォルダ構成イメージ

(引用: 電子納品運用ガイドライン(案)業務編,国土交通省)

<span id="page-20-3"></span>図6に示すように、納品される雷子成果品には、その業務の管理情報、報告書、図面, 写真,測量データ,地質調査データ等業務を履行する間に発生した様々な成果物が含まれ る.これらは業務によって含まれるものとそうでないものがある.また,各地方整備局に よって納品基準が異なる場合もあるため、あくまで参考例として示す.

次に,電子成果品の中でも本研究において重要な位置付けとなる業務管理ファイルと図 面フォルダに関して詳細に述べる.

#### <span id="page-21-0"></span>3.1.2 業務管理ファイルについて

業務管理ファイルとは,電子成果品内に格納されている各データを検索・参照・再利用す る際に必要な電子目録であり,業務名や工事期間,受発注者情報,履行箇所,施工位置, テキストメッセージによる注記事頄などが入力されている.これらは紙媒体で納品されて いた時代の成果品一覧や概要書に相当するファイルである.

次の図 7 に業務管理ファイル(INDEX\_D.XML)の構成を記す. なお、この XML ファイ ルの構成は2008年5月に国土交通省より発行された納品要領基準(案)に則したものであり, 将来変更される可能性がある.

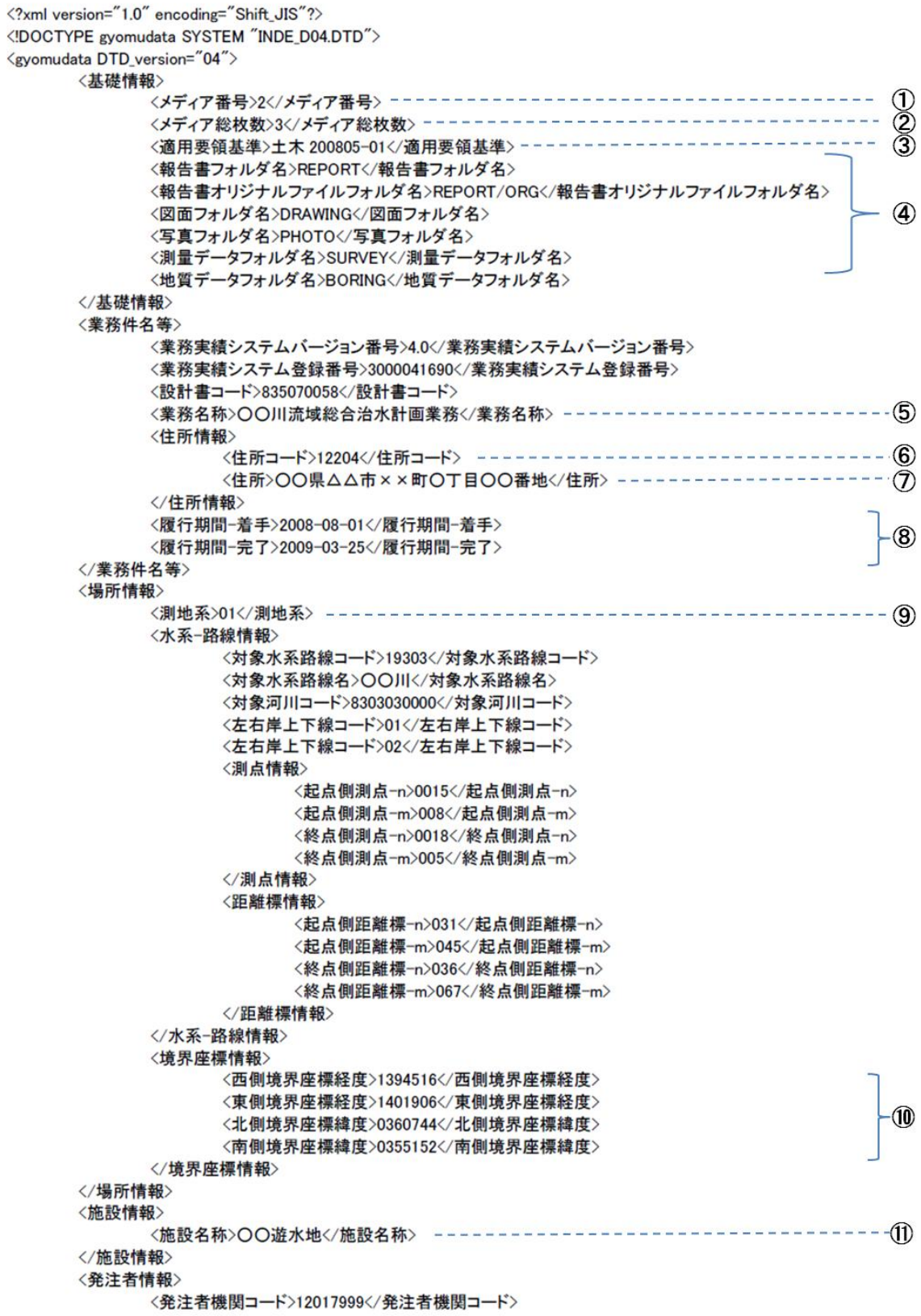

<発注者機関事務所名>国土交通省○○地方整備局△△事務所</発注者機関事務所名> ---------- (12) </発注者情報> 〈受注者情報〉 <受注者名>○○建設コンサルタント株式会社</受注者名> ----------------------------(13) 〈受注者コード>00000123〈/受注者コード〉 </受注者情報> 〈業務情報〉 〈主な業務の内容>1く/主な業務の内容> <業務分野コード>0112030</業務分野コード> <業務キーワード>河川総合開発</業務キーワード> <業務キーワード>氾濫解析</業務キーワード> 〈業務概要>本業務は、○○川を対象として、都市化の進む△△市の貴重なオープンスペースとしての役 割を重視した流域総合治水計画を立案したものである。また、あわせて、昭和 YY 年 M 月の台風 XX 号により、〇〇川が氾濫  $\circ$ し、流域内の約 n 万戸が浸水した背景から、被害の実態調査と測量の結果による氾濫解析と多面的遊水池の計画も行った。 </業務概要> </業務情報> 〈予備〉〈/予備〉 <ソフトメーカ用 TAG></ソフトメーカ用 TAG> </gyomudata>

#### 図 7 業務管理ファイル(INDEX\_D.XML)

(引用: CALS/EC 電子納品に関する要領·基準, 国土交通省)

<span id="page-23-0"></span>INDEX D.XML に含まれるタグの内容を,図 7 内に挿入した番号の順に以下で説明する. なお,本研究において関連する頄目に特化したものを抽出して説明している.

①メディア番号・・・納品される CD-ROM の通し番号を記入する.規模の大きな業務や図 面が大量に含まれる案件では 1 つの業務で複数枚の CD-ROM が必要になることがある.

②メディア総枚数・・・納品される CD-ROM の総枚数を記入する.

③適用要領基準・・・電子成果品の作成で適用した要領・基準の版を記入する.なお,2011 年現在の最新版は 2008 年 5 月に発行された納品要領基準(案)である.

④フォルダ名・・・CD-ROM に格納されるフォルダ名を記入する.フォルダ名は半角英数 大文字と定められている.

⑤業務名称・・・設計図書8に記載されている契約上の正式な業務名称を記入する.

<sup>8</sup> 該当業務に係る全図面と全仕様書の束を指す.

⑥住所コード・・・JIS X 0402 に定められた 5 桁の住所コードを記入する.上 2 桁は JIS X 0401 に定められた都道府県コードで,下 3 桁が市区町村コードとなる.業務対象地域が 複数の市区町村にまたがる場合は、該当する市区町村コードを全て記入する. なお、業務 対象地域の境界が判定し難い場合は,わかる範囲で記入することになっている.特定の地 域に該当しない業務については「99999」(対象地域なし)を記入する.

⑦住所・・・設計図書等に指示されている住所,地名(○○事務所管内,○○川流域など) を含め、該当地域の住所を記入する(複数記入可).原則として住所に俗称は用いない.

⑧履行期間・・・契約上の履行期間の着手又は完了した年月日を CCYY-MM-DD 方式で記 入する. 月または日が 1 桁の数の場合「0」を付加して、必ずハイフンを含めて 10 桁で記 入する.(CCYY:西暦の年数,MM:月,DD:日)例)平成 20 年 11 月 1 日 → 2008-11-01

⑨測地系・・・日本測地系,世界測地系(日本測地系 2000)の区分コードを記入する.日本 測地系は「00」,世界測地系は 01 を記入する.

⑩境界座標情報・・・「境界座標」は世界測地系(日本測地系 2000)に準拠する.その範囲は 対象範囲を囲む矩形の領域を示し,西側及び東側の経度と北側及び南側の緯度を各々度(3 桁)分(2 桁)秒(2 桁)で表される 7 桁の数値を記入する.特定の地域に該当しない業務につ いては,「99999999」(対象地域なし)を各頄目に記入する.「境界座標」は「対象領域の外側」 を記入する.境界座標(緯度・経度)の値が明確である場合は,調査職員との間で確認の上, その値を管理項目に記入する.境界座標(緯度·経度)の値が不明確である場合は、地形図等 から読み取るなどして,その値を管理頄目に記入する.業務範囲が大きくなれば一般に精 度も粗くなるが,可能な範囲の精度で取得することが望ましい.

なお,境界座標の調査方法については,土木設計業務の電子納品要領(案)において 5 つの 方法が紹介されている.

⑪施設名称・・・施設の名称を記入する.

⑫発注者機関事務所名・・・発注機関・事務所の名称を記入する.

⑬受注者名・・・受注者の企業名(正式名称)を記入する.

⑭業務概要・・・業務の概要を記入する.業務の要点が理解しやすいように簡潔かつ正確 に記入する.

#### <span id="page-25-0"></span>3.1.3 図面フォルダと図面管理ファイルについて

図面フォルダとは,業務に含まれる図面データとその管理ファイルが格納されるフォル ダである.図面フォルダに格納される図面ファイルは CAD 製図基準(案)及び CAD 製図基 進に関する運用ガイドライン(案)に則って作成されたものである.

図面管理ファイルとは,図面フォルダ内に格納されている図面データを検索・参照・再 利用する際に必要な電子目録であり,図面名や縮尺,作成者情報,図面の基準点情報等が 入力されている.これらは紙媒体で納品されていた時代の,図面目録に相当するファイル である.

図面フォルダに格納されるデータの形式は SXF(P21)と定められている. 以下の図 8 に 図面管理ファイル(DRAWING.XML)に格納される XML ファイルの構成を記す. なお, こ の XML ファイルの構成は 2008 年 5 月に国土交通省より発行された納品要領基準(案)に則 したものであり,将来変更される可能性がある.

<?xml version="1.0" encoding="Shift\_JIS"?> <!DOCTYPE drawingdata SYSTEM "DRAW04.DTD"> <drawingdata DTD version="04">

〈共通情報〉

```
〈適用要領基準>土木 200805-01〈/適用要領基準〉
〈対象工種-数値>001</対象工種-数値>
〈対象工種-数値>100</対象工種-数値>
〈追加工種〉
     〈追加対象工種-数値>100</追加対象工種-数値>
     <追加対象工種-概要>道路網·路線計画</追加対象工種-概要>
〈/追加工種〉
〈サブフォルダ〉
     <追加サブフォルダ名称>ROAD01</追加サブフォルダ名称>
     〈追加サブフォルダ名称の概要>○○道路計画1エ区</追加サブフォルダ名称の概要>
</サブフォルダ>
     <サブフォルダ>
     <追加サブフォルダ名称>ROAD02</追加サブフォルダ名称>
     〈追加サブフォルダ名称の概要>○○道路計画2エ区</追加サブフォルダ名称の概要>
</サブフォルダ>
```

```
</共通情報>
```

```
<図面情報>
```

```
----------------------- (1)
〈図面名>平面図</図面名> --------------
<図面ファイル名>D0PL001Z.P21</図面ファイル名> -------------------------------
                                                     \mathbb{Z}൫ഁ
<図面ファイル作成ソフトウェア名>○○CADVer1.0</図面ファイル作成ソフトウェア名>
                                                     \mathbf{a}《縮尺>1:10000</縮尺>=
\mathcal{L}〈対象工種-数値>001</対象工種-数値>
<SXF のバージョン>3.0</SXF のバージョン>
<SAFファイル名>D0PL001Z.SAF</SAFファイル名>
〈ラスタファイル〉
     <ラスタファイル数>3</ラスタファイル数>
     <ラスタファイル名>D0PL0011.TIF</ラスタファイル名>
     <ラスタファイル名>D0PL0012.JPG</ラスタファイル名>
     <ラスタファイル名>D0PL0013.TIF</ラスタファイル名>
</ラスタファイル>
<追加図面種類>
     〈追加図面種類-略語/〉
     〈追加図面種類-概要/〉
</追加図面種類>
<格納サブフォルダ>ROAD01</格納サブフォルダ>
〈基準点情報〉
     〈測地系>01</測地系>
     〈緯度経度〉
          〈基準点情報緯度>0352250</基準点情報緯度>
                                                    - 6
          〈基準点情報経度〉1384115〈/基準点情報経度〉
     〈/緯度経度〉
     〈平面直角座標〉
          〈基準点情報平面直角座標系番号>06</基準点情報平面直角座標系番号>
          <基準点情報平面直角座標 X 座標>-8298.682</基準点情報平面直角座標 X 座標>
          〈基準点情報平面直角座標 Y 座標>-34857.294</基準点情報平面直角座標 Y 座標>
     〈/平面直角座標〉
</基準点情報>
〈その他〉
     〈新規レイヤ〉
          <新規レイヤー略語>D-BMK-〇〇〇〇</新規レイヤー略語>
          〈新規レイヤー概要>設計図面背景の〇〇〇に関するレイヤく/新規レイヤー概要>
     </新規レイヤ>
```

```
〈新規レイヤ〉
                <新規レイヤ-略語>D-STR-XXXX</新規レイヤ-略語>
                <新規レイヤ-概要>設計図面主構造物の XXX に関するレイヤ</新規レイヤ-概要>
           </新規レイヤ>
           〈受注者説明文/〉
           〈発注者説明文/〉
           〈予備/〉
     </その他>
</図面情報>
<図面情報>
     <図面名>断面図</図面名>
     <図面ファイル名>D0PL001Z.P21</図面ファイル名>
     〈作成者名>〇〇建設コンサルタント株式会社</作成者名>
     <図面ファイル作成ソフトウェア名>〇〇CADVer1.0</図面ファイル作成ソフトウェア名>
     《縮尺>1:10000</縮尺>
     〈図面番号>2</図面番号>
     〈対象工種-数値>001</対象工種-数値>
     <SXF のバージョン>3.0</SXF のバージョン>
     <SAFファイル名>D0PL002Z.SAF</SAFファイル名>
     〈ラスタファイル〉
           <ラスタファイル数>3</ラスタファイル数>
           <ラスタファイル名>D0PL0021.TIF</ラスタファイル名>
           <ラスタファイル名>D0PL0022.JPG</ラスタファイル名>
           <ラスタファイル名>D0PL0023.TIF</ラスタファイル名>
     </ラスタファイル>
     〈追加図面種類〉
           〈追加図面種類-略語/〉
           〈追加図面種類-概要/〉
     〈/追加図面種類〉
     <格納サブフォルダ>ROAD01</格納サブフォルダ>
     〈基準点情報〉
           〈測地系>01</測地系>
           〈緯度経度〉
                〈基準点情報緯度>0352255</基準点情報緯度>
                〈基準点情報経度>1384120</基準点情報経度>
           〈/緯度経度〉
           〈平面直角座標〉
                〈基準点情報平面直角座標系番号>06</基準点情報平面直角座標系番号>
                〈基準点情報平面直角座標 X 座標>-8298.952</基準点情報平面直角座標 X 座標>
                <基準点情報平面直角座標 Y 座標>-34855.484</基準点情報平面直角座標 Y 座標>
           〈/平面直角座標〉
     </基準点情報>
     くその他〉
           〈新規レイヤ〉
                <新規レイヤ-略語>D-BMK-〇〇〇〇</新規レイヤ-略語>
                〈新規レイヤー概要>設計図面背景の〇〇〇に関するレイヤ</新規レイヤー概要>
           </新規レイヤ>
           〈新規レイヤ〉
                <新規レイヤ-略語>D-STR-XXXX</新規レイヤ-略語>
                <新規レイヤ-概要>設計図面主構造物の XXX に関するレイヤ</新規レイヤ-概要>
           〈/新規レイヤ〉
           〈受注者説明文/〉
           〈発注者説明文/〉
           〈予備/〉
     </その他>
</図面情報>
〈図面情報〉
<ソフトメーカ用TAG/>図面の数だけ繰り返す
</drawingdata>
```
#### 図 8 図面管理ファイル(DRAWING.XML)

<span id="page-27-0"></span>(引用: CALS/EC 納品基準に関する要領・基準,国土交通省)

次に、DRAWING.XML に含まれるタグの内容を図 8 内に挿入した番号の順に以下で説 明する.なお,業務管理ファイルと同様に本研究において関連する頄目だけ抽出して説明 しており,業務管理ファイルと重複するタグに関しては一部説明を省略している.

①図面名・・・表題欄9に記述する図面名を記入する.

②図面ファイル名・・・図面ファイルのファイル名を拡張子を含めて記入する.

③作成者名・・・表題欄に記述する会社名を正式名称で記入する.

④縮尺・・・図面の縮尺記入する.複数の縮尺が存在する場合は,代表縮尺を記入する. 記入例(1:10000)

⑤図面番号・・・表題欄に記述する図面番号を記入する.業務の中での通し番号となる.

⑥基準点情報・・・図面中の 1 点の座標値を記入する.緯度・経度を各々度(3 桁)分(2 桁) 秒(2 桁)で表される 7 桁の数値を記入する.基準点情報は,地形図上の基準点を利用する 必要はなく,図面上の代表点(図面の中心付近)の値を記入する決まりになっている.

#### <span id="page-28-0"></span>3.2 電子納品の実態

本節では電子納品の実態について明らかにする.以下の図 9 に示すのは,2009 年 6 月時 点で日本建設情報総合センター(以下 JACIC)がとりまとめた,全国の自治体毎の電子納品 の実施状況である.

図 9によると都道府県レベルでの電子納品実施率は約 85%と非常に高くなっていること が分かる.しかし,政令指定都市レベルになると 40%以下,中核市レベルでは約 22%と非 常に低い値になる.この結果から推測すると,中核市に満たない小都市ではほとんど電子 納品が行われていないと見られる.加えて,電子納品が実施されている自治体においても 全ての案件が電子的に納品されているとは限らないので,全案件に占める電子納品案件の 割合は非常に低い数字が想定される.

例えば,都道府県レベルの中でも多くの案件で電子納品を実施している県として,愛知 県,岐阜県,三重県,滋賀県などが挙げられる.これらの自治体は比較的早い段階から CALS/EC アクションプログラムを策定するための検討を開始し,率先して情報システム整 備,運用・普及及び実証フィールドの準備に取り組んできた.特に,最近は岐阜県と三重 県は,東京大学空間情報科学研究センターで実験的に運用される地理空間情報流通実験コ

<sup>9</sup> 図面の右下に用意される図面名を記す欄

ンソーシアム10へ道路工事図面情報の提供を積極的に行うなど先進的な取り組みが目立つ. しかし,その他の都道府県や小さな地方自治体では電子納品が実施される割合は低く留ま っているのが現状である.

図 10 に示すのは全国の自治体毎の電子納品保管管理システムの導入状況である.保管管 理システムに関しては都道府県でさえ 50%程度の導入率であり,電子納品以上に整備率が 低い現状が見てとれる.成果物の電子化は徐々に浸透してきたものの納品された成果物の 管理,運用に関してはまだまだ発展途上であるというのが実情と言える.

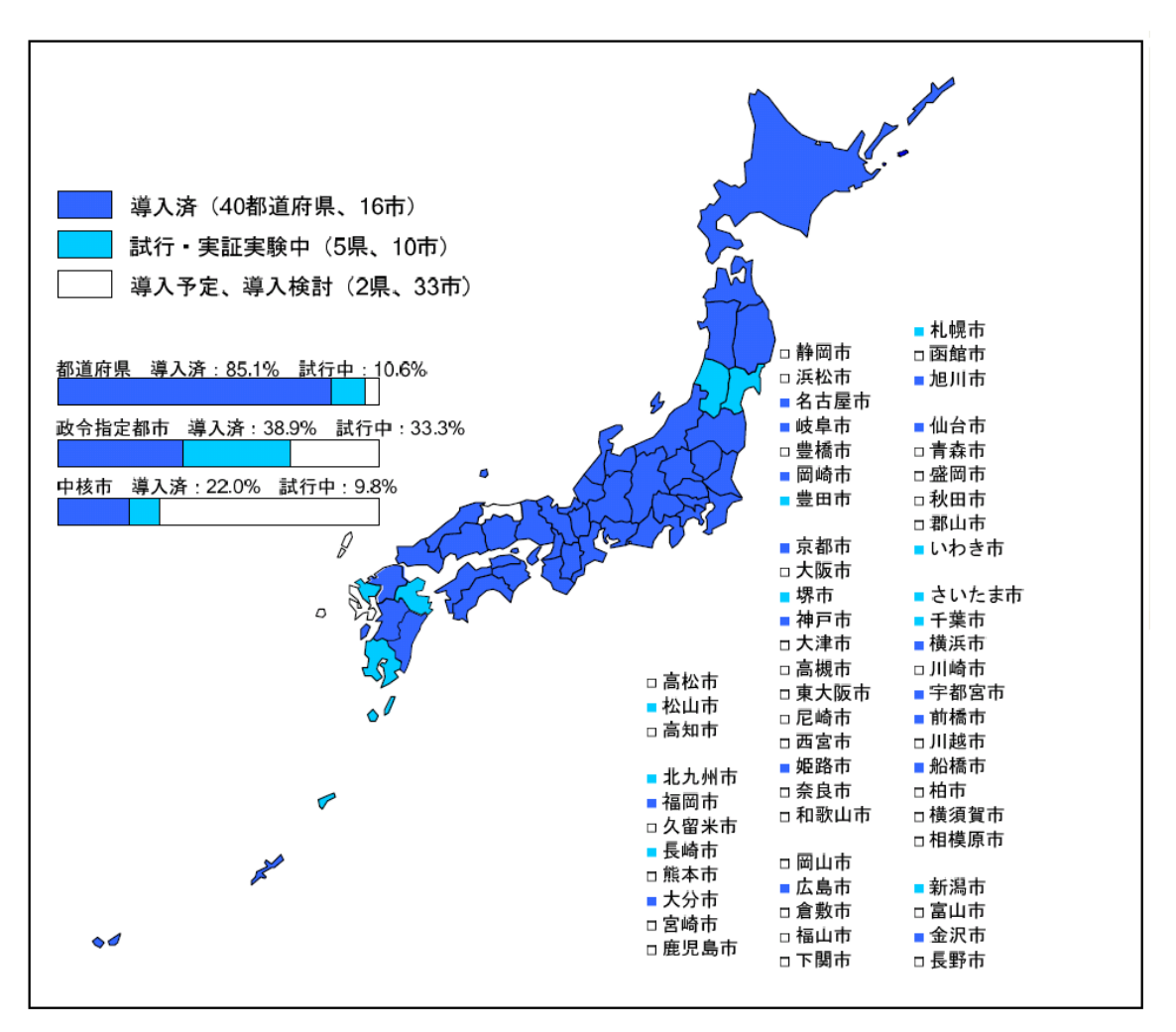

#### 図 9 自治体毎の電子納品の実施状況

<span id="page-29-0"></span>(引用: -CALS/EC ガイドブック- 公共事業受発注者のための,JACIC)

<sup>10</sup> 東京大学空間科学情報研究センター地理空間情報流通実験コンソーシアム

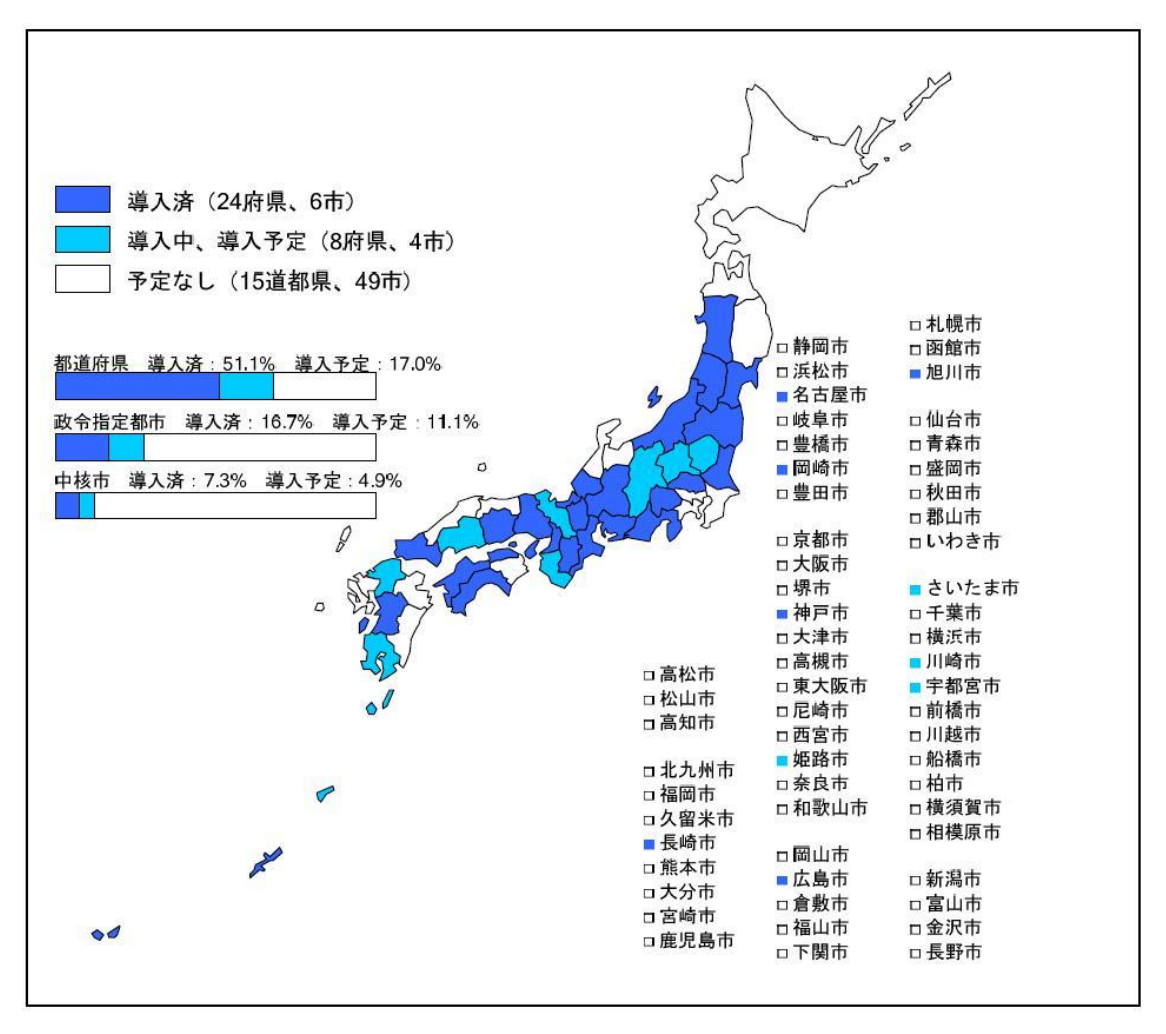

図 10 自治体毎の電子納品保管管理システムの導入状況

<span id="page-30-1"></span>(引用: -CALS/EC ガイドブック- 公共事業受発注者のための,JACIC)

次に、電子納品が開始されて約10年が経過するにも関わらず、未だに全国的に電子納品 実施率が低い代表的な理由を 3 つ挙げる.

#### <span id="page-30-0"></span>3.2.1 受注者・発注者のスキルの問題

土木や建設業の従事者はあまり情報に関しての知識がなく,現状の電子納品の枠組みで は満足な電子成果品を作成することができていないという実態がある.極端な例ではある が,地方で家族ぐるみで土木業を営んでいるような業者が複雑かつコンピュータのスキル も問われる国土交通省の納品基準に対応できるような品質で成果物を納品するのは容易な ことではない.これを受けて静岡県では、国が定めるより緩いチェックでも雷子成果品を 許容している.このように自治体側が納品者側の事情に歩み寄っている場合もある.

しかし,自治体側がチェックの基準を緩めたところで地方整備局の保管管理システムの 基準に満たない成果品が増加してしまうために,良質で再利用に適したデータベースの蓄 積にはならない.

また、県によって様々な納品基準があるために、県を越えて案件を受注する業者は、自 治体毎の電子化を余儀なくされており,結果的に受注者の負担を増加させてしまうという 側面もある.このように,現状の納品基準とそれを取り巻く枠組みでは,CALS/EC の掲げ る理想像とは大きくかけ離れた方向へ流れかねない状況を作り出してしまっている.

#### <span id="page-31-0"></span>3.2.2 電子納品に対応する設備の問題

数千万円から数億円規模の大きな案件になると電子成果品には大量の図面データが含ま れる.橋梁の設計業務の場合は図面のみで数 GB というデータ量になり,事務所によって はネットワークの通信速度やハードディスクの容量の問題が発生することがある.

このように,特に地方の事務所に多いのが電子納品に対応するだけの設備が整っていな いという問題である.この問題に対して,例えば,最低限度としてチェックシステムを通 過できれば良いという理由で,納品基準に含まれるデータの一部だけを登録するように制 定している地方整備局もある.一方で,北海道開発局の保管管理システムのように,国土 交通省に準じた全ての成果品を登録するように指導している地方整備局もある.

通信速度やデータ容量の問題以外に,電子成果品の作成を支援するソフトウェアの購入 や技術者教育に費用がかかるため,小さな自治体では相対的に大きな負担となり実現性が 低くなってしまうと考えられる.このように、電子納品を実現するための設備投資が足か せとなっている現状がある.

#### <span id="page-31-1"></span>3.2.3 大きな案件程優先される電子納品

電子納品が開始された当初から,工事規模の大きく,金額も高い案件から優先して電子 納品に取り組むような流れがあった.従って自治体レベルではその案件も小さなものが多 いため,電子納品実施率が低くなっている.

#### <span id="page-32-0"></span>3.3 納品されるデータに含まれるエラーの例

電子納品や納品されるデータの保管管理が進まない原因のひとつとして,納品されるデ ータにエラーが含まれることが挙げられる.エラーが発生する原因は,先の節で述べたよ うに,技術者が複雑で難解な納品基準に対応できないことが1つとして挙げられる.また, それに派生して起こるヒューマンエラーも多いという.

国土技術政策総合研究所の資料によると,保管管理システムに修正なしで登録可能な社 会基盤情報は全体の 27%程度11であるという.即ち,電子納品されるもののうち 73%もの 成果品が登録前に修正が必要だということになる. 順当に送付されたデータであれば、既 に 2 度のチェックがかけられているはずであるが,ほとんど解消されていないということ になる.結果的にエラーを修正する事務所員の負担が増大してしまうということになる.

このようにエラーが発生し続ける限り CALS/EC の基本理念である,社会基盤情報の利活 用にどころか,電子納品という枠組みすらままならない現況を打開できないと考えられる. この節では電子成果品に発生しがちなエラーの例を明示にする.

#### <span id="page-32-1"></span>3.3.1 フォルダ構成エラー

 $\overline{a}$ 

代表的なエラーの例としてフォルダの構成エラーが挙げられる.図 11 で示したようなフ ォルダ構成が理想的であるが,フォルダ構成の守られていない成果物が多い.巻末に添付 のチェックシートにおいてもフォルダ構成は確認されるはずであるが,非常にエラーが多 いのが現状である.図 11 に示す成果物は図面フォルダや写真フォルダといった各フォルダ が最上層に格納されていないことが問題である.

#### <span id="page-32-2"></span>3.3.2 ファイル・フォルダ命名エラー

図 12 で示したように CD-ROM の最上層に格納すべきフォルダの名前は納品基準により 定められているが,受注者が異なる命名をしている例がある.図 12 に示すようにフォルダ の名前に指定以外の文字が用いられていることが問題である.このような成果品はデータ ベースに登録されたときに検索性,閲覧性を損ねる恐れがある.また,CAD データの拡張 子は P21 で納品することが原則であるが、時々DWG<sup>12</sup>や SFC ファイルが格納されている 例がある.

<sup>11</sup> (国土技術政策総合研究所資料第 271 号:電子納品情報を活用した業務改善に関する研 究(H14~16), 2005 年 4 月より引用)

<sup>12</sup> オートデスク社製 CAD ソフト AUTOCAD の標準ファイル形式

#### <span id="page-33-0"></span>3.3.3 管理ファイルに含まれるエラー

(a) 位置に関するエラー

管理ファイルに含まれるエラーのうち最も多いものは,位置に関するエラーである.管 理ファイル内に位置座標を入力する欄は複数存在するが,管理ファイルの境界座標を記入 する欄(図 7 の⑩で示した部分)は,その定義が曖昧である.その上,不明の場合は 9999999 と入力しても良いという決まりとなっているため,第三者が管理ファイルを見ただけでは 正しい業務範囲が掴めない場合が多い.

同様に,住所の入力欄(図 7 の⑦で示した部分)も精度が低い.市町村名の記述に留まって いる場合や事務所の住所が記入されている例等が散見される.とりわけ道路や河川の場合 は面ではなく線で管理しているため、境界座標や住所を決定するのが難しくなっている. そこで,国土地理院の提供しているサービスで,境界座標に関する入力支援サービス13が用 意され,一般公開されている.このサービスは図 13 に示すように,地図上に範囲を指定し てドラッグすると,その矩形の東西南北の境界座標が表示されるようになっている.

しかし,出力がそのまま電子成果品に反映されるような連携がなされていないために, 結局のところ担当者が手打ちで座標値を入力しなくてはならない.この段階でヒューマン エラーが発生するケースが多いという。

さらに,位置座標入力は,受注者側の技術者自身がやることは尐なく,大企業になると 雇用したアルバイトや派遣社員に仕事を任せたり,外注で済ませたりする.中でも,工事 業者は外注に委ねることが多い.つまり、現場を熟知した技術者が座標値の入力を行って いるわけではないということになる.これが座標値の精度悪化に直結し,エラーが多い原 因の 1 つとなっている.

(b) 履行期間に関するエラー

 $\overline{a}$ 

その他、関東技術事務所が行った受注者向け電子納品説明会における資料によると、履 行期間の入力ミスも頻繁に起こる例として報告されている.発注年度や履行期間などの年 号は西暦で入力されることになっているが,ここでは図 14 のように和暦で記入する例が多 いと報告されている.

以上に示すようなエラーが複合的に発生した代表的な例として,ある県に電子納品され た成果物を図 15 に示す.この成果品にはフォルダによる階層が全くなく,図面データや報 告書データが同じ領域に混在している.また,図面データの拡張子が SFC で納品されてお り,その管理ファイルも存在しない.このような電子成果品の納品が後を絶たないのが現 在の電子納品の実態である.

<sup>13</sup> 測量成果電子納品「業務管理頄目」境界座標入力支援サービス (http://psgsv.gsi.go.jp/koukyou/rect/search.html)

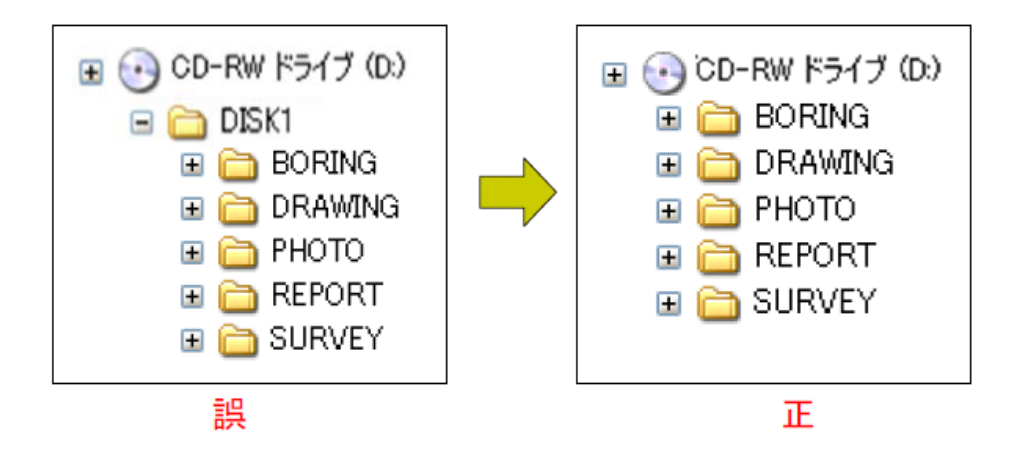

図 11 フォルダ構成に関するエラーの例

<span id="page-34-0"></span>(引用: 平成 21 年度受注者向け電子納品説明会(業務編)資料,国土交通省関東技術事務所)

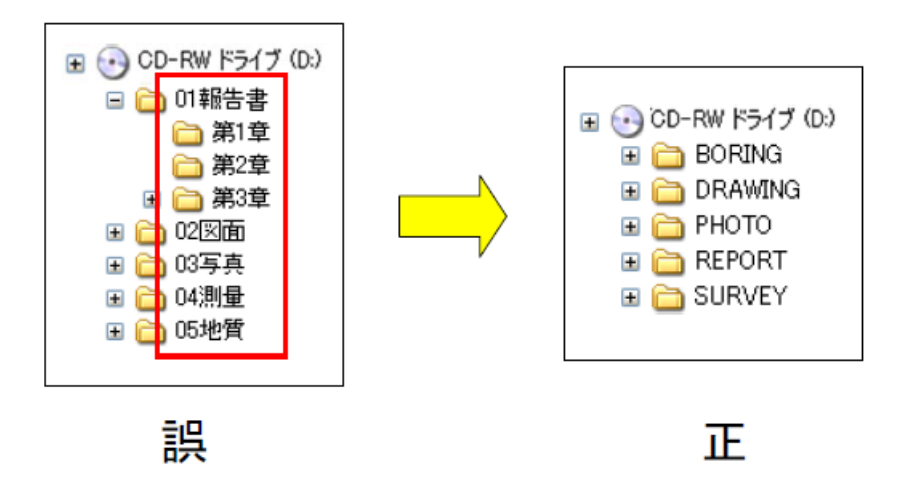

図 12 フォルダ命名に関するエラーの例

<span id="page-34-1"></span>(引用: 平成 19 年度受注者向け電子納品説明会(初級者向け)資料,国土交通省関東技術事務

所)

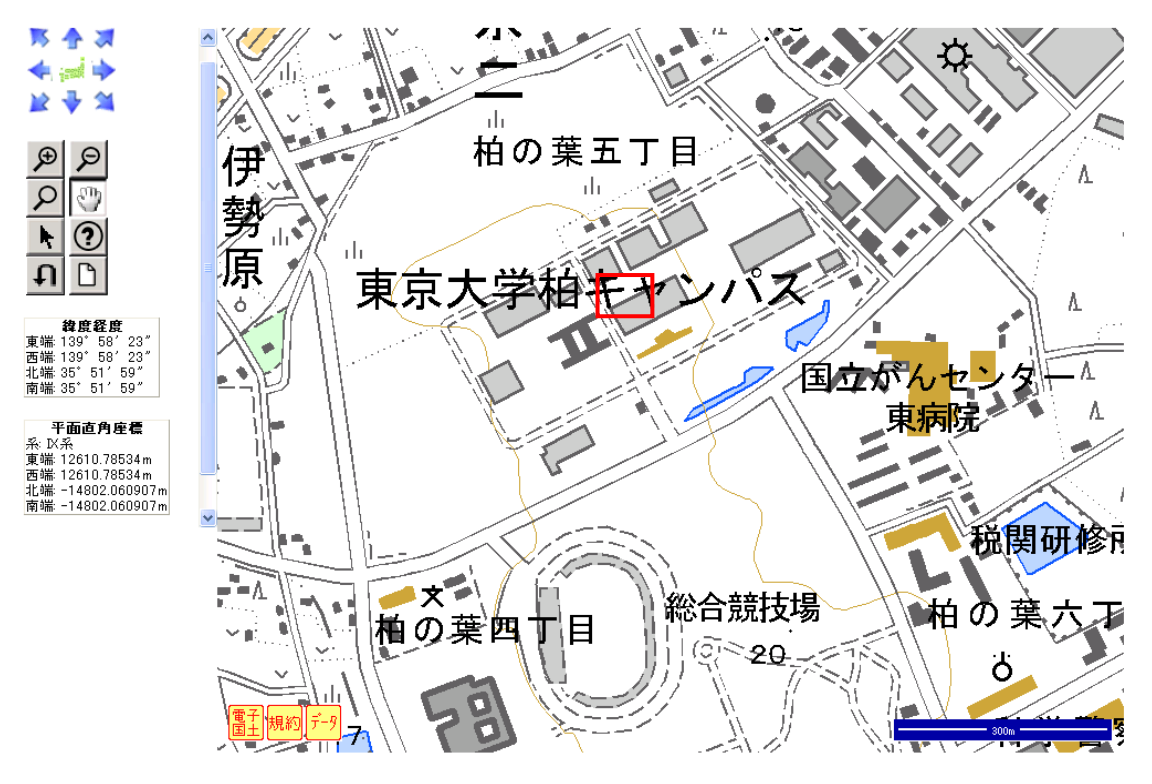

測 量 成 果 電 子 納 品 「 業 務 管 理 項 目 」境 界 座 標 入 力 支 援 サ ー ビ ス

図 13 測量成果電子納品「業務管理頄目」境界座標入力支援サービス

<span id="page-35-0"></span>(参考: http://psgsv.gsi.go.jp/koukyou/rect/index.html, 国土交通省 国土地理院)

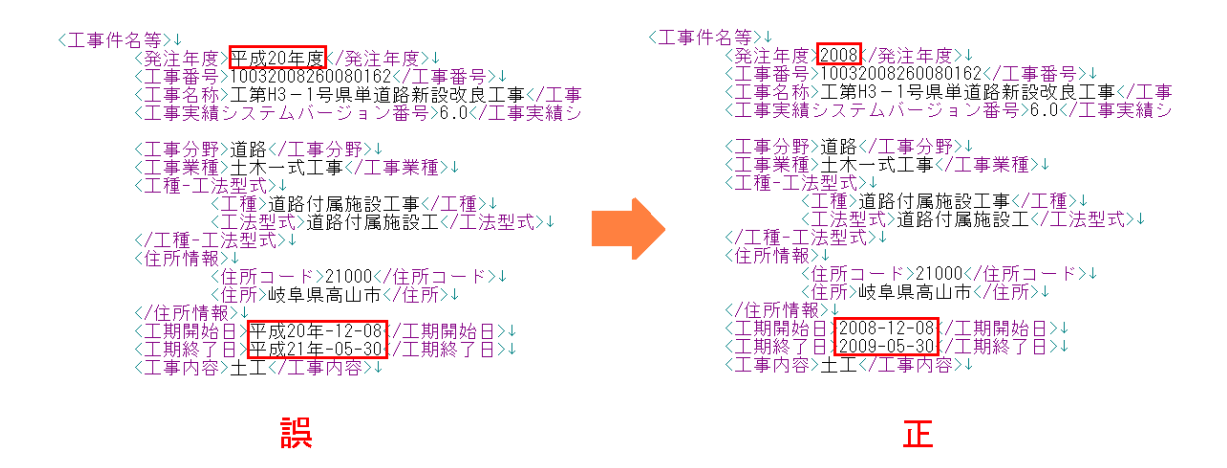

<span id="page-35-1"></span>図 14 管理ファイル内の発注年度や履行期間に関するエラーの例
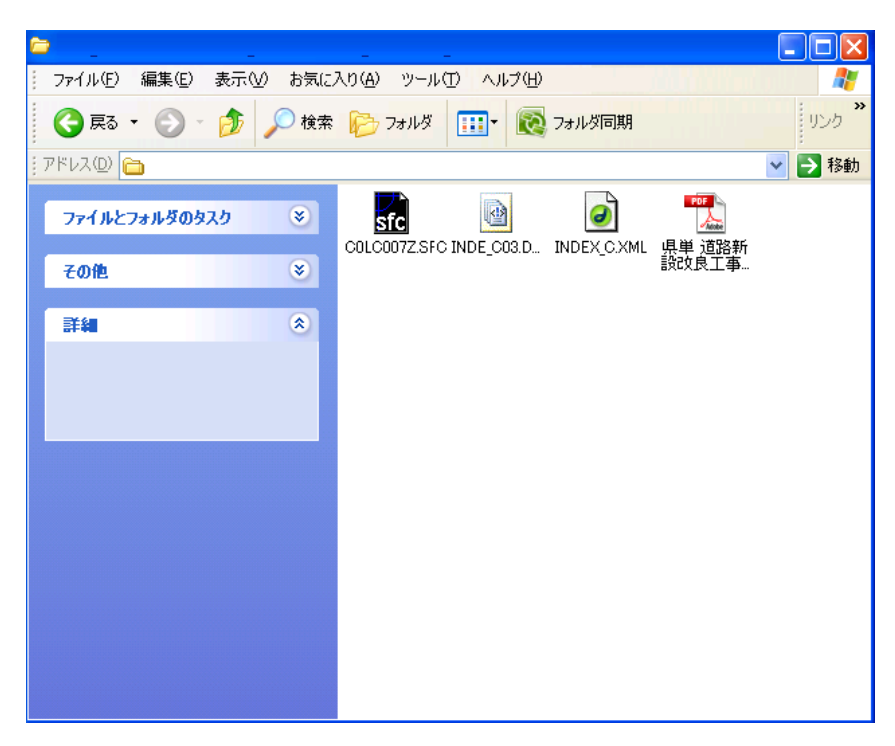

図 15 ある県に納品された電子成果品の例

## 3.4 電子納品時に発生する諸問題

本節では,前節で挙げた電子納品の実態やエラー以外で発生する諸問題について述べる.

### 3.4.1 電子化に伴う作業量の増加と担当者の負担の増加

CD-ROM に格納される報告書データは紙で出力したものを再度スキャンして電子化して いるため,紙のみの納品を行っていた時代に比べ作業時間が増加している.それ以外のデ ータも電子納品の要領が複雑で,電子化するのに非常に手間がかかっているという現状が ある.加えて,主体によって納品する様式が異なるために受注者の負担が増す例も報告さ れている. 例えば、高速道路のインターチェンジに関する案件の場合,国,NEXCO,地方 自治体それぞれに納品様式の乖離があり,二度手間になっているのが実態である.

様式の違いだけでなく,自治体が SXF に対応していない場合に受注者側がファイルを作 り替えるという場合もある.この問題は,建設業界でデファクトスタンダードとして用い られているものが DWG ファイルであるにも関わらず、国の納品基準に指定されているも のが SXF(P21)ファイルであることが大きな要因となっている.

この問題の具体的な話として,案件履行中の受発注者間のデータは両社が編集可能なフ ォーマットとして DWG 形式でやりとりを行っているが,最終成果物のためだけに P21 フ ァイルを作成している場合がある.電子化は図られたが効率化には至っていないというこ とである.

### 3.4.2 チェックシステムの問題と事務所職員の負担

先に述べたように,電子成果品は国の保管管理システムに納められるまでに 2 度チェッ クシステムにかけられるような仕組みになっているが,現行のチェックシステム(ver7.1.2) には位置情報のチェック機能は付加されていない.このように,チェックシステムで行わ れているのはフォルダ構成と XML の文法エラーのみの検出であり,コンテンツのエラーは 見抜くことができないのが現状である.

そのようなエラーが蓄積したままの電子成果品が技術事務所や地方整備局といった国の 施設に送付されるとき,エラーの解消や発注者への対応を行うのが国の職員である.そこ では職員のスキルが追いついていなかったり,職員数の削減も重なったりして,保管管理 システムへの登録が滞っているという問題がある.

また,電子納品チェックシステムと保管管理システムのチェックシステムのバージョン の相違から、電子成果品が保管管理システムに登録できないという問題もあるという.こ れは,受注者が成果物を発送してから保管管理システムに登録されるまでに大きなタイム ラグが発生していることが一因である.

## 3.4.3 電子成果品の検索性,閲覧性の低さ

受発注者の意見として,電子成果品の体系的なデータベース化が進んでいないため,莫 大なデータの中から必要な成果品を検索するのが困難になっているという現状がある.

また、納品する図面や資料を閲覧する際に容易に探し出すことができないため、結局紙 データを用いた方が作業を行いやすいという意見もある.具体例として,構造図等,局所 的なものの図面であれば,電子データであっても閲覧性は確保されるが,平面図や断面図 等広域的なものを閲覧する場合,PC 画面上では拡大縮小や移動が頻繁となるため,電子デ ータだと使い勝手が悪くなる.特に業務全体を俯瞰したいときなどは,大きな机の上に図 面や仕様書をプリントアウトして,上書きをしたり修正案を出したりする方が効率的であ る.このように,体系的なデータベースの構築と電子データを効果的に検索したり閲覧し たりするツールの普及が進んでいないために,電子化のメリットが低くなっていると考え られる.

派生する問題として,納品される図面管理ファイルに図面の表題(図面名)が正確に表記さ れていない例が多いことも図面データの検索性,閲覧性を阻害する要因である.図面管理 ファイルとは電子化以前の図面目録のように目次の役割を果たす重要なファイルである. 従って,端的にこの状態を表すと,適切な目次が存在していないということになる.

現在納品されている電子成果品の図面管理ファイルによく見られるのは、図面名が全て 「平面図」と表記されていたり,図面名の欄に番号だけ書き込まれているために何を表す図 面か瞬時に判別不能であったりと,利用者にとって非常に分かりづらいものが多い.

印刷してしまえばすぐにわかることなので、現場ではあまり問題視されていないが、こ れは CALS/EC の発想とは全く逆の潮流である.この問題は図面がコンピュータ上で可視化 されていないことが問題であり,現状では電子化することで反って図面を探しにくくなっ てしまっていると言える.このような状況を改善するには,電子データを可視化するよう なツールを広く普及させることが問題解決の一助になるとみられる.

30

# 第 4 章 空間化のメリット

## 4.1 利活用の進まない図面データ

第 2 章で述べたように建設 CALS による電子納品の取り組みが始まって約 10 年が経過し, 尐しずつではあるが着実に社会基盤情報がデータベースに蓄積しつつある.しかし,蓄積 された情報が必要な時に引き出され,利活用に資する状態にあるかと言えば先の章で示し たようにまだ発展途上にあると言える.

従って、現状で取り組むべき課題としては、データベースの価値を最大限に生かし、そ れらの生産性と品質の向上を図るような新たな枠組みの構築であると考えられている.

即ち,地方整備局や事務所に分散して管理されたデータベースを必要な時に閲覧・共有 できる共通のプラットフォームを整備したり,データベースから必要な図面やそのコンテ ンツを呼びだし,コンピュータに理解させたりすることで,利用者の負担を軽減できるよ うなシステムを整備することが重要となってくる.

本研究では,データを管理する共通のプラットフォームとして地図を用い,利用者に対 するデータの所在やコンテンツの見える化を実現したシステムの実装を行い、提案してい る.様々な種類のデータを整理するためのキーとして地理空間情報を用いるという意味で, 建設分野における情報の空間化を提案し,このシステムを分散管理されたデータの利活用 を促す枠組みの一助としたときの利点や効果を以下に述べる.

## 4.2 データの見える化による生産性の向上

紙データと異なり電子データは表向きからは内容が分からないので,必要な案件を探し たり,案件の中身を閲覧したりする際には時間がかかりがちである.従って納品された形 のままではデータベースとしての利用には不向きであることが明白である.

つまり,電子成果品として納品されるCD-ROM に含まれているデータへのアクセスがし にくく、電子納品は実現しているものの、CALS/ECの概念には到達していないという表現 が実態を捉えていると言える.

CD-ROMに格納されるデータ,特にXMLファイルの中身は情報に不慣れな担当者が 確認したところで,内容を即座に理解することは不可能であろう.しかし,例えばXML ファイルであれば,マークアップされているタグからキーワードを検索することが可能 である.このように,工夫次第でデータの場所が分かるようになっているはずであるが, データに容易にアクセスするための枠組みやそれを実現するツールの整備がなされて いない.

本来であれば,電子納品のメリットを活かして,ファイルの中身を表示して正しいデー タも誤ったデータも表示し,どんなデータが入っているかを確認させ,何が悪いかを明示 できるはずである.現状の枠組みのままでは,電子化のメリットは省スペース化,省資源 化にしか波及効果が表れない.

本研究では、納品された CD-ROM を一元管理システムでデータベース化し、そこにアク

セスすると図面データやその仕様を整理しながら表示するシステムを構築している.また, 相互にデータを分析し,もしもデータに不足やエラーが生じている場合にはその指摘や修 正作業もコンピュータに支援させ,利用者の負担を軽減することに重きを置いている.こ のようにデータの見える化を進めることによって、各プロセスで必要となる情報共有や利 活用を図ることができ,最終的に公共事業の生産性の向上や無駄の縮減に結びつくのでは ないだろうか.

## 4.3 ウェブマッピングによる図面管理

CALS/EC の大きな柱として,蓄積された社会基盤情報を維持管理に活かすという役割が ある.多くの社会インフラは維持管理を行う際には構造物単位で行うのが一般的となって いる.橋梁について例を挙げると,案件としては基礎工事,橋脚部分の設計,上部道路の 設計,路面の舗装,などの業務に分割されて行われる.また,トンネルについても,トン ネル自体の設計と道路設計,舗装業務などは全て分割されて実施されるのが一般的である.

しかし,維持管理に関しては「道路技術基準」や「道路の維持修繕等管理要領」<sup>14</sup>におい て構造物毎に指針や指標が定められている.よって,維持管理の際には構造物単位で図面 や関連するデータが必要となってくる.

本研究では構造物単位の代りに位置で社会基盤情報を管理する手法をとる.位置をキー として管理システムを構築する理由としては,位置情報は緯度経度や住所などに代表され るように一意に決定されるので,検索キーとして用いやすいという側面がある.一方で, 構造物の名称を検索キーに用いると,一意に定まらない場合には名称を抽出するのに困難 が想定される.

また、Picasa<sup>15や</sup> flickr<sup>16</sup>に代表されるような最近のウェブアルバムは、地図上で位置を 通して閲覧することが可能になった.インターネット上の地図をコンピュータで閲覧する システムをウェブマッピングシステムと呼ぶが,最近はウェブマッピングの枠組みを利用 し分散されたデータを管理する手法が多く用いられるようになっている.

例えば,Picasa は写真のサムネイルを Google マップ上にドラッグ&ドロップすること で,その写真に緯度・経度情報を設定することができる(図 16).また手動で位置情報を設 定する以外に,GPS のついた携帯電話で撮影した写真のように,撮影した時点で位置情報 が付加されている写真はアップロードするだけで自動的に地図での表示が可能となってい る.

国土交通省の提供する地盤力学情報データベース<sup>17</sup>は,道路・河川事業等の地質・土質調 査成果であるボーリング柱状図や土質試験結果をワールドワイドウェブ上で検索し閲覧す

 $\overline{a}$ 

<sup>14</sup> 国土交通省道路局による

<sup>15</sup> Google 社の提供するデジタル写真の管理サービス(http://picasaweb.google.com/home)

<sup>16</sup> 米国 Yahoo!社の提供するデジタル写真共有のコミュニティサイト

<sup>(</sup>http://www.flickr.com/)

<sup>17</sup> 地盤力学情報データベース(http://www.kunijiban.pwri.go.jp/)

ることができるサービスである(図 17).これらの地盤情報を広く一般に提供することを前 提にサービスを展開しており、国や自治体間における社会インフラ整備の効率化のほか, 環境保全や災害対策等に役立つことが期待されている.

このサービスは、地図上のポップアップからのリンクを辿ることで、格納された柱状図 の XML 情報が表示されるようになっている. また、XML 情報を閲覧しやすく表形式に整 理編集したデータの閲覧も可能であり,容易に調査や工事の概要を把握することが可能で ある.様々な調査やそれに付随する図面があるなかで,工事の種別をボーリングに限定し ているためフォーマットを揃えることができ,閲覧性の向上に貢献していると考えられる.

本研究では、土木事業者や国や自治体等の管理団体が所持する膨大な図面データも、上 記の枠組みと同様の手法で位置を通して管理したり,それを利用者間で共有したりするこ とで効果的な利活用が期待できるのではないかと考えている.

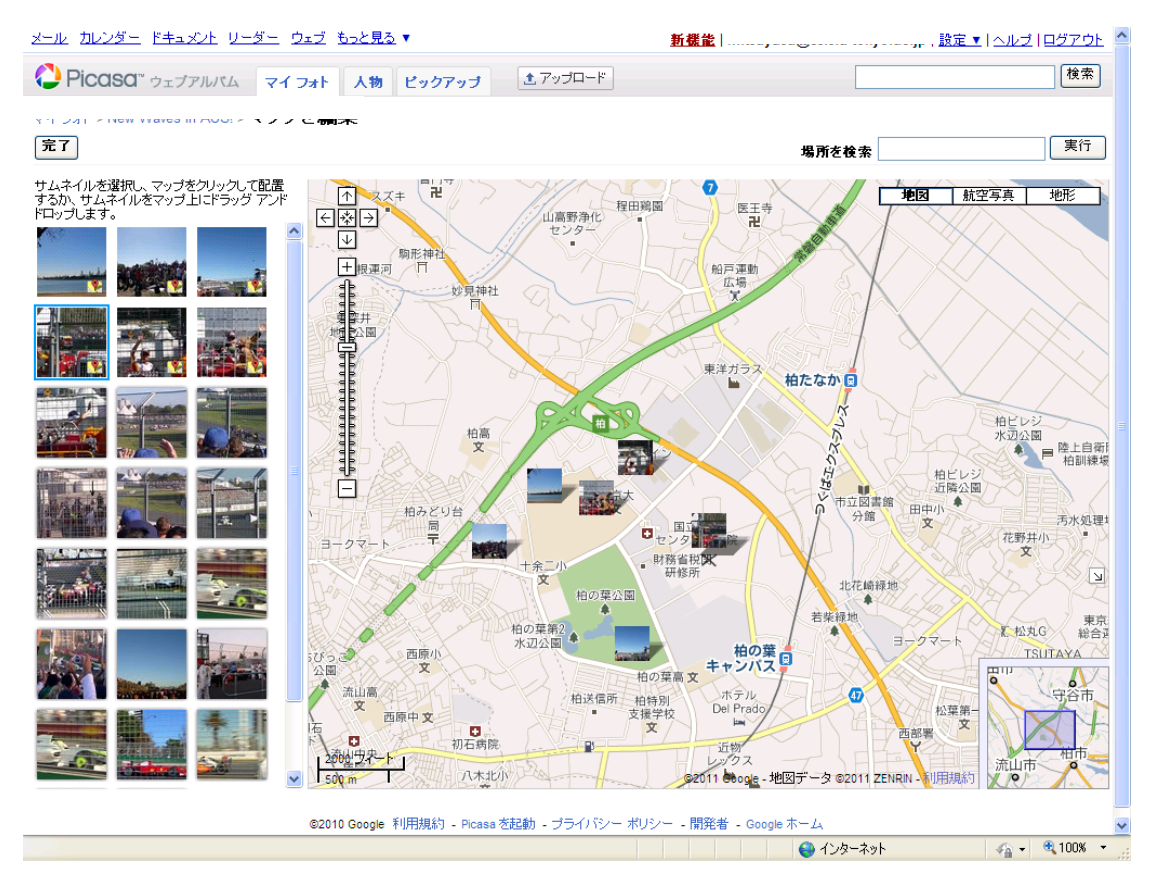

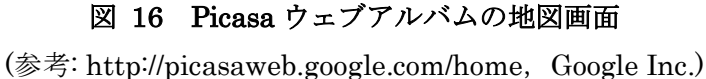

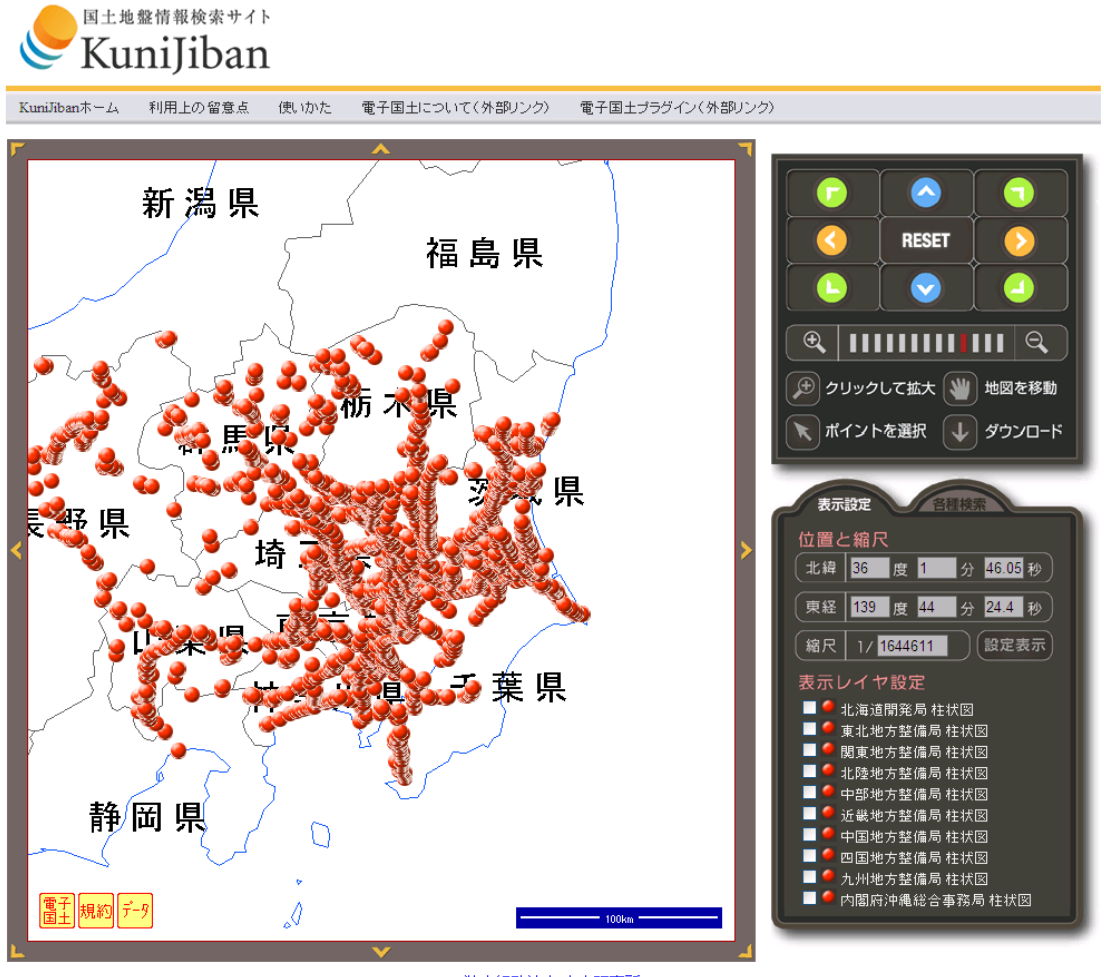

<u>独立行政法人 土木研究所</u><br>〒305-8516 茨城県つくば市南原1番地6

## 図 17 地盤力学情報データベースの操作画面

(参考: http://www.kunijiban.pwri.go.jp/denshikokudo/,国土交通省国土地理院)

## 4.4 データの共有と再利用

公共事業でやりとりされる成果物の特徴は約 180 種類以上と種類が多く,そのデータ量 が膨大になるということがある.そして,受注者,発注者,国や自治体等といった様々な 主体が情報を必要とするだけでなく,長期スパンで情報が必要となることも特徴と言える.

これまでの公共事業では一般に紙を使って情報が共有されていたが、紙ベースの情報共 有では,関係者が費やす時間や費用が大きくなるだけでなく,保管場所の確保や,文書の 不整合などの問題が発生してしまう.前述の通りではあるが,情報の共有や再利用の必要 性を 1 つのモチベーションとして、納品されるデータの電子化が推し進められた. それに 伴い,現在日本国内には複数の公共事業に関する情報共有サービスが存在する.

公共事業において情報共有が有効に活用された場合のメリットとして,文書管理の効率 化,情報の一元管理による品質の向上,移動時間の短縮,電子納品業務の効率化などが挙 げられる.従って,情報共有を推進することで,納品されるデータの品質の向上,生産性 の効率化に資するだけでなく,長期的な視野に立つと,ライフサイクルにわたる効果的な データ循環に寄与すると考えられる.

具体的な例として道路の舗装業務の例を挙げる. 道路を新たに舗装する際,作成する舗 装データは 10m 単位のレベルで管理することになっている. 即ち, 舗装に関する管理デー タは細かく蓄積されているはずであるが,次に舗装し直す際にはそのデータが再利用され ることなく図面の書き直しを行っているという.理想的なデータ共有がなされていれば, 以前の図面の基層,表層部分に手を加えると済む場合もあるはずである.近年では、道路 管理者の意識は高まりつつあるというが,網羅性や計画性に欠けるため,体系的な仕組み の整備が必要である.

また、次に工事に関する管理情報の共有の例を挙げる.関西国際空港は建設の際、海上 空港建設という技術上の問題から、盛り土の沈下が深刻な問題となった. しかし, 現場で の技術情報の蓄積を行っていたため、その経験は中部国際空港の建設に活かされ、新たな 工法の適用やコストの削減に結びついた.さらに,羽田空港拡張工事の際には中部国際空 港での技術情報が活かされ,効果的にデータが循環したという.これは工事における管理 情報の共有や蓄積が役に立ったことを示す好例である.

現在,技術事務所や地方整備局に存在する保管管理システムは,行政関係者内のみの共 有に限られ,基本的に民間には公開されてはいない.このように公共事業に関して知り得 た情報に対しては「公共サービス改革法」<sup>18</sup>において守秘義務が課せられている.従って公 共事業で発生した成果物や技術情報はなかなか公開されないのが現状である.

一部の動きとして,(財)道路保全技術センターの提供する「道路管理 DBS」では道路管 理に必要な情報の蓄積を進めている.このデータベースは将来的に有効利用することを前 提で整備しているので,いずれ公開する予定ではあるという.現在,唯一一般向けに公開 されているサービスが国土交通省の提供する地盤力学情報データベースである.電子国土 地図を経由して全国のボーリングデータが閲覧できるシステムになっている.

社会基盤情報が積極的に公開されていない理由として,一般論としては情報が表に出る ことで様々な問題が発生することを懸念していることが挙げられる.例えば,地盤力学デ ータベースを作成する際に,ウェブマップ上に工事の情報を重ね合わせたとき,位置情報 の精度の問題であたかも民地をボーリングしているように反映してしまうことがあったと いう.実際にはあり得ないことでも公開情報としてウェブマップに反映されてしまえば, 問題となってしまう.従って,このような社会基盤情報を公開する際には関係する各機関 が慎重にならざるを得ないというのが実情である.

精度の問題だけでなくデータの鮮度も重要なファクターである.社会基盤情報が利活用 されるに至るまでには,公にされるデータの鮮度の問題を同時にクリアしなければならな

<sup>18</sup>公共サービス改革法(内閣府, http://www5.cao.go.jp/koukyo/index.html)

い.登録される基盤データは各々の主体も管理しているために,各主体が積極的に更新さ れた差分情報を提供するような仕組みが必要である.もしも同時期に似たような情報を整 備している複数の主体が存在したとしても,システムを通じて同期をとることによって, 効率よく情報が行き届くようになるのではないだろうか.

# 第 5 章 LMD (Location Manager for Drawings)の設計と開発

# 5.1 LMD の概要

本研究ではウェブマッピングにより図面の情報を表示・管理するためのツール「図面位 置表示・管理システム(LMD ver2.0: Location Manager for Drawings Version 2.0)」を開 発した.

本システムはウェブアプリケーションとして構成され,データはすべてサーバ上で管理 される.システムはサーバ上で処理を行うウェブアプリケーション部とプロジェクトの表 示や利用者が入力を行うためブラウザ上で動作するウェブインタフェース部に分かれてい る.サーバ上にはその他にプロジェクト情報を管理するためのデータベース,利用者が登 録した電子納品用データのアーカイブファイルを保管する領域なども配置されている.ウ ェブインタフェース部では図面の位置を表示するための地図として,電子国土 Web システ ムを利用する.

なお,本システムでは電子国土 Web API を利用して,ウェブブラウザ上に地図画像を表 示し、その上に図面オブジェクトを描画することで、図面の位置を表現している. なお, 電子国土 Web API を利用するスクリプトはすべて JavaScript で記述されている.編集画 面では必要に応じ複数の業務情報を地図上に重ね合わせたり,その業務情報に修正を加え たりできる.また,情報に対する高度な技術を身に付けた利用者でなくても,修正等の操 作を行うことが可能になるようなユーザインタフェースを実現している.

LMD に登録可能なデータは CALS/EC 電子納品に関する要領・基準に準ずるフォルダ構 成をもつ lzh ファイルか zip ファイルである. しかし,最低限 INDEX\_D.XML ファイルが 存在すれば,登録することは可能である. 但し, INDEX D.XML 内の境界座標の欄と DRAWING フォルダ内に含まれるべき DRAWING.XML 内の複数の基準点座標の欄が全て 未記入の場合には,地図上に業務範囲や図面の位置を反映させることができない.

# 5.2 LMD の利用者環境

LMD は Microsoft Windows XP, Vista, 7 で動作するウェブアプリケーションである. 推 奨されるブラウザはInternet Explorer 6.0以上,もしくはGoogle Chrome 5.0以上である.

本システムの動作には電子国土プラグインが必要である.電子国土プラグインは国土地 理院のホームページ<sup>19</sup>で無料配布されており,システム利用前にインストールする必要があ る.

地図上に生成される点型データは電子国土事務局によって用意されたシンボル<sup>20</sup>を表示 しているが,サムネイルを地図上に重ねる場合には,図面管理フォルダに図面名と同じ名 前の bmp ファイルを用意する必要がある. これは現状の納品基準<sup>21</sup>には図面のサムネイル を添付する規則が存在しないためである.

## 5.3 LMD のインタフェース

以下の図 18 に示すのは LMD の操作画面である. 次に A~F まで 6 つの領域に分けてイ ンタフェースについて説明する.

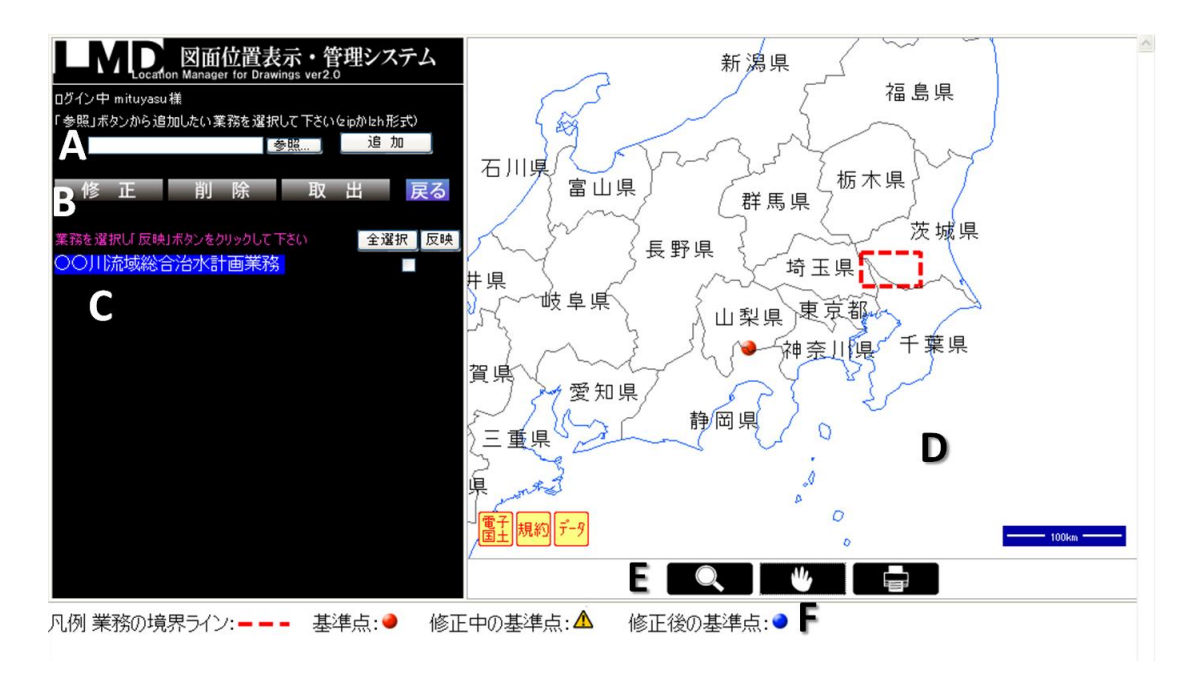

図 18 LMD の操作画面

 $\overline{a}$ 

<sup>19</sup> 電子国土ポータル(http://portal.cyberjapan.jp/d\_Plugin/index.html)

<sup>20</sup> 電子国土共通シンボル(http://cyberjapan.jp/symbols/general.htm)

<sup>21</sup> CALS/EC 電子納品に関する要領・基準(国土交通省,2011)

### A. 業務をアップロードする領域

閲覧,編集したい図面情報の含まれる業務をアップロードする領域.アップロード可能 なファイルの形式は lzh か zip である.

### B. 機能パネル

アップロードされた業務に含まれる図面情報を編集するための機能パネル.図面情報を 編集する際には,まずここから機能を選択することになる.

## C. アップロードされた業務情報を表示する領域

アップロードされた業務の業務名のリストが表示される.編集中は業務名だけでなく編 集に必要な情報もここに表示される.

## D. 電子国土地図を表示する領域

電子国土 Web システムの地図を読み込む領域である.電子国土 Web API を使ってこの領 域に地図を表示している.

#### E. ツールパネル

地図の拡大・縮小,地図の移動,地図上のオブジェクトの選択,地図の印刷などのツー ルを配置した領域である.

拡大・縮小ツール:マウスの左クリックで地図の拡大,右クリックで地図の 縮小.また、ある点をクリックしてドラッグすることで

範囲を指定して拡大・縮小することも可能.

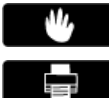

移動ツール:ドラッグしながら動かすことで地図をスクロールさせる. 印刷ツール:表示範囲の地図と地図上のオブジェクトを指定のサイズで印刷 することができる.

## F. 凡例

D の電子国土地図上に表示されるシンボルの凡例を表示する領域である.以下にシンボ ルの示す詳細な意味を記す.

業務の境界線:赤い点線は業務の境界線を示している. INDEX\_D.XML に 含まれる 4 つの境界座標のうち隣り合う 2 点を結んでできる 線分を表示するため地図上では矩形になる.矩形の内側が業 務の範囲となる

基準点:赤い点は業務に含まれる基準点の位置を示している.

DRAWING.XML に含まれる基準点のうち,対応する図面のサムネイ ル画像が含まれていないものがこのシンボルで表示される.一部例 外として,図面位置を編集している間は全ての基準点が赤い点で表 示される.

 $\Lambda$ 修正中の基準点:三角形の黄色いシンボルが示すのは現在修正中の図面の位 置である. このシンボルは「修正完了」ボタンをクリックす るまで表示される.

 修正後の基準点:青い点は情報が修正された後の基準点の位置を示している. 「修正完了」ボタンをクリックすると更新情報が元の XML に反映され,赤い点に変わる.

## 5.4 LMD の操作方法

システムを利用するためにはアカウント登録が必要となる.利用者はそれぞれ自分のア カウントでシステムにログインし各自の登録したプロジェクトに対して図面の位置情報を 付加,修正することができる.

以下に,LMD の具体的な操作例を図を用いながら示す.

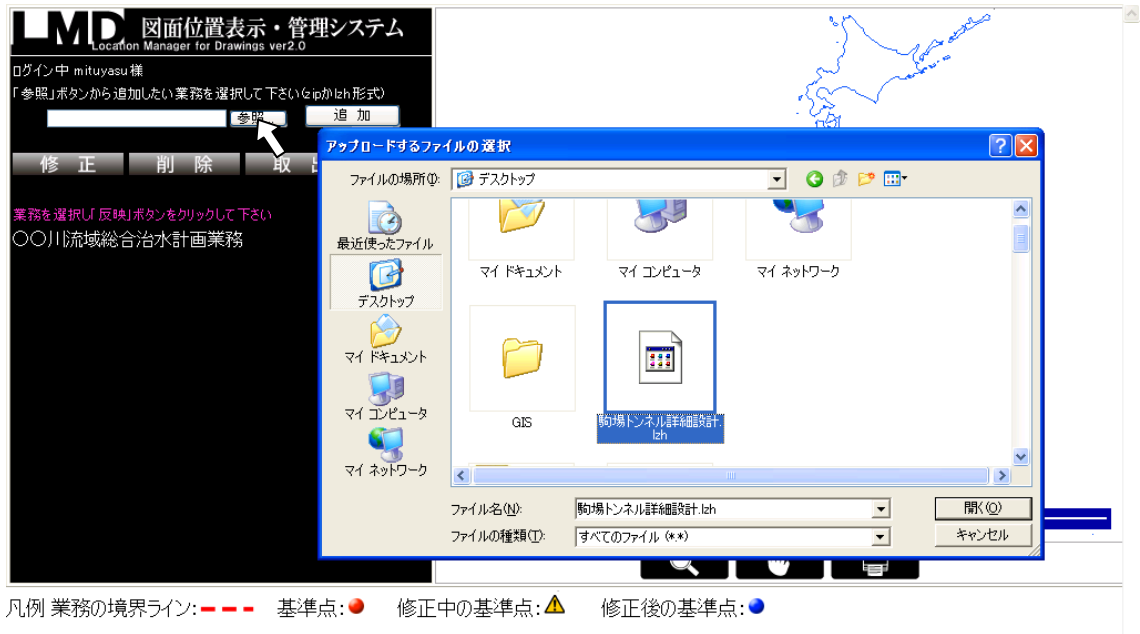

図 19 アップロードする業務を選択する

ログイン後、まず業務を登録する必要がある.画面左上の「参照」ボタンをクリックし(図 19),登録したい業務ファイルを選択し,「追加」ボタンをクリックすると,業務名リストに 新規業務が追加される.(図 20)

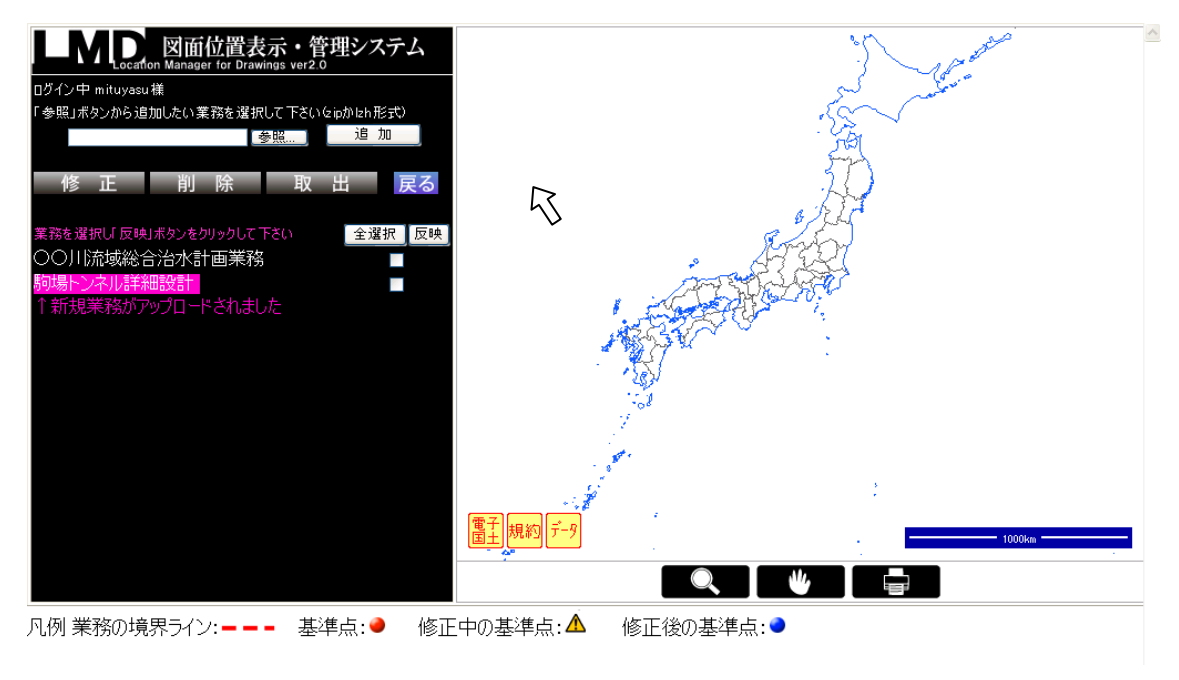

図 20 新規業務をリストにアップロードする

続いて,地図上に業務の位置を表示したい場合は該当業務にチェックを入れ,「反映」ボ タンをクリックすると右の電子国土地図に業務の位置が表示される(図 21).

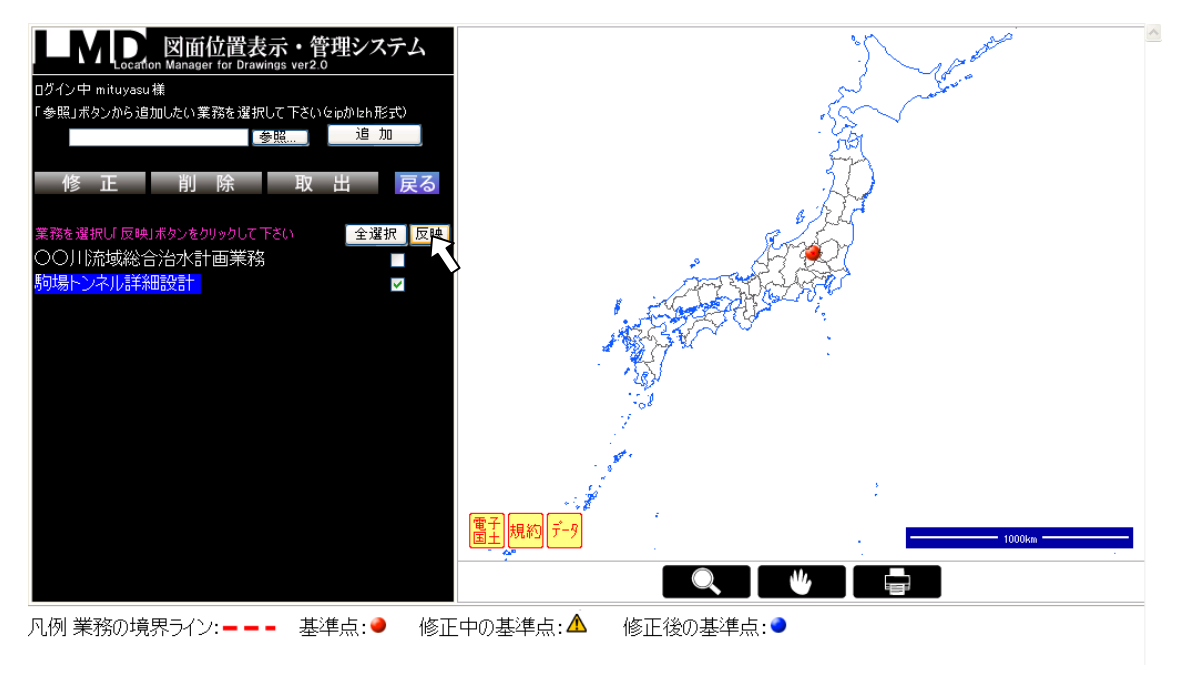

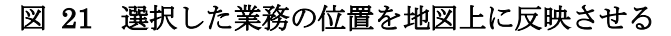

業務に含まれる境界座標や基準点にマウスオーバーすると,ポップアップウィンドウで 業務情報や図面情報が閲覧できる.(図 22) アップロードした業務ファイルに CAD デー タや PDF データなどの報告書ファイルが含まれている場合には,ブラウザ上からダウンロ ードし,閲覧することが可能である.

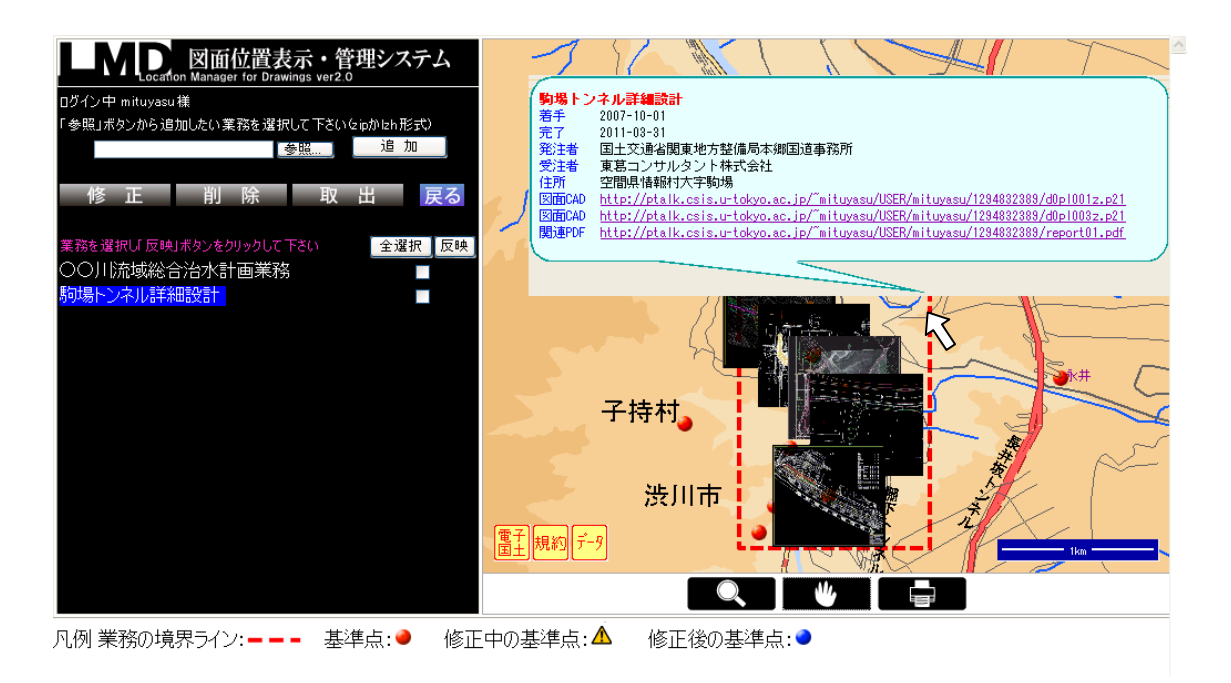

図 22 地図上で業務や図面情報を閲覧する

図面情報にエラーが見つかった場合には LMD の「修正」機能で解消することができる.機 能パネルの「修正」ボタンをクリックし(図 23), 該当の業務を選択するとその業務に含まれ る図面一覧が表示される.

このとき,業務名リストが表示される領域には,左から図面番号,図面名,ファイル名, 緯度,経度の項で図面情報が表示される.

アップロードしたファイル内に CAD データが含まれる場合には,ファイル名をクリック すると CAD データをダウンロードすることが可能である.

また,図面の存在する緯度・経度の値がその図面が含まれる業務の範囲内に存在しない 場合には,数値が赤く表示される.境界座標の精度にもよるが,この仕組みで基準点座標 のエラーを地図上と座標値の 2 通りの方法で瞬時に確認することができる.

実際に図面情報を修正する場合には右のラジオボタンを選択し,「修正する」ボタンをク リックする必要がある(図 24).

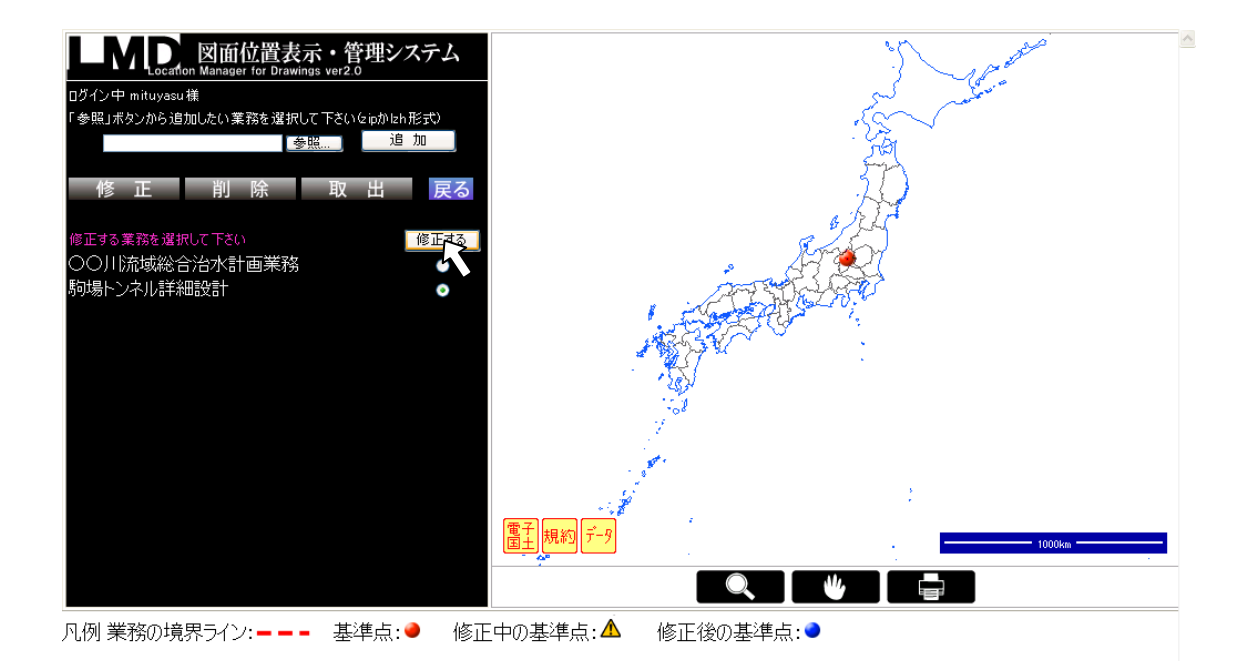

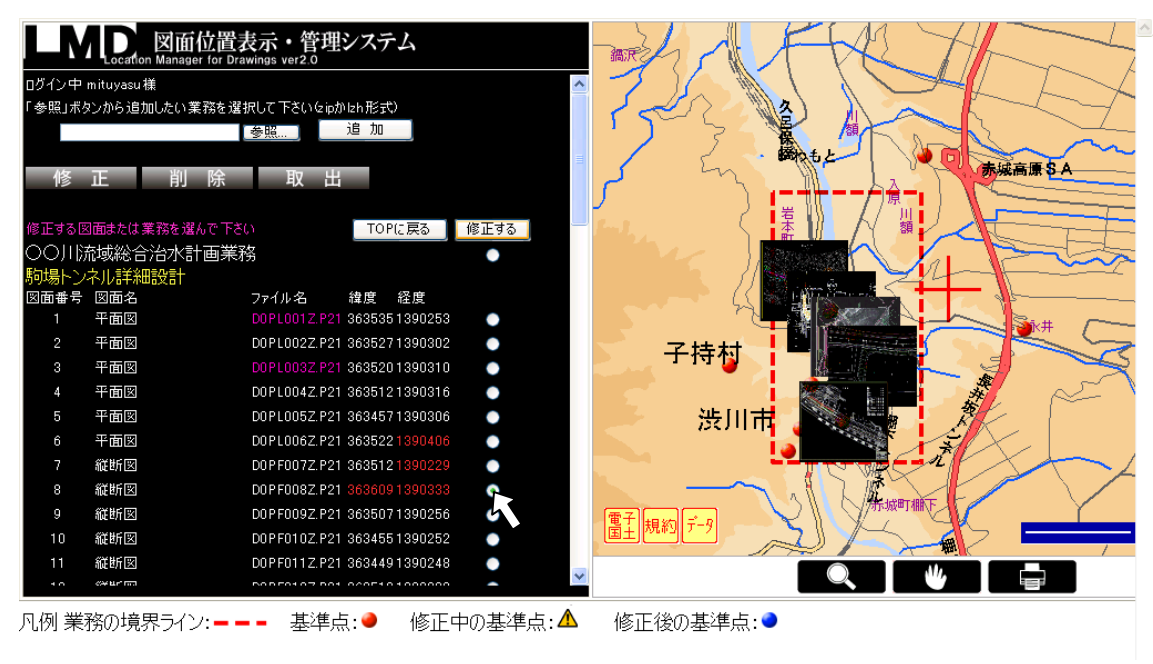

図 23 図面情報を修正する業務を選択する

図 24 エラーが含まれる図面を選択する

図面名リストにピンクの領域が派生し(図 25),テキストフィールドにおいて選択した図 面情報を直接修正することが可能となる.緯度・経度に関しては直接入力することも可能 であるが,電子国土地図の中央に表示された赤い十字の中心点の緯度・経度が自動的にテ キストフィールドに反映されるので,地図の操作で修正することも可能である.修正情報 を保存する際には,「修正を保存」ボタンをクリックする.

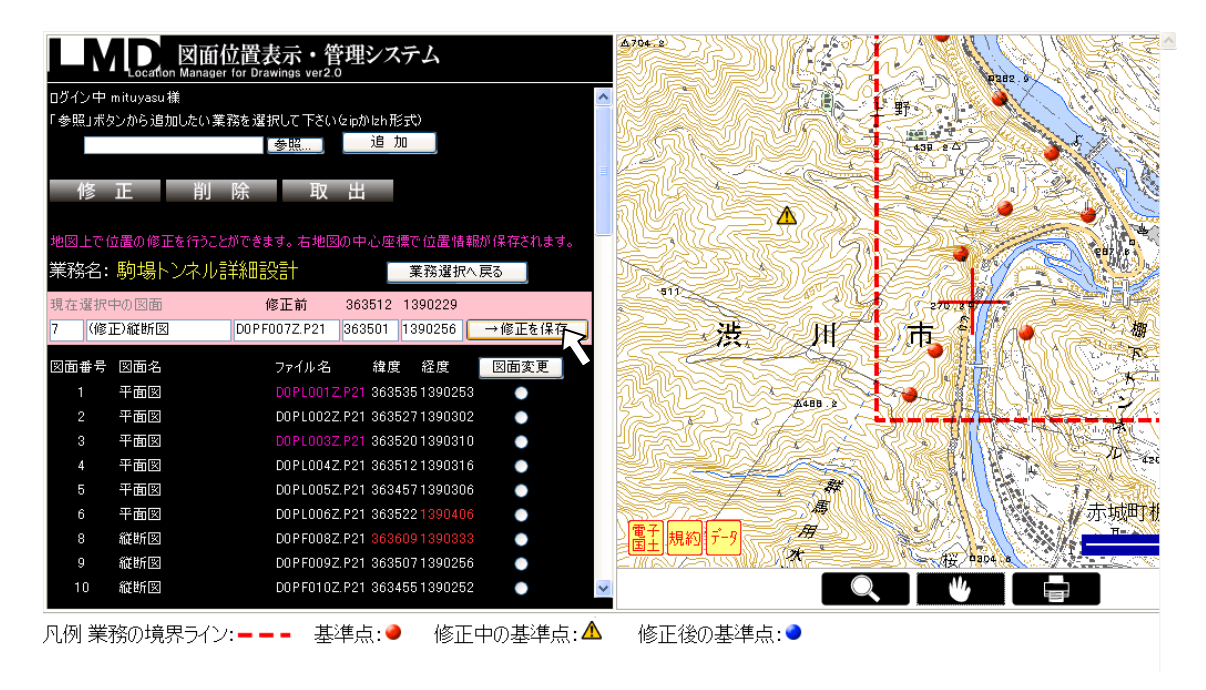

図 25 修正する位置を決め,情報を更新する

次の画面では保存された図面情報が薄い青字で表示される(図 26). この段階では仮保存 の状態であり、電子国土地図上にも修正前と修正後両方の図面位置が保持されたままであ る.「修正完了」ボタンをクリックすると,修正作業が全て完了する.

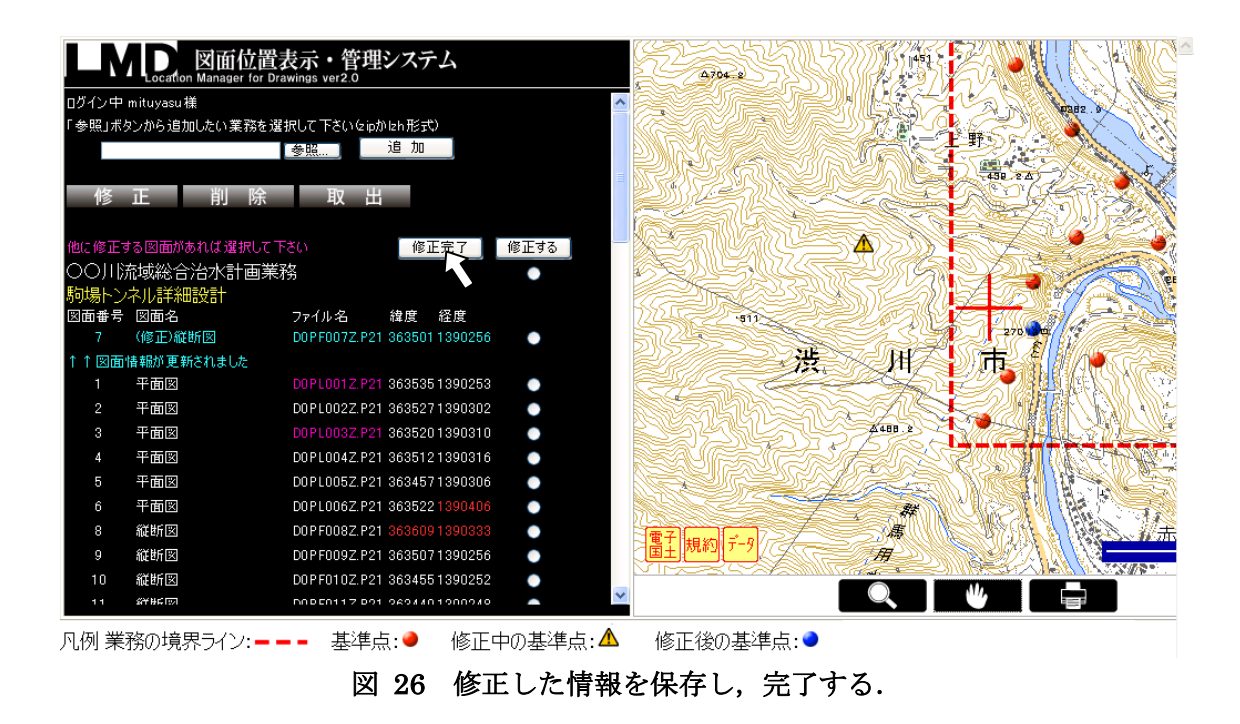

この段階で電子国土地図は修正前の表示に戻る(図 27).

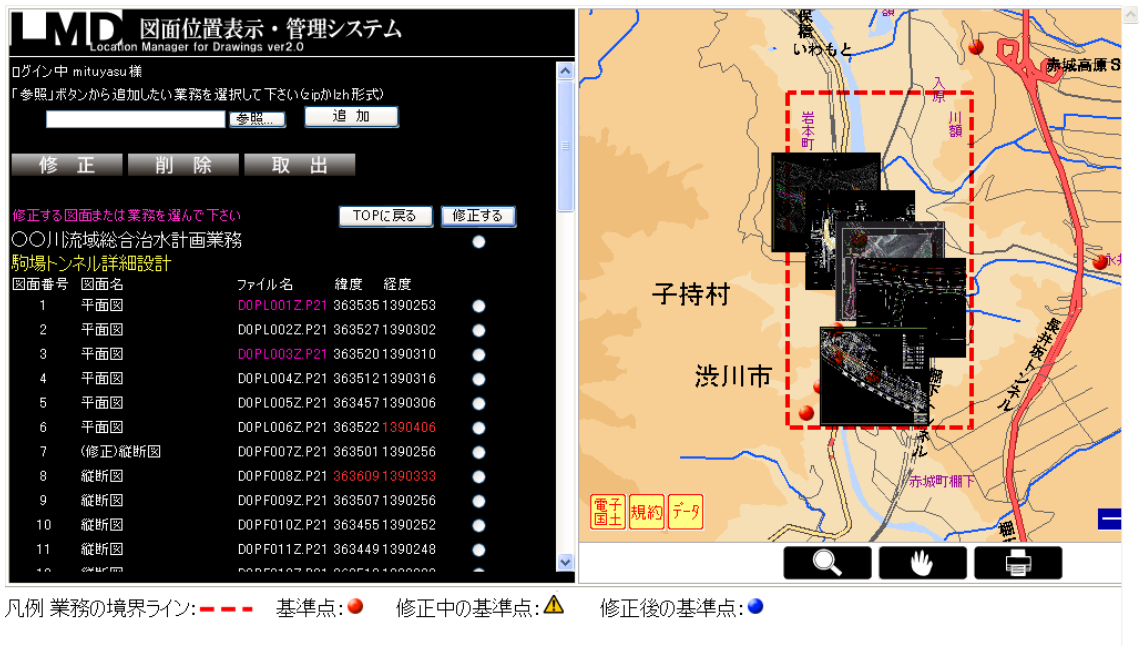

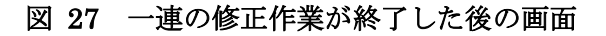

続いて、アップロードされた業務情報を削除するときの操作について示す. まず、機能 パネルから「削除」ボタンをクリックし、該当の業務を選択する.次に、「削除」ボタンをク リックするとその業務名がリストから削除される. (図 28)

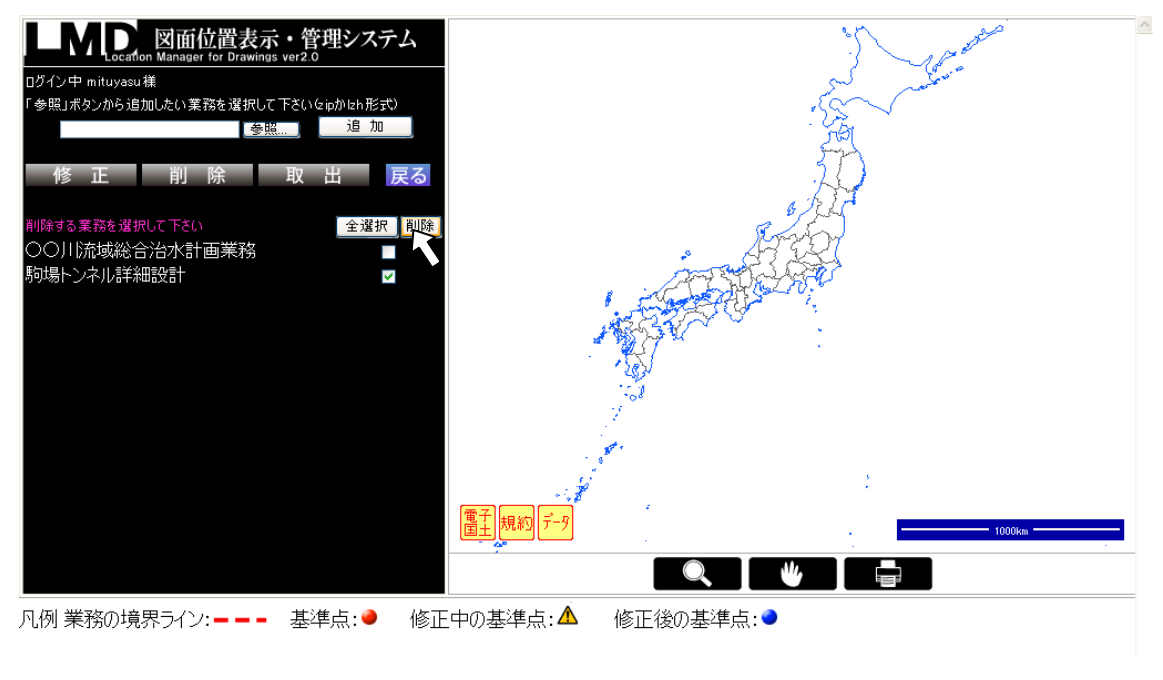

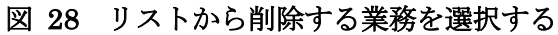

最後に,アップロードされた業務ファイルをダウンロードするときの操作について示す. まず、機能パネルの「取出」ボタンをクリックし、該当の業務を選択する. 次に,「ダウンロ ード」ボタンをクリックすると,業務ファイルをダウンロードすることができる(図 29).

ここでダウンロードされるファイルは,図面情報の修正内容が反映されたものであり, フォルダ構成はアップロードされたときの状態で取り出すことができる.ダウンロードさ れるファイル形式は lzh となる.

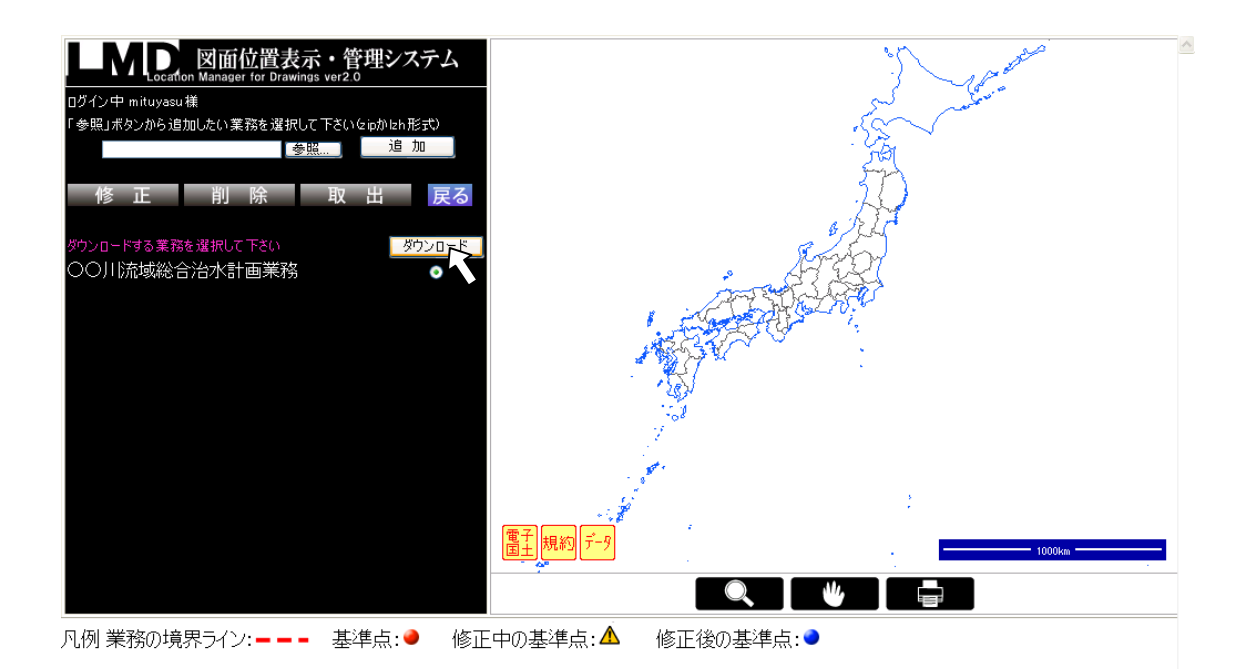

図 29 システムからダウンロードする業務を選択する

# 5.5 具体的なエラー例に対する LMD の利用例

前節では,LMD で実装済みの機能を紹介した.本節では,過去に電子納品が実施された 業務に含まれるエラーの中でも最も発生しがちなものの具体例を示しながら、そのエラー に対する LMD を使った修正例を示す. なお、ここで示す例は実務とは関連のないデータを 説明のために作成したものである.

### 5.5.1 業務の範囲外にある基準点の位置の復元

3.3.3 節で示したように納品されるファイルには位置座標に関するエラーが多いという現 状がある. 次の図 30 に示す修正作業中の業務にも位置に関するエラーが含まれる. 図 30 中の赤文字(図 30 の A の位置)は,5.4 節で示したように業務の範囲外にその図面が置かれ ていることを表す.従って修正の必要がある.業務の境界線の内側に図面が存在しない場 合の位置の修正方法は大きく分けて 2 つ考えられる.

(a) 地図から判断する

例えば,その当該業務が道路や河川に関するものであれば,地図上で前後の基準点の位 置を確認すれば大まかな図面位置は想定することが可能で,復元される可能性が高いと言 える.また,前後の基準点から判断できない場合には,地図に重ねられた図面サムネイル から場所を想定することも可能となる.それは図面に書きこまれた地物の形状と,電子国 土地図上の地物の形状の対照が可能であるからである.

(b) 関連する資料から判断する

1 の方法で位置を復元できない場合には,関連する資料を参考にしながら位置を修正する ことが推奨される.正しく納品された業務には報告書ファイルや現場の写真等が格納され ている.電子国土地図の上にポップアップウィンドウで表示される業務情報には、格納さ れた資料へのリンクが自動的に生成されるので,編集作業を行いながら報告書や写真の閲 覧が可能である(図 30). 図 31 のように当該業務の位置図を参照すれば、修正する図面の 位置を即座に復元することができる. なお、位置図は納品されるデータの REPORT フォル ダ内に格納される PDF ファイルに含まれるように納品基準で指定されている.

この例では上記の2の方法で位置を修正する.位置図(図 31) を参照すると,修正対象の 洞口トンネル(図 31 の B の位置)は業務範囲の最北に位置することがわかる.従って,図 32 に示すような位置(図 32のDの位置)に修正することで, 位置情報が復元された(図 33).

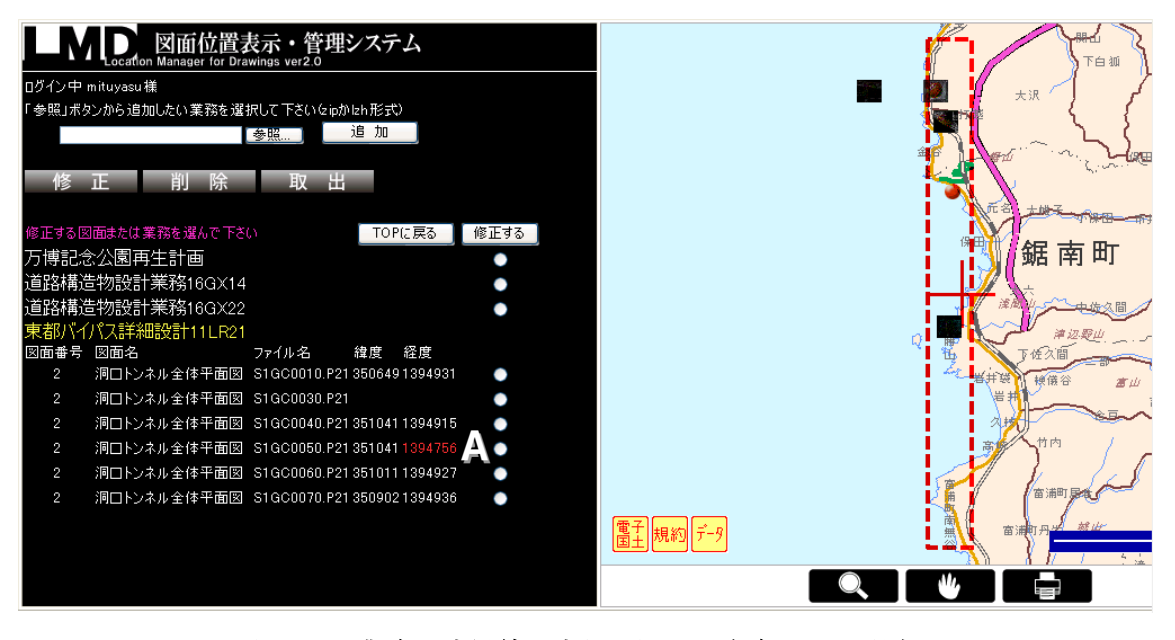

図 30 業務の境界線の内側に図面が存在しない場合

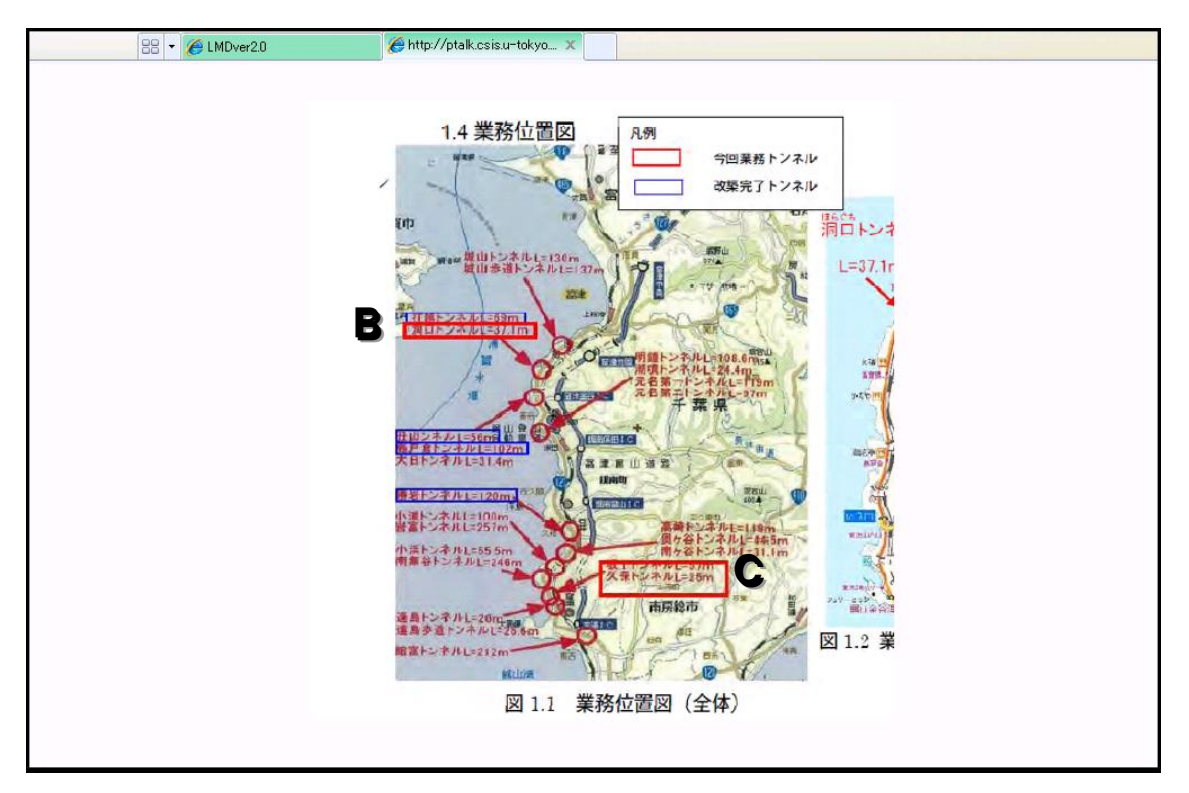

図 31 位置の修正をしながら別ウィンドウで報告書を閲覧する

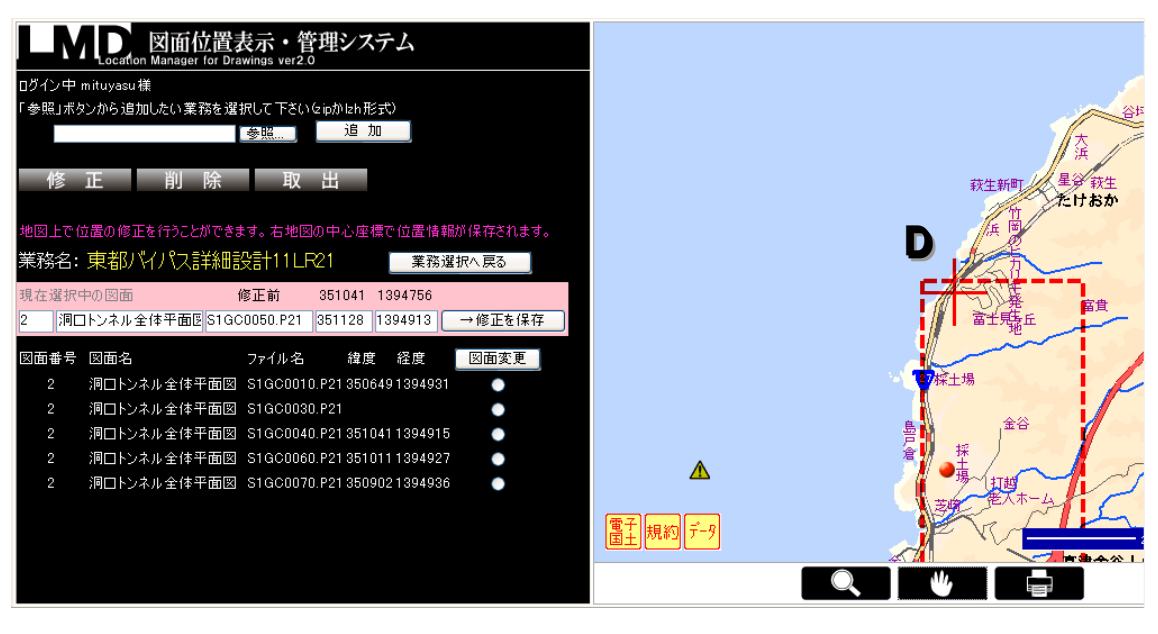

図 32 図面位置を修正する

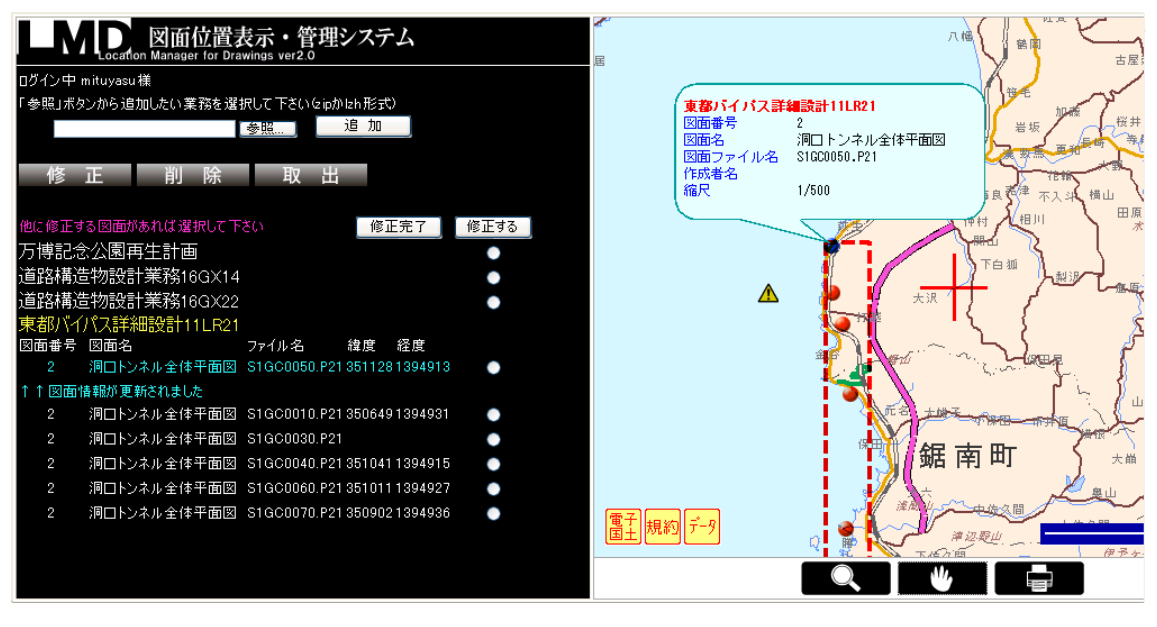

図 33 位置情報が復元された後の状態

# 5.5.2 記入漏れした基準点の位置の新規記入

また, 図 34 の E の位置を見ると, 位置情報に記入漏れのある図面が存在することがわ かる.この場合も一般的には 5.5.1 節と同様な過程が望まれる.図 34 と図 31 を相互参照 すると,図 31において「今回業務トンネル」と指定された久保トンネル(Cの位置)が地図上 に反映されていないことが確認される.このように,位置図を参照することでどの図面の 位置情報が欠落しているかが判断できる.従って図 35 のような位置に新規保存することに なる.

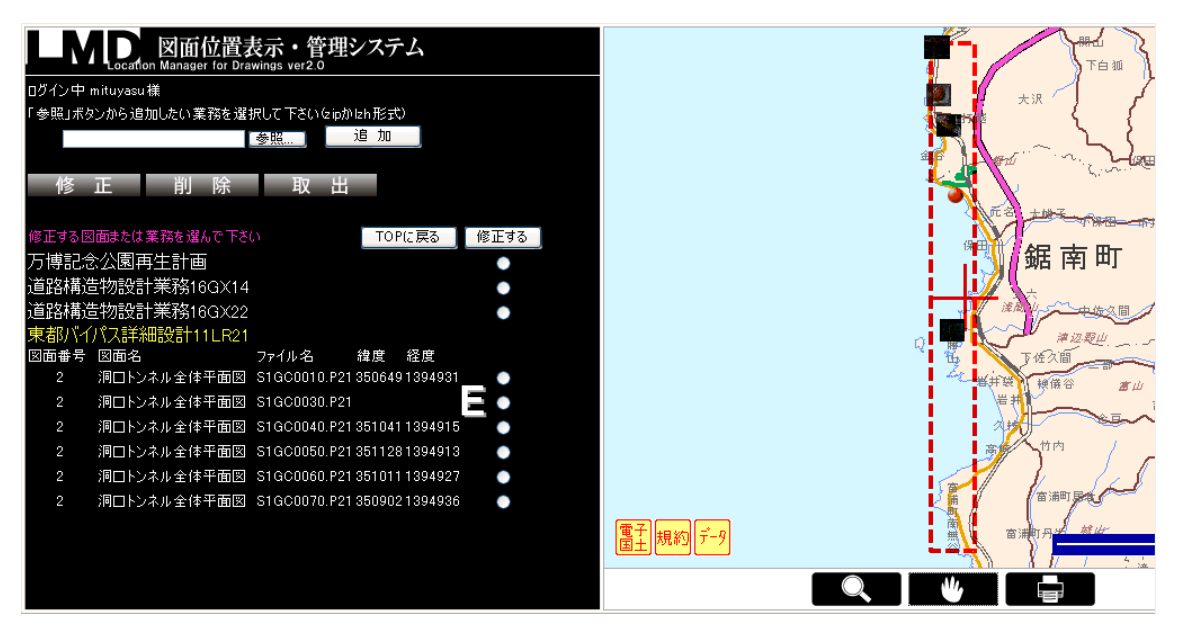

図 34 位置情報の記入漏れがある場合

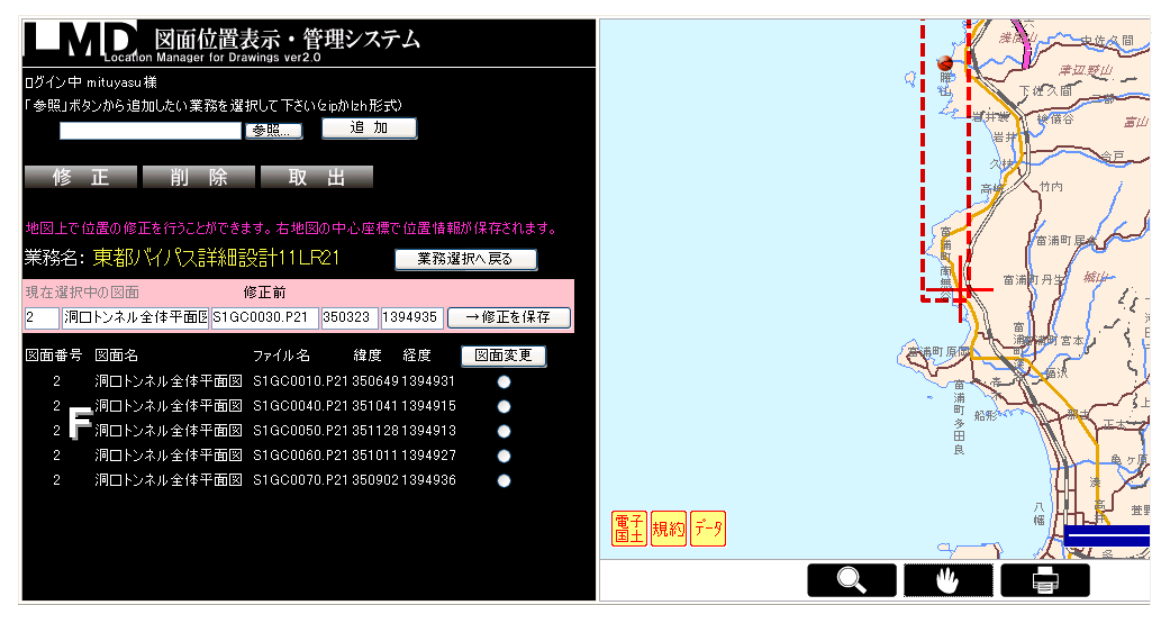

図 35 図面位置を修正する

# 5.5.3 誤りを含む図面データの修正

図 35 の F のリストを見ると,この業務に含まれる図面番号と図面名はそれぞれ全て同 一の名称が付けられている.これでは維持管理で業務情報を再利用する時に,必要な図面 を探しにくい状況を招きかねない.この場合は図 31 の位置図を参照することで本来の情報 が得られる.ここでは図 36 の G の位置に示すように,全ての図面に対して図面番号と図 面名を修正する作業を行えばよい.

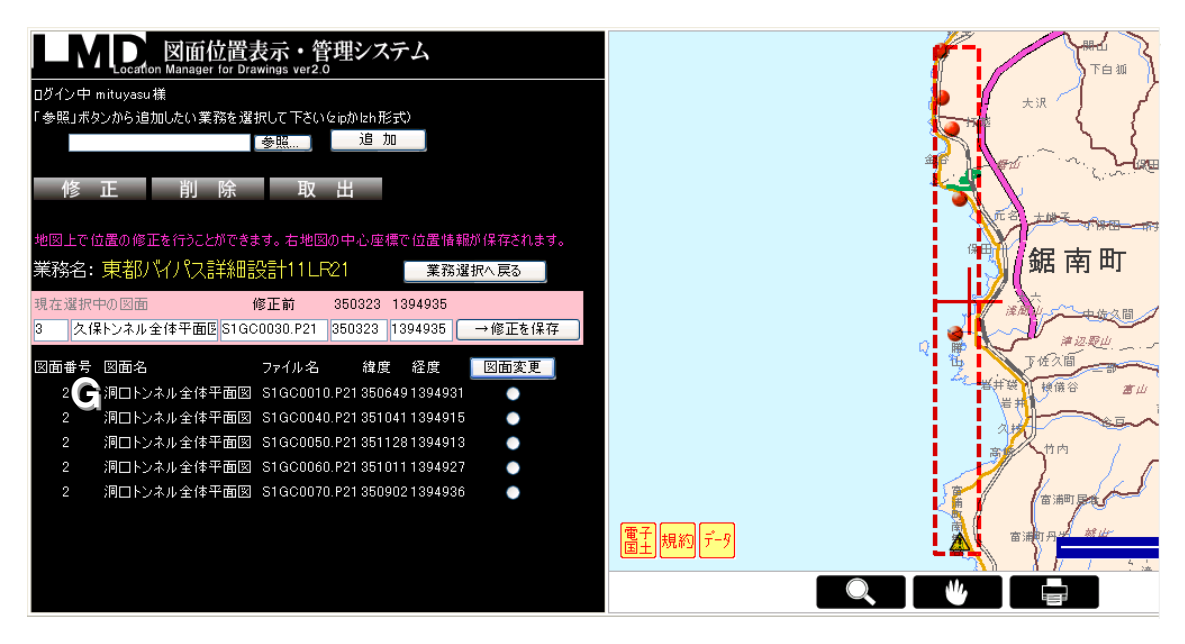

図 36 図面情報を修正する

修正が完了すると,以下の図 37 に示したような画面となる.これで,この業務に含まれ る図面の全てのエラーが解消された.本節で紹介した一連の作業にかかった時間は 30 分弱 であった.

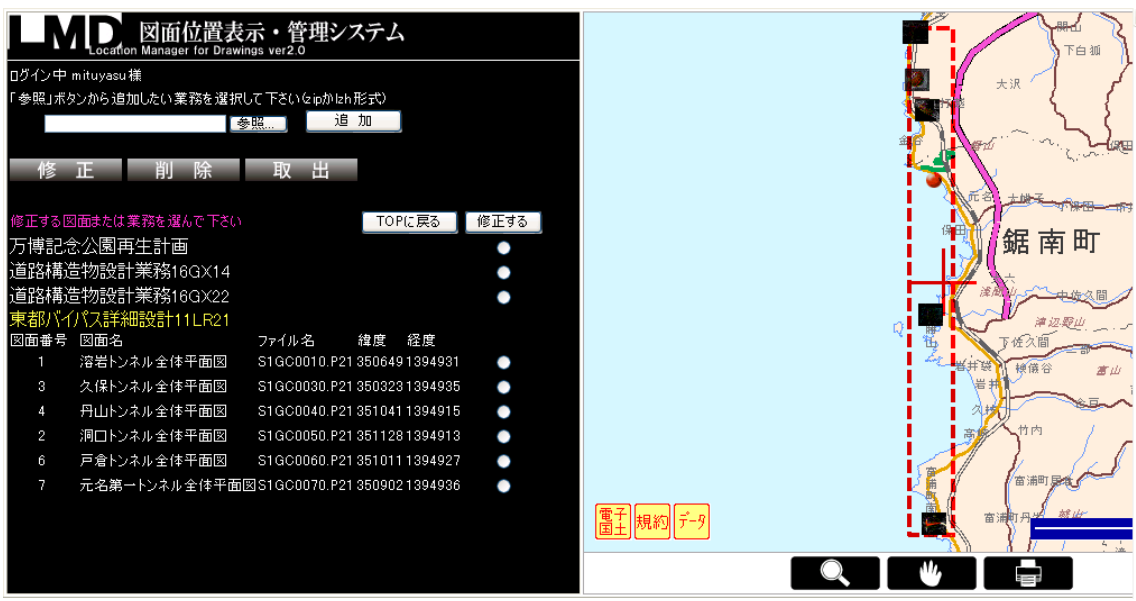

図 37 全ての修正が完了した状態

## 5.6 想定される利用フェーズ

次に,利用する人や利用する環境によって LMD はどのような効果をもたらすかについて 以下に述べる.

## 5.6.1 電子納品前のチェックシステム

保管管理システムに登録する前に,受注者や事務所の担当者が自ら行う電子納品チェッ クシステムを視覚的に支援するツールとして利用されることが想定される.現状のチェッ クシステムには地図によって位置を確認する機能はないため,業務管理ファイルや図面管 理ファイルに書き込まれる位置座標が正しいかどうかを瞬時に確かめることはできない. LMD を利用することで,データが作成された初期の段階で位置に関するエラーを発見でき, 他の取引先等に納品された後にミスが蓄積するのを防ぐことが可能となる.LMD は位置だ けでなく図面名やファイル名など命名規則が複雑な情報も、登録すると体系的に可視化す ることができるため,高品質のデータ循環に貢献するものと考えられる.

# 5.6.2 受注者と発注者の業務共有ツール

LMD は受発注者間で業務を共有するツールとしても用いることができると考えられる. 例えば,案件を受注した建設コンサルタント会社が自治体やゼネコンといった取引先を相 手に、概略設計に必要な図面を業務が行われる位置に重ねて確認を行うことができる.ま た、完了後に成果を地図上で共有するといった利用法が考えられる(図 38).

今のところ連携の予定はないが,Skype22やマイクロソフト・メッセンジャー23のように チャット形式で対話しながら作業を進めるような発展的な利用方法も想定される.

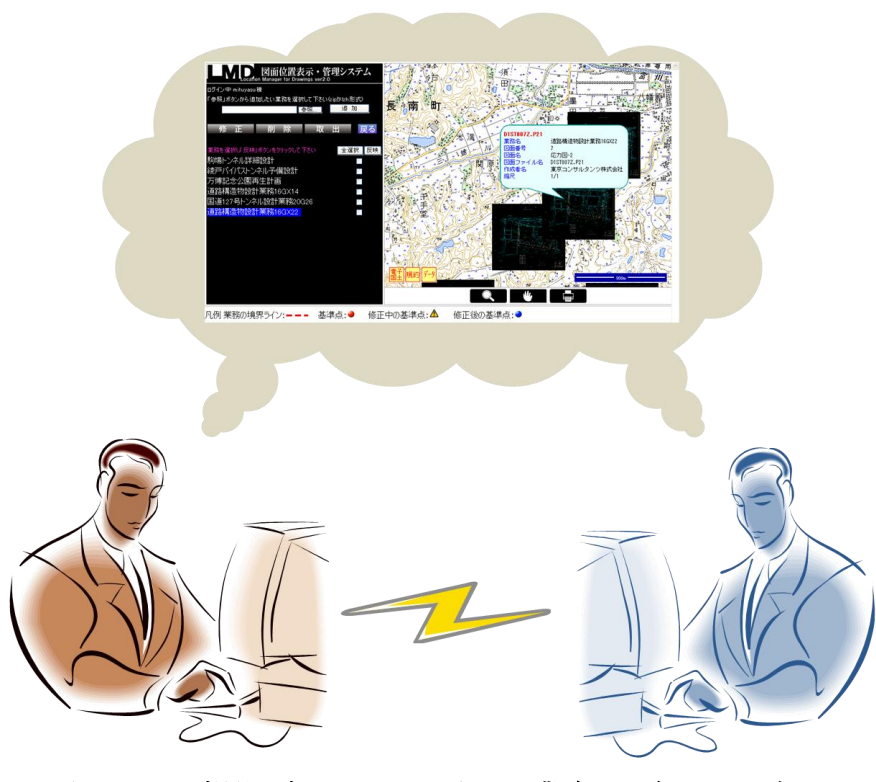

図 38 2者間のネットワーク上での業務の共有イメージ

# 5.6.3 技術事務所の保管管理にかかるコスト削減やスキル向上

 $\overline{a}$ 

LMD は技術事務所で保管管理システムに登録する前のチェックツールとしても用いる ことができると考えられる.LMD によって年間 2000 件に及ぶ電子成果品をシステムに登 録している事務所職員の負担を軽減したり,スキルを補ったりする効果が期待される.

<sup>22</sup> Skype Technologies 社の提供する P2P 技術を利用したインターネット電話サービス

<sup>23</sup> Microsoft 社の提供するインスタントメッセージアプリケーションサービス

## 5.6.4 維持管理の負担軽減

LMD は公共事業の成果物に関しての一元化,共有化システムとしての役割を担い、様々 なインフラの維持管理を支援することができる.

CALS/EC の取り組みが始まった頃,当時の建設省が想定していたことは,紙から電子デ ータへ移行することで社会基盤情報が蓄積し,情報の一元化,共有化を図ることで,必要 な情報の有効的な利用が促進され,維持管理の負担が軽減されるというものであった.

しかし,10 年以上が経過し,そのような状況とは程遠い現実が目の前にあると言わざる を得ない.LMD は社会基盤情報の有効利用のための共通のプラットフォームとして機能し, 将来の維持管理の負担軽減に広く貢献する可能性を秘めている.

### 5.6.5 災害後の復旧対策

LMD は位置を検索キーとして業務や図面情報を検索することができるため、災害時に被 災した地域の図面を素早く引き出すことが可能である.被災した社会基盤を復旧する時に は仕様や寸法の書き込まれた過去の図面が必要となるため,地域単位や構造物単位で図面 が引き出せる仕組みを構築する必要がある.

CALS/EC が始まった頃に,阪神大震災が発生し,様々な団体が管理する構造物の密集し た地域が甚大な被害を受けた際,エリア一帯の図面や情報が一気に引き出せないという問 題があった.

しかし,北陸地方整備局は TIOSS24というシステムを整備していたため,中越沖地震の ときには,重要構造物等に関する図面を迅速に検索し収集することができ,早期の復旧に 寄与したという事例がある.このように,位置で管理するデータベースを整備することは 非常に重要である.

<sup>&</sup>lt;sup>24</sup> TIOSS (Technical Information Offer Support System: 技術情報提供システム)

## 5.7 現状の LMD が抱える問題点

(a) 図面データが大量に含まれる業務には対応できない可能性がある

納品される CAD 図面データは P21 形式である.P21 ファイルは図面 1 枚の容量が大き く,ネットワークの細い回線であれば全てをアップロードすることができない可能性があ る.また,アップロードされた業務を表示したりダウンロードしたりする際にも負荷がか かり、ウェブブラウザがタイムアウトする可能性がある. 図面データの量が多い場合はコ ンピュータの判断でアップロードせず,サムネイル画像のみをアップロードし表示するよ うな柔軟でロバストなシステムを構築する必要性がある.

(b) 境界座標の精度が保証されていない

現行の LMD で修正できる位置情報は基準点情報に限られる. 従って, LMD に登録して も境界座標に含まれたエラーは蓄積したままになってしまう.以前のバージョンの LMD で は境界座標を補間するデータとして住所を用いることで業務範囲の修正を行うことができ た.しかし,業務管理ファイルに書き込まれる住所は業務範囲のある一点を示すのみであ り,範囲が広い案件において一点を表示してしまうと,反って利用者が混乱する元になる と考え、現在のプロトタイプでは実装対象から外している.

(c) 図面回転の問題

電子国土地図上に表示される図面のサムネイル画像は回転角情報をもたないため、地図 と正確には重ならない.地図に重ねるニーズがどれだけあるかを調べながら検討していく べき課題である.

(d) サムネイルの格納義務が納品基準にない

現在の納品基準には図面のサムネイルを格納する決まりがない.LMD でサムネイルを地 図上に重ねて図面位置を閲覧するには予め BMP 形式のサムネイルを作成し,格納しておく 必要がある.CAD データからサムネイル画像を自動生成するライブラリや CAD データそ のものを重ね合わせる仕組みを構築する必要がある.

# 第 6 章 利用者実験とその評価

## 6.1 LMD の実験

本研究では,公共事業における電子納品とそれを取り巻く関係者の作業環境について検 証し,現状と将来の利用者環境を見据えたシステム,LMD の提案を行った.本章では,LMD の有効性および特徴を検証するために,建設土木業関連の現場に従事する方々に利用して いただく機会を設けた.今回,試験的に利用の機会をいただいたのは、パシフィックコン サルタンツ株式会社で建設コンサルタント業務に携わる 4 名である.被験者に与えた条件 を以下にまとめる.

<被験者に与えた条件> ・システム利用アカウントは 1 人に 1 つずつ与えた. ・業務は予め 2 つずつアップロードしておいた. ・システムの利用方法は予め紹介済みであった. ・具体的な作業は指定せず,現段階で実装されている機能を自由に使用もらうよう指 示した.

例として,以下に被験者Aの利用の例を整理する.システムによって取得された利用履 歴によると、被験者 A はまず LMD にアップロードされている業務を確認し、地図上に反 映させている.次に,図面情報の修正機能を選択し,業務のうち 1 つを選択した(図 [39\)](#page-64-0).

次に,被験者 A は業務の境界ラインより外側に存在する基準点のうち 1 つを選択し, そ れを境界ラインの内側に修正する作業を行った(図 [40\)](#page-64-1). この状態で保存し、修正作業を完 了させた.

この被験者は修正作業を正しく完了することができた.初めてシステムを利用してもら ったにも関わらず,利用履歴によると,ログインから 10 分以内という短い時間内に作業を 終了することができた.また,他の被験者についても地図上に図面の位置を反映させ,位 置を修正する作業を実現していた.

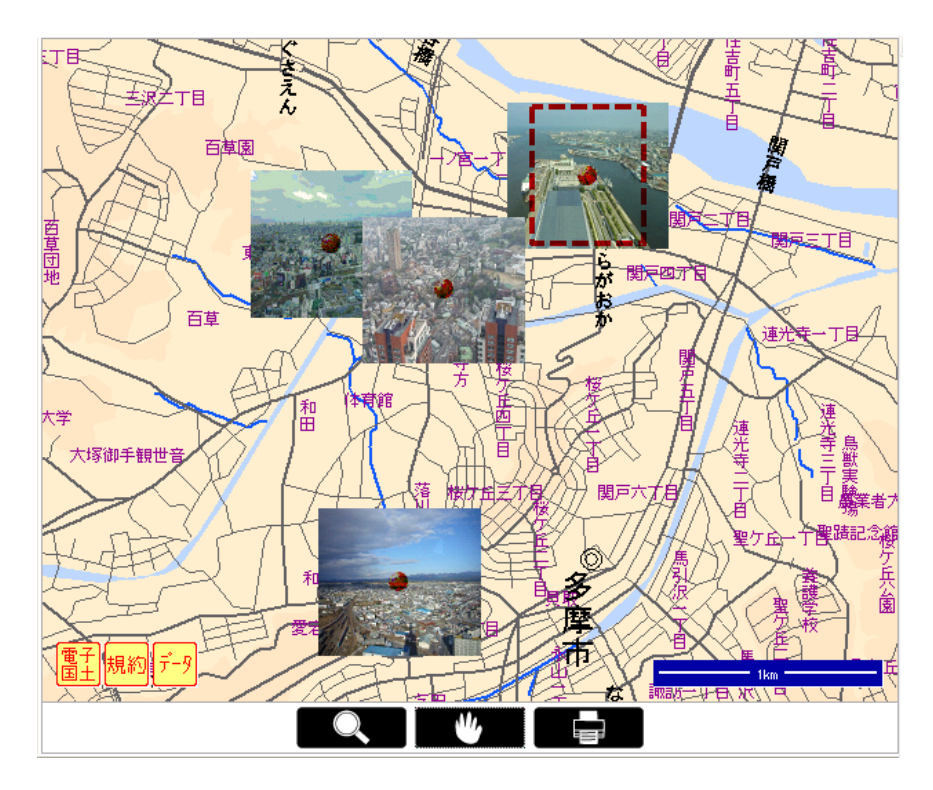

図 39 被験者が図面位置を修正する前の様子

<span id="page-64-0"></span>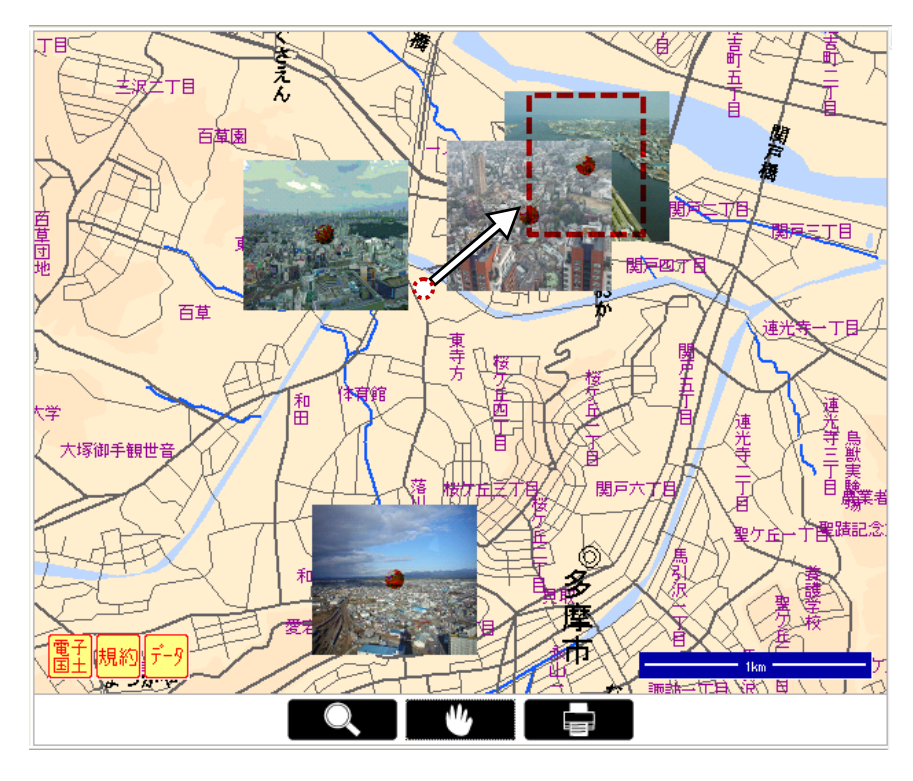

<span id="page-64-1"></span>図 40 被験者が図面位置を修正した後の様子

### 6.2 利用者の意見・要望

本節では、被験者の利用履歴と意見や要望をまとめ、現段階での LMD の評価を行う. な お,システムの概要説明とデモを見ていただいた国土交通省国土技術政策総合研究所の研 究員 2 名,国土交通省関東技術事務所の研究員 3 名の意見も合わせて以下に記す.

まず,多くの被験者から得られたのが,「地図上に重ねて業務情報を閲覧できるのは便利 だ」という意見である.「建設業で扱うものは地形・地物に関わるため,地図をプラットフ オームにしたデータ共有が今後益々進展するだろう」という意見もあった. このように, 電子納品で扱われるデータを、地図をプラットフォームとして管理する枠組みは効果的だ という評価が多くの人から得られた.

操作性に関する話として非常に多かったものが,位置を修正する際に地図上に表示され るシンボルをドラッグ&ドロップで移動させる機能が欲しいという意見である.近年,地 図インタフェースとして広く使われるようになった Google Maps ベースのウェブアプリケ ーションの多くが実現している機能であるため,多くの利用者に使用してもらうことを想 定するならば早期に実践すべき事頄である.

次に多かった意見は,「地図に重なるように図面のサムネイル画像を回転して表示してほ しい」という意見であった.これは,「地図上に重ねて業務情報を閲覧できるのは便利だ」 という意見と同じような発想であると考えられる.地物に関するデータであれば,地図に 重なった方が閲覧性は向上し,将来的な利活用に効果的にはたらくと考えられる.

しかし,サムネイル画像を納品データに格納し,地図上に表示するという提案は多かれ 尐なかれ効果があることがわかった.

次に,実用面に関する意見をまとめる.現在は業務に格納された図面とその情報を全て 表示するようなシステムにしているが,「絞り込み検索が必要ではないか」という意見があ る.これは,実務で用いられる工事や業務の管理ファイルに記された図面情報を全て表示 すると,相当量の情報が表示される場合があり,反って閲覧性,検索性が低下する可能性 があるからである.

また,データベースとして維持管理情報の蓄積を考えると,工事や調査を年代別に表示 するレイヤを設けることも効果的ではないかとの意見も寄せられている.

以上の被験者らの意見に共通する事項は、多少のニュアンスの違いはあるものの、地図 をプラットフォームとしてデータを可視化することへの期待であると言える.このように, 地図上の図面データの可視化を行うことにより,従来死蔵されていた図面データは,場所 の記憶と結びついた直感的な分かりやすさから、また簡単なアクセス方法から、利用者に とって身近なメディアとなり,日常の業務に利活用できる状況を創り出す現実的で効果的 な枠組みであることを確認できた.

57

# 第7章 雷子納品の日指すべき方向性

## 7.1 電子納品に関する最近の動き

電子成果品の納品基準は国土交通省が提示する電子納品要領の中で「工事完成図書」と 「土木設計業務」それぞれに関して定められている.一部の成果品において電子納品が開 始されてから約10年を経るが、以来約2年に一度のペースで改訂が行われてきた.現在は

「工事完成図書」が 2010 年 9 月に発行された電子納品要領に従い,「土木設計業務」が 2008 年 5 月に発行された電子納品基準(案)に従って納品されている.

(a) 工事完成図書に関して

2010年9月に発行された電子納品要領は不必要な電子化を避ける動きから、紙媒体で作 成され交換・共有されたデータに関しては紙で納品することを許している.また、紙の耐 久性及び視認性を尊重する考え方から,工事完成図書は紙と電子データの両方を納品する 運用になった.紙データの納品が再び行われるようになった理由としては、担当者の電子 化への負担を軽減させる目的もあるとされる.これは,ある意味では現状に対する目先の 解決策でしかなく,長期的に見た CALS/EC の概念には背くものであり,検討の余地がある と言える.

一方,従来は CD-ROM に格納した電子データを電子成果品として扱う記載になっていた のだが,新しい納品要領では CD-ROM を介さないオンラインによる電子納品も含めた運用 に対応できるように改訂されている.この改訂により,CD-ROM を郵送する作業が省略さ れるので,省資源化やコスト縮減による納品する側にとってのメリットは大きいと言える.

納品されるデータは,最終的には国の保管管理システムに登録することができれば良い ので、全ての電子納品がオンラインで行われるようになれば CD-ROM は不要となる. しか し、3.2 節で述べたような問題があるため、即効性のある話ではない.また、オンラインや CD-ROM といった様々な納品方法を同時に実現するためには,技術事務所の職員の負担増 が必至であるため、必ずしも良い流れとは言えない. しかし、長期的な視点に立てば、オ ンライン納品が一般的になってくるに従い,本来の CALS/EC の目指すべき方向性に近づく はずである.

(b) 土木設計業務に関して

土木設計業務の納品基準に関してはここ 2 年以上改訂がない.しかし,建設コンサルタ ンツ協会の CALS/EC 委員会が,土木設計業務における成果物を電子データとして長期保存 するための仕様を検討している.その検討案を「アーカイブ型電子納品要領(素案) <sup>25</sup>」とし て 2010年10月に発行した. 以下ではその内容について述べる.

 $\overline{a}$ 

<sup>25</sup> 建設コンサルタンツ協会

<sup>(</sup>http://www.jcca.or.jp/achievement/cals\_ec/download/new/nouhin/2010achieve.pdf)

アーカイブ型のファイル形式が検討されている理由として,現在の電子納品要領で定め られる電子成果品の形式にはアーカイブとしての機能が欠けている,ということが挙げら れる.つまり,納品フォーマットの統一や最終成果を電子納品することに注力するあまり, 本来伝えられるべき設計経緯や背景などの情報が残らなくなっているという懸念があると いう.

そこで今回,建設コンサルタンツ協会にて現在の電子納品要領(案)に関する検討が行われ ている次第である.次にアーカイブ型電子成果物の具体的な構成案を示す.

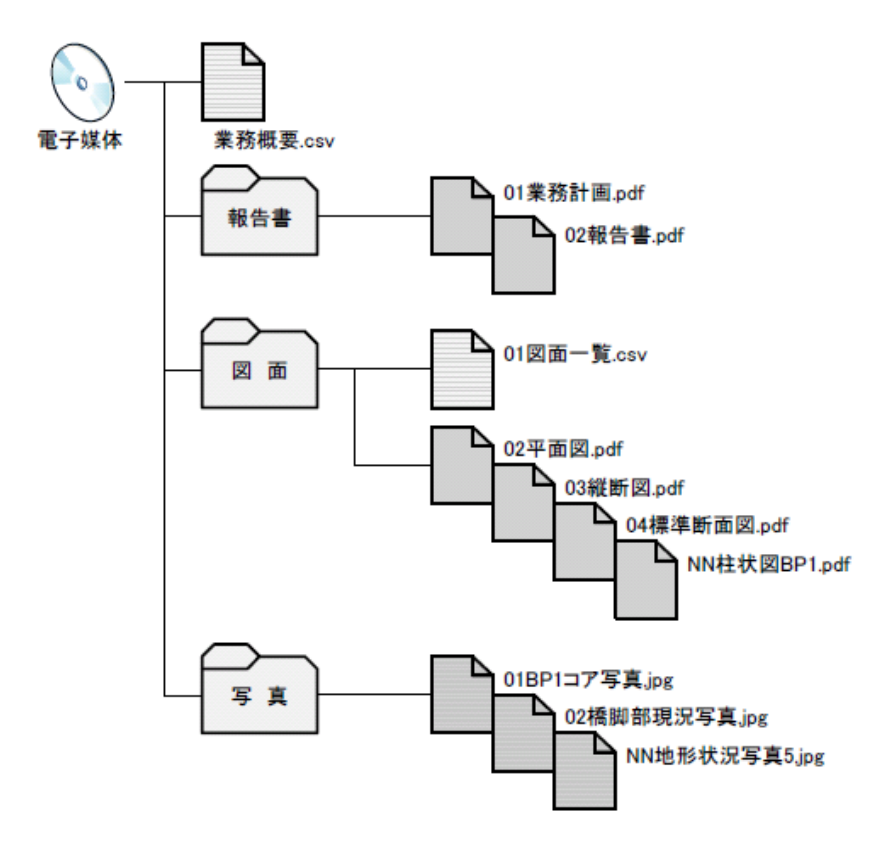

## 図 41 アーカイブ型電子成果物の構成案

(引用: アーカイブ型電子納品要領(素案),建設コンサルタンツ協会)

この図に示す通り,アーカイブ型電子成果物は,閲覧性を考慮した CSV 形式の概要ファ イル,確認が容易で維持管理時に利用される記録媒体としても適する PDF 形式の図面や報 告書ファイル等で構成されている.また,受発注者各々の負担を軽減するために,従来の 基準より数が少なくシンプルなフォルダ構成としているのが特徴である.

そして、非常に重要なことは、XML ファイルを格納する必要がないため、保管管理シス テムに登録する際のエラーが発生しにくいと想定される.また、仮にエラーが含まれたと しても、PDF 化されたファイルに含まれるエラーであれば、それが原因で保管管理システ ムに登録できなくなる恐れもない. その上, 図面そのものも PDF 化されているので, P21 データを格納するよりもファイルのサイズが一段とコンパクトになり,維持管理する上で の使い勝手も良いと考えられる.

こうして見てみると,未だに多くの矛盾点を抱えつつも,工事完成図書,土木設計業務 のいずれの案においても,データの共有化による効率的なデータ流通や将来の維持管理に 向けての重要な下積みが検討中である.ここで大切なことは,今まさに起こっている困難 に縛られることなく,長い目で何が大切なのかを議論し,新しい枠組みを構築しくことで あるはずだ.

## 7.2 新しい枠組みの提案

本節では,納品された電子成果品がライフサイクルにわたって利活用されるために必要 な新たな枠組みに関しての提案を行う.ここでは LMD が利用されることも含めた話として 提案を進める.

前節で述べたように,将来の社会基盤の維持管理に向けて新たな枠組みを構築しようと いう動きが各方面から上がりつつある.しかし,建設業界が多業種・多工種であるという 理由もあるように,その枠組みを広く普及させることは容易ではない.一方で,何かのき っかけで一部の主体が潮流を作れば,一気に電子納品を取り巻く環境が変化する可能性は ある.

このような具体例としては、防災ハザードマップが挙げられる. 防災ハザードマップが 全国に広く普及したきっかけは 2000 年の有珠山の噴火であった.このときはハザードマッ プを整備していた適切な避難が行われ、被害が軽減できたという26.

このように、多くの人々にとって大切なことはある出来事がきっかけで広く普及する可 能性を秘めている.

(a) 図面のサムネイル画像を格納する規則

ヒアリングの結果からも,図面のサムネイル画像を格納し地図上に表示することに対す る要望は大きいと考えられる.地図に表示するシンボルは記号化し単純化することも大切 なプロセスではある.しかし,読み手に対して地図に示された周囲の情報との関連付けを 理解させたり,格納された情報を想起させたりするために,サムネイルを表示することに は一定の効果があるものと考えられる.

(b) 情報を利活用されやすい状態で納品する仕組み

 $\overline{a}$ 

国土交通省の提示する納品基準によって格納されるデータには利活用に適した形式でな いものが存在する. 例えば,図 8 の⑦で示した基準点座標が該当する. ここで言う基準点 座標とは,測量で用いられる基準点とは異なり,CAD 製図基準上で定められた基準点であ

<sup>26</sup> 伊達市ホームページ有珠山火山防災ハザードマップ (http://www.city.date.hokkaido.jp/soumu/n96bln0000008f27.html)

る.従って図面の位置を正確に示したものではなく,図面に描かれた範囲のある一点を示 すだけで許される.そのため,縮尺の大きな図面の場合には背景の地図と照合させるのに 時間を要すことが考えられる.

そこで、例えば道路工事であれば、必ず道路の中心線を決定するために 20m ピッチで中 心点測量をするよう定められているため,そのとき計測された座標を基準点として用いる と,精度も高く,利活用時にも役に立つと考えられる.

このように,利用実態に即した座標の取り方とそれを利活用時にも活かすような効率的 なされる情報の格納を促す枠組みが構築されるべきである.

(c) 協調的なデータ品質の向上

インターネットの普及によって,地図の作成と利用は大きく変わってきている.Web2.0<sup>27</sup> の登場によって利用者自らが地理情報を提供して地図作成に参加することができるように なった.このような枠組みで利用者が使いやすい形式で地図を描けるだけでなく,地図を 介した双方向のコミュニケーションも行われるようになってきている.このように,多く の利用者が協調的にサービスに参加すると,自然とデータの品質が向上することが期待で きる.

この枠組みを LMD にあてはめると,それぞれ別のアカウントを持った 2 者が同じ業務を 地図上で共有し,調査や施工計画を話し合うというような利用方法が考えられる.

このような仕組みを受発注者間のデータのやりとりをより良く行える利用者環境を実現 する手法として提案できる.

 $\overline{a}$ 

<sup>27</sup> 従来はサービスを受けるだけであった利用者もコンテンツの作成やツールの利用を行う

ことで新たな集合知を生みだすようなウェブサイト

# 第8章 結章

### 8.1 本研究の成果

近年,ワールドワイドウェブ上での地図インタフェースをプラットフォームとした情報 提供サービスおよび情報管理システムが発達してきている.また,様々な社会的ニーズを 反映して,蓄積された技術やノウハウを体系化し,知識を共有して利活用する必要性があ らゆる分野で求められている.本研究では,建設・土木分野で扱われる成果物を地図を通 して検索,閲覧,共有するサービスを実装し,蓄積された社会基盤情報を利活用するため の手法を提案した. しかし、対象とするデータベースが公共事業の成果物であるため、シ ステムの実装と制度をパッケージ化し提案する必要があるだけでなく,公共と民間の合意 が結ばれて初めて成立する内容ではある. 本論文はその第一歩にしか過ぎないが,現段階 での本研究の特徴的な成果は以下の通りである.

第2 章では、社会資本整備についての基本事項を述べ、情報通信技術の普及に伴う建設 CALS の導入と電子納品の仕組みやその保管管理方法について整理した.

第3章は、主にヒアリング調査と事務所訪問における成果を中心に論じた.3.1節におい て,本研究で扱う電子成果物に格納されるデータについて説明を行った.3.2 節では,電子 納品の現状について全国的な問題から地域毎に異なる問題まで広い視野で実態を示した. 3.3 節では, 現行の基準と実際に納品されるデータとの隔たりの度合いを示した.3.4 節で は,電子納品を取り巻く環境に関して様々な視点で問題点を指摘した.

第 4 章では,データを管理する共通のプラットフォームとして地図インタフェースを利 用することを提案し,その利点を多角的に考察した.また,既存の地図を使ったウェブア プリケーション等の活用例を紹介することでその利点を述べた.

第5章は、現在開発しているプロトタイプの最新版のデザインについて論じた. その利 用方法を,地図上へのデータ投影,図面情報の修正,業務の削除,更新された業務のダウ ンロードという項序で一連の作業を通して説明した.また,5.5 節では地図上でのデータの 具体的な管理方法を示すために、データに含まれるエラーの修正手法を数例紹介し、シス テムの優位性を述べた.5.6 節ではシステムの汎用性を提示するために,利用者別の様々な 活用方法を例示した.

第6章は、実装したシステムを用いた利用者実験について述べ、利用者の利用履歴に基 づくシステムの評価を行った.また,利用者の意見,感想,要望なども考察した.

第7章では、最新の納品基準を検証しつつ、今後電子納品を円滑に推進するために必要 な提案と現行のシステムの改善点を示唆した.

以上の各章を通して,地図をプラットフォームに用いた図面の管理システムを実装し, その役割や用法の整理を行った.

### 8.2 今後の研究課題

# 8.2.1 時間軸に沿った体系的なデータの整備

本論文で提案したシステムの主な役割として,社会インフラの維持管理時に必要なデー タを必要な時に引き出して活用できるという要素がある.よって,施工時の図面データや 報告書が再利用できる状態にあることが重要な点は何度も述べてきた.しかし,維持管理 を行う上でそれと同等に重視すべきなのは,維持管理情報の時系列データである.例えば, 橋梁の維持管理を考える.1995年に調査を行った際にその橋梁の歪みが0.0001だったとす る.同様にして2000年,2005年の値がそれぞれ0.0002,0.0006だったとすれば,明らかに 歪みの進行が加速していると判断でき、早急な対策を講じることができるであろう. とこ ろが,手元に施工完了時の報告書と2005年当時の調査データしかなければ,2010年に調査 を行ったとしても橋梁の劣化の本質的な部分が見えないままになってしまう.このように, 維持管理の際にデータを利活用するためには4次元的な情報を体系的に整備することが必 要である.その情報をウェブマッピング上で検索・閲覧できると更なる業務の効率化に貢 献すると考えられる.同様の仕組みが施工中の情報共有の場面でも活かされるべきである.

近年,建設現場において建設機械の自動制御やナビゲーションによる品質・精度の向上, 杭無しの施工による業務の効率化などが実現されているが,これらは,情報通信技術の導 入により,各各プロセスから得られる電子情報をやりとりすることで実現している.これを 情報化施工と呼ぶ.情報化施工の際,各プロセスにおいて測量データや機械稼働データ等 様々なデータが時系列で蓄積しており,ここで得られたデータをうまく利活用できると効 率的な維持管理が実現すると考えられる.

今後 LMD システムが広く普及するためには,時系列に沿って体系的なデータ整備を行い, 時間レイヤを設けて検索・閲覧できるような仕組みを構築することが必須であると思われ る.

## 8.2.2 図面データの高度な可視化

利用者実験で多かった要望として,図面が地図に重なると便利であるという話であった. 建設物というものは地物に関するデータであるために,地図上に正確に重なることで視認 性が向上し業務の効率化に資すると考えられる.また,図面の重ね合わせ以外のインタフ ェースの面でも,より直感的で多くの人に共感してもらえるような豊富な表現手法の提案 を検討したい.
## 8.3 今後の展望

本節では,LMD システムのプロトタイプ及びその利用者環境が浸透した場合に実現する ことを挙げ,本論文のまとめを行う.本研究で示した LMD のような正しいデータの作成を 支援するシステムの提案を行うことにより,社会に流通するデータの品質が向上すると考 えられる.その流れが維持管理の際に再利用しようという機運の高まりに結びつく.こう して,様々な局面で図面データの共有が促進されることで協調的にデータの品質が高まっ ていくという,理想的なデータの循環が描けると期待される.

LMD が普及した建設現場の展望を以下[の図](#page-72-0) 42 に表現する. まず、工事現場における調 査,施工に関する情報と話し合いの場における打合せ簿や報告書などが LMD に登録される. 日々登録され蓄積された情報はサーバで管理される. 利用者のリクエストに応じて、かた ちを変えた情報が工事現場や維持管理業者の元に提供される.このような仕組みを整備す ることで,更に次回の工事を行う際にも情報が活かされることが期待される.このような 体系的な枠組みの構築が本研究の描く展望である.

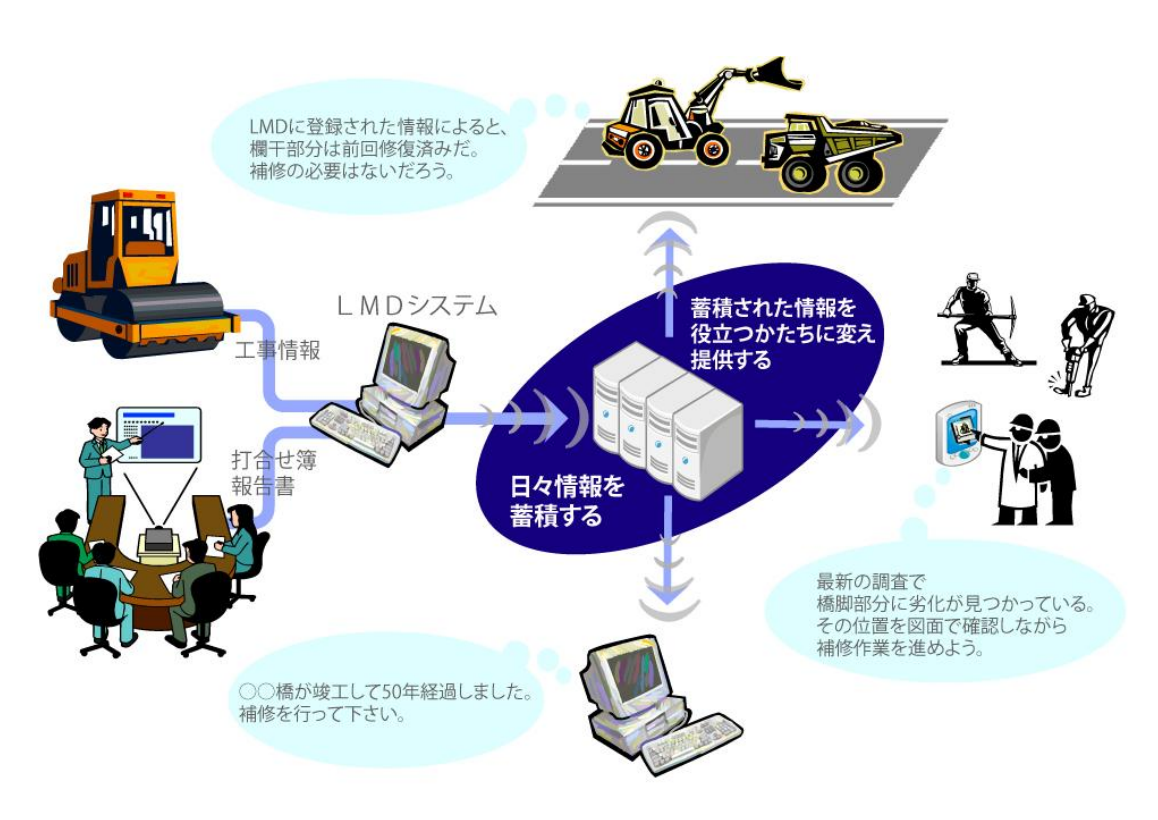

図 42 LMD が普及した建設現場のイメージ

<span id="page-72-0"></span>ここに描いた話は建設分野に限った話ではない、様々な基盤施設、動態からデータを取 得し,それを利活用に活かすという考えが各分野で盛んになってきている.このような枠 組みがある程度確立している事例として,自動車のプローブ情報の利活用がある.プロー ブ情報とは,GPS (Global Positioning System)などを搭載した自動車から得られる位置情 報,移動軌跡といったその車両固有の情報のことである.プローブデータを蓄積・解析す ることで,道路の混雑や周辺環境を迅速かつ的確に把握することができる.例えば,ホン ダのインターナビ情報センター28が提供する情報は,渋滞予測に基づく最適なルート案内だ けでなく,リアルタイムの天気や自然災害発生状況を反映させた防災情報,地震発生時に は人々の救援・避難を支援する災害時移動支援情報等広く活用されている.また,プロー ブ情報の解析を行い,急ブレーキ多発地点を抽出し,道路管理者業者に提供するというサ ービスも始めている.今後も様々な形態でサービスが提供されるものと期待される.この ように,自動車のプローブ情報は現在整備された基盤施設や動態から得られるデータを効 果的に利活用している例と言える.

以前のように,社会資本整備が求められる時代には量的な拡充が目下の目標であった. しかし、量的飽和が達成されると同時に必然的に質的な満足を求められるようになる.例 に挙げた自動車のプローブデータを活用した情報提供サービスは,まさにその典型例であ る.飽和した道路網と自動車交通を活かし,如何に快適でスピーディなルート案内をドラ イバーに提供できるかという視点だけに留まらない幅の広いサービスの提供を実現してい ることは大変興味深い.

同様に,建設分野においても飽和した社会基盤施設を如何に効率よく利活用するかとい う視点が重視されるようになってきた.その手法として,施設運営に民間の資金や活力, ノウハウを導入した PPP(Public Private Partnership)があり,今ある施設のポテンシャル を最大限に生かしつつサービスを提供するというアセットマネジメントの考え方がある. LMD を利用した社会基盤情報の利活用に関しても,そのような流れの 1 つとして位置づけ ることができる.これらの取り組みは,社会的ニーズの反映であり時代の要請であると言 え,大きな潮流の出現が待たれるところである.

<sup>28</sup> ホンダインターナビ (http://www.honda.co.jp/internavi/)

# 参考文献

[1] 2010 年 12 月 25 日付東京新聞朝刊. 東京新聞, 2010

[2] 社団法人建設コンサルタンツ協会. "平成 20 年度 道路設計における「情報利活用の実 態調査」 報告書". CALS/EC 委員会 情報部会, 2009

(入手先: http://www.jcca.or.jp/achievement/cals\_ec/document.html)

[3] 社団法人建設コンサルタンツ協会. "平成 18年度 電子納品における業務実態調査 ~ 電子納品における苦労と工夫・CAD 図面納品の実態について~". CALS/EC 委員会 情報 部会, 2007

(入手先: http://www.jcca.or.jp/achievement/cals\_ec/document.html)

[4] 社団法人建設コンサルタンツ協会. "平成 18年度 電子納品における業務実態調査 ~ 電子納品における苦労と工夫・CAD 図面納品の実態について~ 付属資料 電子納品に関 する個別意見". CALS/EC 委員会 情報部会, 2007

(入手先: http://www.jcca.or.jp/achievement/cals\_ec/document.html)

[5] CALS/EC 地方展開アクションプログラム(全国版). 国土交通省, 1999

(入手先: http://www.mlit.go.jp/tec/it/cals/calsap.pdf)

[6] ITS Japan. ITS年次レポート 2010年版 日本のITS 産官学民連携によるセカンド ステージ発進. ITS Japan, 2010

[7] 関東技術事務所. 平成 19 年度受注者向け電子納品説明会(初級者向け)資料. 国土交通 省, 2007

[8] 関東技術事務所. 平成 21 年度受注者向け電子納品説明会(業務編)資料. 国土交通省, 2009

[9] CALS/EC 委員会. アーカイブ型電子納品要領(素案). 建設コンサルタンツ協会, 2010 (入手先: http://www.jcca.or.jp/achievement/cals\_ec/download/new/nouhin/

# 2010achieve.pdf)

[10] 建設情報利活用グランドデザイン検討タスクフォース. 参考資料 3 関係者へのヒア リング調査. 日本建設情報総合センター, 2009

[11] 建設情報利活用グランドデザイン検討タスクフォース. 社会基盤情報の利活用のた めに 「長く・広く・深く」 社会基盤情報の価値を活かすための 11 の提案. 日本建設情報 総合センター, 2009

(入手先: http://www.jacic.or.jp/hyojun/gd\_tf\_houkokusyo.pdf)

[12] 国土技術政策総合研究所. 資料第 271 号:電子納品情報を活用した業務改善に関する 研究. 国土技術政策総合研究所, 2005

[13] 国土交通省. CAD 製図基準(案), 2008

(入手先: http://www.cals-ed.go.jp/index\_denshi.htm)

[14] 国土交通省. CAD 製図基準に関する運用ガイドライン(案). 国土交通省, 2009

(入手先: http://www.cals-ed.go.jp/index\_denshi.htm)

[15] 国土交通省. 現場における電子納品に関する事前協議ガイドライン (案)[土木工事 編]. 国土交通省, 2002

(入手先: http://www.cals-ed.go.jp/index\_denshi.htm)

[16] 国土交通省. 現場における電子納品に関する事前協議ガイドライン (案) [土木設計 業務編]. 国土交通省, 2002

(入手先: http://www.cals-ed.go.jp/index\_denshi.htm)

[17] 国土交通省. 工事完成図書の電子納品等要領. 国土交通省, 2010

(入手先: http://www.cals-ed.go.jp/index\_denshi.htm)

[18] 国土交通省. 工事完成図書の電子納品等要領の主なポイント, 2010

(入手先: http://www.cals-ed.go.jp/index\_denshi.htm)

[19] 国土交通省. 事前協議チェックシート【業務編】. 国土交通省, 2010

(入手先: http://www.cals-ed.go.jp/index\_denshi.htm)

[20] 国土交通省. 事前協議チェックシート【工事編】. 国土交通省, 2010

(入手先: http://www.cals-ed.go.jp/index\_denshi.htm)

[21] 国土交通省. 電子納品運用ガイドライン(案) 【業務編】. 国土交通省, 2005

(入手先: http://www.cals-ed.go.jp/index\_denshi.htm)

[22] 国土交通省. 電子納品運用ガイドライン(案) 【土木工事編】. 国土交通省, 2005

(入手先: http://www.cals-ed.go.jp/index\_denshi.htm)

[23] 国土交通省. 土木設計業務等の電子納品要領(案). 国土交通省, 2008

(入手先: http://www.cals-ed.go.jp/index\_denshi.htm)

[24] 国土交通省. 平成 21 年度国土交通白書. 国土交通省, 2010

(入手先: http://www.cals-ed.go.jp/index\_denshi.htm)

[25] 国土交通省九州地方整備局. 公共事業における情報化施工の概要

(リンク先: http://www.qsr.mlit.go.jp/ict/about/index.html)

[26] 財団法人道路保全技術センター. 道路管理 DBS. 財団法人道路保全技術センター, 2010

[27] 社会基盤情報標準化委員会. 社会基盤情報の利活用のために 「長く・広く・深く」 社 会基盤情報の価値を活かすための 11 の提案. 日本建設情報総合センター, 2009

[28] 社団法人建設コンサルタンツ協会 情報部会 CALS/EC 委員会. "電子納品による業 務改善プロセス改善状況調査 ~建設コンサルタント技術者 1000 人に聞きました~ 付属 資料 電子納品に関する個別意見." 2006

(入手先: http://www.jcca.or.jp/achievement/cals\_ec/document.html)

[29] 社団法人建設コンサルタンツ協会 情報部会 CALS/EC 委員会. "電子納品による業 務改善プロセス改善状況調査 ~建設コンサルタント技術者 1000 人に聞きました~ 本 編." 2006

(入手先: http://www.jcca.or.jp/achievement/cals\_ec/document.html)

[30] 社団法人土木学会 情報利用技術委員会. 土木情報ガイドブック 土木技術者のた めの情報収集と活用 すぐに役立つ情報の探し方・使い方. 建通新聞社, 2005 [31] 村越真,若林芳樹. GIS と空間認知 -進化する地図の化学-. 古今書院, 2008

[32] 日本建設情報総合センター. 改訂 ―CALS/EC ガイドブック―公共事業受発注者の ための. 経済調査会, 2009

[33] 本田技研工業. "Internavi PremiumClub.", 2010

[34] 国土地理院. "電子国土 Web システム API リファレンス 第 1.1 版.", 2008

(入手先: http://denshikokudo.jmc.or.jp/docs/cgi-bin/download.cgi)

[35] 国土地理院. 電子国土 Web システム プログラミングガイド 第 1.0 版. 国土地理院, 2008

(入手先: http://denshikokudo.jmc.or.jp/docs/cgi-bin/download.cgi)

[36] 国土地理院. "電子国土 Web システム用 XML データ仕様書." 2008

(入手先: http://denshikokudo.jmc.or.jp/docs/cgi-bin/download.cgi)

## 謝辞

本研究を進めるにあたって,指導教官である有川正俊教授には懇切丁寧なご指導を頂き, ここに謝意を表します. ありがとうございました.

副指導教官の柴崎亮介教授からは的確なアドバイスを頂き大変感謝致します.

副査の磯部雅彦教授からも温かいご指導頂きました.御礼申し上げます.

本研究に多大なるご助言とご協力を頂きました,国土交通省国土技術政策総合研究所の 今井龍一様,財団法人日本建設情報総合センターの秋山實様,清水知子様に心から感謝の 意を表します.

地理空間情報流通実験コンソーシアムを通じて様々な視点からの助言とデータの提供を していただきました東京大学空間情報科学研究センターの関本義秀准教授、実装面におい て多くをご指導いただきました東京大学空間情報科学研究センターの鍛治秀紀さんには厚 く御礼申し上げます.

ヒアリングや事務所見学,利用者実験において大変お世話になりました,国土交通省国 土技術政策総合研究所の皆様,国土交通省関東技術事務所の皆様,国土交通省千葉国道事 務所の皆様,パシフィックコンサルタンツ株式会社の皆様,ご協力ありがとうございまし た.

日頃からお世話になりあらゆる面でサポートしていただきました,東京大学空間情報科 学研究センターの藤田秀之さん,鶴岡謙一さん,貴田達也さん,柴崎真理子さんに感謝致 します.

社会文化環境学専攻の先生方からは,多様な領域の考え方および,環境学という広い視 野とバランスを重要視する横断的領域の考え方と挑戦的な研究姿勢を学ばせていただきま した.また,日々切磋琢磨し最後まで励まし合った社会文化環境学専攻の学生の皆様に感 謝致します.

最後になりましたが,精神面,金銭面で支え,見守って下さいました家族に心から感謝 の意を表します. ありがとうございました.

# 巻末資料

# 事前協議チェックシート(調査設計業務用) (例)

# (1)協議参加者

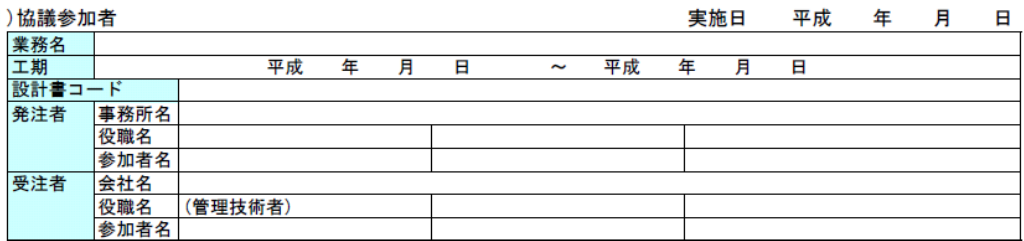

#### (2)適用要領・基準類

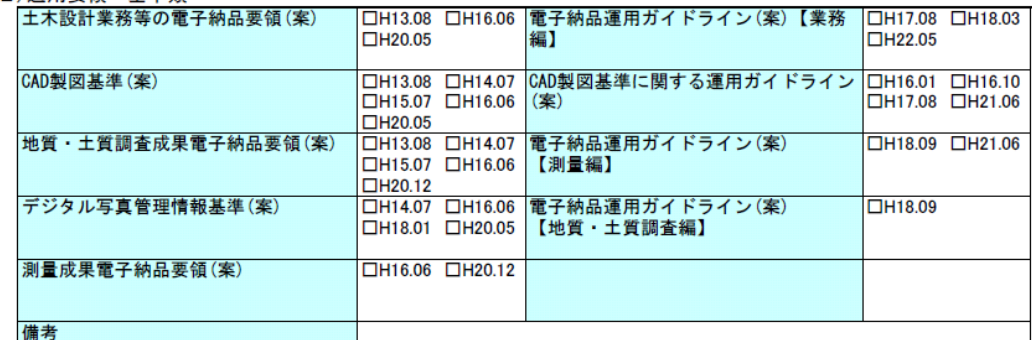

#### (3)インターネットアクセス環境、利用ソフト等

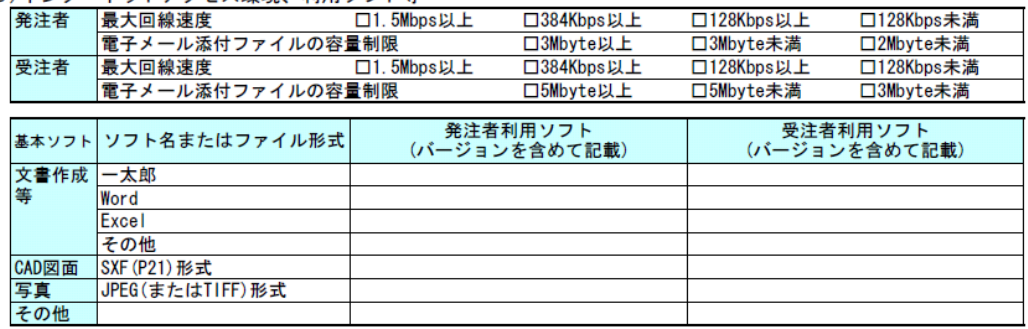

# │□行う ○□行わない<br>│□電子メール □ASP □共有サーバ □その他( 電子的な交換・共有<br>電子的な交換・共有方法

# (4) 電子納品対象項目

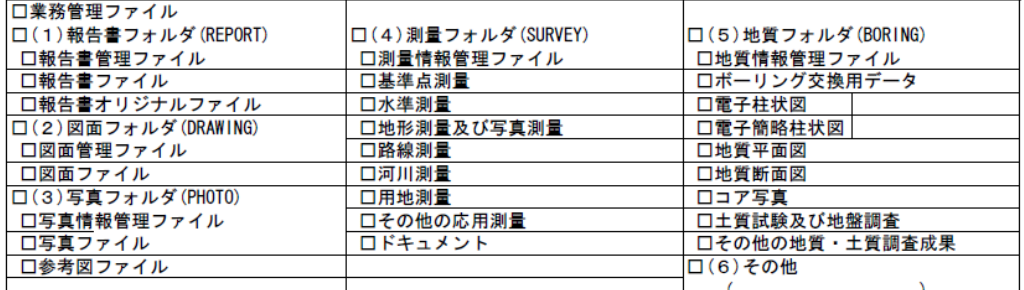

## (5)成果品納品(検査対応を含む)

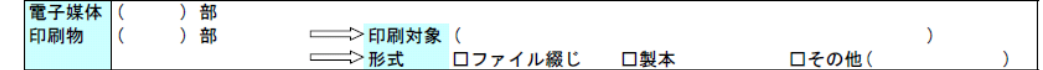

#### 出典:「電子納品運用ガイドライン(案)【業務編】[H17.8]」国土交通省

# (6)検査方法等

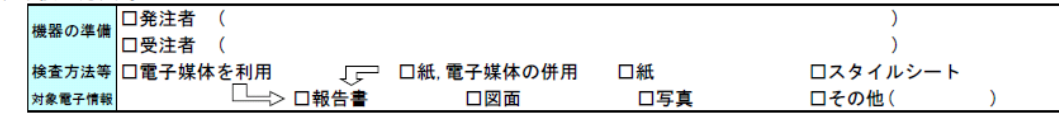

(7) 電子化しない書類

(8)その他

参考資料1 事前協議チェックシート(調査設計業務用)のサンプル